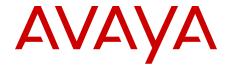

# **SIP Line Fundamentals Avaya Communication Server 1000**

© 2013 Avaya Inc.

All Rights Reserved.

#### **Notice**

While reasonable efforts have been made to ensure that the information in this document is complete and accurate at the time of printing, Avaya assumes no liability for any errors. Avaya reserves the right to make changes and corrections to the information in this document without the obligation to notify any person or organization of such changes.

#### **Documentation disclaimer**

"Documentation" means information published by Avaya in varying mediums which may include product information, operating instructions and performance specifications that Avaya generally makes available to users of its products. Documentation does not include marketing materials. Avaya shall not be responsible for any modifications, additions, or deletions to the original published version of documentation unless such modifications, additions, or deletions were performed by Avaya. End User agrees to indemnify and hold harmless Avaya, Avaya's agents, servants and employees against all claims, lawsuits, demands and judgments arising out of, or in connection with, subsequent modifications, additions or deletions to this documentation, to the extent made by End User.

#### Link disclaimer

Avaya is not responsible for the contents or reliability of any linked websites referenced within this site or documentation provided by Avaya. Avaya is not responsible for the accuracy of any information, statement or content provided on these sites and does not necessarily endorse the products, services, or information described or offered within them. Avaya does not guarantee that these links will work all the time and has no control over the availability of the linked pages.

#### Warranty

Avaya provides a limited warranty on its hardware and Software ("Product(s)"). Refer to your sales agreement to establish the terms of the limited warranty. In addition, Avaya's standard warranty language, as well as information regarding support for this Product while under warranty is available to Avaya customers and other parties through the Avaya Support website: <a href="http://support.avaya.com">http://support.avaya.com</a>. Please note that if you acquired the Product(s) from an authorized Avaya reseller outside of the United States and Canada, the warranty is provided to you by said Avaya reseller and not by Avaya. "Software" means computer programs in object code, provided by Avaya or an Avaya Channel Partner, whether as stand-alone products or pre-installed on hardware products, and any upgrades, updates, bug fixes, or modified versions.

#### Licenses

THE SOFTWARE LICENSE TERMS AVAILABLE ON THE AVAYA WEBSITE, HTTP://SUPPORT.AVAYA.COM/LICENSEINFO ARE APPLICABLE TO ANYONE WHO DOWNLOADS, USES AND/OR INSTALLS AVAYA SOFTWARE, PURCHASED FROM AVAYA INC. ANY AVAYA AFFILIATE, OR AN AUTHORIZED AVAYA RESELLER (AS APPLICABLE) UNDER A COMMERCIAL AGREEMENT WITH AVAYA OR AN AUTHORIZED AVAYA RESELLER. UNLESS OTHERWISE AGREED TO BY AVAYA IN WRITING, AVAYA DOES NOT EXTEND THIS LICENSE IF THE SOFTWARE WAS OBTAINED FROM ANYONE OTHER THAN AVAYA, AN AVAYA AFFILIATE OR AN AVAYA AUTHORIZED RESELLER; AVAYA RESERVES THE RIGHT TO TAKE LEGAL ACTION AGAINST YOU AND ANYONE ELSE USING OR SELLING THE SOFTWARE WITHOUT A LICENSE. BY INSTALLING, DOWNLOADING OR USING THE SOFTWARE, OR AUTHORIZING OTHERS TO DO SO, YOU, ON BEHALF OF YOURSELF AND THE ENTITY FOR WHOM YOU ARE INSTALLING, DOWNLOADING OR USING THE SOFTWARE (HEREINAFTER REFERRED TO INTERCHANGEABLY AS "YOU" AND "END USER"), AGREE TO THESE TERMS AND CONDITIONS AND CREATE A BINDING CONTRACT BETWEEN YOU AND AVAYA INC. OR THE APPLICABLE AVAYA AFFILIATE ("AVAYA").

#### **Heritage Nortel Software**

"Heritage Nortel Software" means the software that was acquired by Avaya as part of its purchase of the Nortel Enterprise Solutions Business in December 2009. The Heritage Nortel Software currently available for license from Avaya is the software contained within the list of Heritage Nortel Products located at <a href="http://support.avaya.com/">http://support.avaya.com/</a> LicenseInfo under the link "Heritage Nortel Products". For Heritage Nortel Software, Avaya grants Customer a license to use Heritage Nortel Software provided hereunder solely to the extent of the authorized activation or authorized usage level, solely for the purpose specified in the Documentation, and solely as embedded in, for execution on, or (in the event the applicable Documentation permits installation on non-Avaya equipment) for communication with Avaya equipment. Charges for Heritage Nortel Software may be based on extent of activation or use authorized as specified in an order or invoice.

#### Copyright

Except where expressly stated otherwise, no use should be made of materials on this site, the Documentation, Software, or hardware provided by Avaya. All content on this site, the documentation and the Product provided by Avaya including the selection, arrangement and design of the content is owned either by Avaya or its licensors and is protected by copyright and other intellectual property laws including the sui generis rights relating to the protection of databases. You may not modify, copy, reproduce, republish, upload, post, transmit or distribute in any way any content, in whole or in part, including any code and software unless expressly authorized by Avaya. Unauthorized reproduction, transmission, dissemination, storage, and or use without the express written consent of Avaya can be a criminal, as well as a civil offense under the applicable law.

#### **Third Party Components**

"Third Party Components" mean certain software programs or portions thereof included in the Software that may contain software (including open source software) distributed under third party agreements ("Third Party Components"), which contain terms regarding the rights to use certain portions of the Software ("Third Party Terms"). Information regarding distributed Linux OS source code (for those Products that have distributed Linux OS source code) and identifying the copyright holders of the Third Party Components and the Third Party Terms that apply is available in the Documentation or on Avaya's website at: <a href="http://support.avaya.com/Copyright">http://support.avaya.com/Copyright</a>. You agree to the Third Party Terms for any such Third Party Components.

#### Note to Service Provider

The Product may use Third Party Components that have Third Party Terms that do not allow hosting and may need to be independently licensed for such purpose.

#### **Preventing Toll Fraud**

"Toll Fraud" is the unauthorized use of your telecommunications system by an unauthorized party (for example, a person who is not a corporate employee, agent, subcontractor, or is not working on your company's behalf). Be aware that there can be a risk of Toll Fraud associated with your system and that, if Toll Fraud occurs, it can result in substantial additional charges for your telecommunications services.

#### **Avaya Toll Fraud intervention**

If you suspect that you are being victimized by Toll Fraud and you need technical assistance or support, call Technical Service Center Toll Fraud Intervention Hotline at +1-800-643-2353 for the United States and Canada. For additional support leephone numbers, see the Avaya Support website: <a href="http://support.avaya.com">http://support.avaya.com</a>. Suspected security vulnerabilities with Avaya products should be reported to Avaya by sending mail to: securityalerts@avaya.com.

#### Trademarks

The trademarks, logos and service marks ("Marks") displayed in this site, the Documentation and Product(s) provided by Avaya are the registered or unregistered Marks of Avaya, its affiliates, or other third

parties. Users are not permitted to use such Marks without prior written consent from Avaya or such third party which may own the Mark. Nothing contained in this site, the Documentation and Product(s) should be construed as granting, by implication, estoppel, or otherwise, any license or right in and to the Marks without the express written permission of Avaya or the applicable third party.

Avaya is a registered trademark of Avaya Inc.

All non-Avaya trademarks are the property of their respective owners, and "Linux" is a registered trademark of Linus Torvalds.

#### **Downloading Documentation**

For the most current versions of Documentation, see the Avaya Support website: <a href="http://support.avaya.com">http://support.avaya.com</a>.

#### **Contact Avaya Support**

See the Avaya Support website: <a href="http://support.avaya.com">http://support.avaya.com</a> for product notices and articles, or to report a problem with your Avaya product. For a list of support telephone numbers and contact addresses, go to the Avaya Support website: <a href="http://support.avaya.com">http://support.avaya.com</a>, scroll to the bottom of the page, and select Contact Avaya Support.

4 SIP Line Fundamentals January 2013

<u>Comments? infodev@avaya.com</u>

#### **Contents**

| Chapter 1: New in this release                                                      | . 9         |
|-------------------------------------------------------------------------------------|-------------|
| Features                                                                            |             |
| Media Security                                                                      | . <b>9</b>  |
| TLS support                                                                         | . 9         |
| Other changes                                                                       | . 10        |
| Chapter 2: Customer service                                                         | . 13        |
| Navigation                                                                          |             |
| Getting technical documentation                                                     | . <b>13</b> |
| Getting product training                                                            | . 13        |
| Getting help from a distributor or reseller                                         | . 13        |
| Getting technical support from the Avaya Web site                                   | . 14        |
| Chapter 3: Introduction                                                             | 15          |
| Subject                                                                             |             |
| Note on legacy products and releases                                                | . 15        |
| Applicable systems                                                                  | . 16        |
| Intended audience                                                                   | 16          |
| Conventions                                                                         | . 16        |
| Related information                                                                 | . 17        |
| Technical documentation                                                             | . 18        |
| Online                                                                              | . 18        |
| CD-ROM                                                                              | . <b>18</b> |
| Chapter 4: SIP Line Service overview                                                | . 19        |
| SIP Line architecture                                                               | . 19        |
| SIP Line call flow                                                                  | . <b>21</b> |
| Deployment models                                                                   | . 22        |
| Avaya CS 1000E co-resident system with SIP Line with IP Networking                  | . <b>22</b> |
| Avaya CS 1000 system with three servers                                             | . <b>22</b> |
| Avaya CS 1000 system with four servers with double SIP Line capacity                | . <b>23</b> |
| High Availability CS 1000E System with SIP Line configuration                       | . <b>24</b> |
| Hardware and software requirements                                                  |             |
| Codec selection and negotiation.                                                    |             |
| Bandwidth management                                                                |             |
| Planning zone setup for SIP Line IP Phones and configuration using LD 117 utilities |             |
| Configuring SIP Line IP Phones with a SIPL zone                                     |             |
| SIPL VTRK zone                                                                      | . 29        |
| Zone operation                                                                      |             |
| Codec negotiation                                                                   |             |
| Codec selection                                                                     |             |
| Call Admission Control (CAC) VTRK forecast schema                                   |             |
| Bandwidth management-based features                                                 |             |
| Adaptive bandwidth management                                                       |             |
| Network-wide Virtual Office                                                         |             |
| Supported SIP IP Phones                                                             |             |
| SIP IP Phone configuration                                                          | . 33        |

|     | Avaya 1120E, 1140E, and 1165E IP Deskphones configuration      | 33        |
|-----|----------------------------------------------------------------|-----------|
|     | Avaya 1200 Series IP Deskphones (1220, and 1230) configuration | <b>37</b> |
|     | Redundancy                                                     | <b>39</b> |
|     | Geographic Redundancy and Branch Office                        | 40        |
| Cha | apter 5: SIP Line features                                     | 41        |
|     | Call Forward All Calls - Server Side                           | 47        |
|     | Feature implementation                                         | 47        |
|     | Feature operation                                              | 47        |
|     | IP Deskphone behavior variant                                  | 48        |
|     | Call Forward All Calls - Local                                 | 48        |
|     | Call Forward Busy—IP Deskphone-Local                           | 49        |
|     | Call Park/Retrieve                                             |           |
|     | Zone Based Dialing support for Call Park and Call Retrieve     | <b>50</b> |
|     | Group Call Pickup                                              |           |
|     | Blind Transfer                                                 | <b>51</b> |
|     | Call Transfer with Consultation                                | <b>52</b> |
|     | Server Conference                                              | <b>52</b> |
|     | Local Conference                                               | <b>53</b> |
|     | Call Waiting                                                   | <b>55</b> |
|     | Forced Charge Account                                          | <b>55</b> |
|     | Charge Account and Calling Party Number.                       | <b>56</b> |
|     | Call Party Name Display                                        | <b>57</b> |
|     | Feature implementation                                         | <b>58</b> |
|     | Feature operation                                              | <b>58</b> |
|     | IP Phone behavior variant                                      | <b>58</b> |
|     | Make Set Busy                                                  | <b>58</b> |
|     | IP Phone-Local Make Set Busy                                   | <b>59</b> |
|     | Guest Entry of Auto Wake Up                                    | <b>59</b> |
|     | Maid Identification                                            | <b>60</b> |
|     | Media Security                                                 | 61        |
|     | Feature implementation                                         | <b>61</b> |
|     | Feature operation                                              | <b>62</b> |
|     | Message Waiting Indication                                     | <b>62</b> |
|     | Multiple Appearance DN (MADN)                                  | <b>63</b> |
|     | Multiple Line Appearance                                       | 64        |
|     | Bridged Line Appearance                                        | <b>67</b> |
|     | Ring Again Busy                                                | <b>68</b> |
|     | Ring Again No Answer                                           | <b>69</b> |
|     | Room Status                                                    | <b>70</b> |
|     | Shared extensions on multiple phones                           | <b>71</b> |
|     | Speed Dial                                                     | <b>71</b> |
|     | Standard Boss Secretary                                        | <b>72</b> |
|     | IP Phone registration                                          | <b>73</b> |
|     | IP Phone password change                                       | 74        |
|     | IP Phone-based call decline                                    | <b>75</b> |
|     | Zone Based Dialing support                                     | <b>76</b> |
|     | DN display for idle IP Phone                                   | 76        |

|    | Call Park and Call Retrieve                                          |            |
|----|----------------------------------------------------------------------|------------|
|    | Display of Access Prefix for CLID or CONN number for SIP Lines       | <b>77</b>  |
|    | Presence on OCS                                                      | <b>77</b>  |
| Ch | apter 6: Planning and engineering                                    | <b>79</b>  |
|    | SIP Line Service packaging                                           |            |
|    | RFC standard compliance                                              | 80         |
|    | Capacity                                                             | 80         |
|    | Operating parameters                                                 | 81         |
| Ch | apter 7: Installation                                                | 83         |
|    | Avaya CS 1000 task flow.                                             |            |
| Ch | apter 8: Upgrades                                                    | 85         |
|    | apter 9: Configuration using Element Manager                         |            |
|    | Log in to Avaya Unified Communication Management and Element Manager |            |
|    | Enable the SIP Line Service and configure the root domain            |            |
|    | Configure the SIP Line Gateway service                               |            |
|    | Register SIP IP Phones to enable TLS                                 |            |
|    | Configure a D-channel over IP                                        |            |
|    | Configure AML over ELAN                                              |            |
|    | Configure VAS ID association with AML over ELAN link                 |            |
|    | Configure a virtual trunk zone                                       |            |
|    | Configure SIP Line routes.                                           | 104        |
|    | Configure SIP Line Virtual Trunks                                    | 106        |
|    | Verify your configuration                                            | 108        |
|    | Configure SIP Line users                                             | 108        |
|    | Phones section in Element Manager                                    | 109        |
|    | Subscriber Manager                                                   | 113        |
| Ch | apter 10: Configuration using Call Server configuration overlays     | 115        |
|    | Task summary                                                         |            |
|    | LD tables                                                            | 115        |
| Ch | apter 11: Maintenance                                                | <b>121</b> |
|    | Impact of power up and power down on SIP Line                        | <b>121</b> |
|    | IP Phone registration data                                           | <b>121</b> |
|    | Impact on SIP Line call                                              | <b>121</b> |
|    | Impact of server restart procedure on SIP Line.                      | 122        |
|    |                                                                      | 122        |
| Ch | apter 12: Call Server maintenance overlays                           | <b>123</b> |
|    | LD 32                                                                |            |
|    | LD 80                                                                |            |
|    | LD 81                                                                |            |
|    | LD 83                                                                |            |
|    | LD 117                                                               |            |
|    | Inventory SETS                                                       |            |
|    | Inventory LOCRPT                                                     |            |
|    | STAT SERV                                                            |            |
|    | STIP commands                                                        |            |
|    | LOCRPT commands                                                      |            |
|    | LD 20                                                                | 130        |

| LD 21                                                    | 131 |
|----------------------------------------------------------|-----|
| Chapter 13: Troubleshooting                              | 133 |
| SLG Application Status commands                          |     |
| slgShow                                                  | 133 |
| SLG Trace commands                                       | 134 |
| slgAmlTrace                                              | 134 |
| slgTraceAdd                                              | 134 |
| slgTraceRemove                                           | 135 |
| sipNpmAppDebugSet                                        | 135 |
| sipNpmAppDataShow                                        | 137 |
| IP Phone/User Status commands                            | 138 |
| slgSetShowAll                                            | 138 |
| slgSetShowByUID                                          | 138 |
| slgCallShowByUID                                         | 139 |
| Call Server Debug commands                               | 140 |
| rlmShowUext                                              |     |
| rlmSetUserFilters                                        | 141 |
| SIP Line Gateway Maintenance commands in Element Manager | 141 |
| Scenarios                                                | 142 |
| AML link is down                                         | 142 |
| IP Phone registration is rejected                        | 142 |
| Chapter 14: SIP Line Conversion Utility                  | 143 |
| Filename and location                                    |     |
| Install the SIP Line Conversion Utility                  | 143 |

# **Chapter 1: New in this release**

The following sections detail what's new in *Avaya SIP Line Fundamentals, NN43001-508* for Avaya Communication Server 1000 Release 7.5:

- Features on page 9
- Other changes on page 10

#### **Features**

See the following sections for information about feature changes:

- Media Security on page 9
- TLS support on page 9

## **Media Security**

SIP Line IP Phones and trunks support media security using Secure Real-Time Transport Protocol (SRTP). You can configure SIPL UEXTs as Media Security Never (MSNV), Media Security Best Effort (MSBT), Media Security Always (MSAW), or Media Security System Default (MSSD) for Class of Service (CLS). For more information about Media Security, see Media Security on page 61.

## **TLS** support

The Avaya 1100 series and 1200 series IP Deskphones use Transport Layer Security (TLS) to provide communication security. TLS on SIP Lines allows secure signaling between SIP Lines Gateway and SIP clients.

# Other changes

This Release contains no other changes. This section contains the following topic:

• Revision history on page 10

# **Revision history**

| January 2013                                                                                                    | Standard 03.11. This document is up-issued to support Communication Server 1000 Release 7.5. New information has been added to the section Call Waiting feature implementation on page 55.     |  |
|----------------------------------------------------------------------------------------------------|----------------------------------------------------------------------------------------------------|--|
| August 2012                                                                                                    | Standard 03.10. This document is up-issued for changes in technical content. New information has been added to the section <a href="Operating parameters">Operating parameters</a> on page 81. |  |
| July 2012                                                                                                    | Standard 03.09. This document is up-issued to include the section<br>Presence on OCS on page 77 in the chapter SIP Line features.                                                              |  |
| May 2012                                                                                                    | Standard 03.08. This document is up-issued to support changes in the mapping table between IP Deskphone with SIP software and UEXT CLS in normal operation.                                    |  |
| January 2012                                                                                                    | Standard 03.07. This document is up-issued to support the removal of End of Life (EoL) and Manufacture Discontinued (MD) hardware content and associated diagrams.                             |  |
| August 2011                                                                                                    | Standard 03.06. This document is up-issued to support the removal of content for outdated features, hardware, and system types.                                                                |  |
| June 2011                                                                                                    | Standard 03.05. This document is up-issued to support Avaya Communication Server 1000 Release 7.5.                                                                                             |  |
| March 2011                                                                                                    | Standard 03.04. This document is up-issued to support Avaya Communication Server 1000 Release 7.5.                                                                                             |  |
| November 2010                                                                                                   | Standard 03.03. This document is up-issued to support Avaya Communication Server 1000 Release 7.5.                                                                                             |  |
| November 2010 Standard 03.02. This document is up-issued to support Avay Communication Server 1000 Release 7.5. |                                                                                                    |  |
| November 2010                                                                                                   | Standard 03.01. This document is up-issued to support Avaya Communication Server 1000 Release 7.5.                                                                                             |  |
| June 2011                                                                                                    | Standard 02.05. This document is up-issued to support Communication Server 1000 Release 7.0.                                                                                                   |  |

| March 2011                                                                                                    | Standard 02.04. This document is up-issued to support Communication Server 1000 Release 7.0.                                                                                                    |
|----------------------------------------------------------------------------------------------------|----------------------------------------------------------------------------------------------------|
| August 2010                                                                                                    | Standard 02.03. This document is up-issued to support Communication Server 1000 Release 7.0.                                                                                                    |
| July 2010                                                                                                    | Standard 02.02. This document is up-issued to support Avaya Communication Server 1000 Release 7.0. Information has been added for the Multiple Line Appearance / Bridged Line Appearance feature. |
| June 2010                                                                                                    | Standard 02.01. This document is up-issued to support Avaya Communication Server 1000 Release 7.0.                                                                                                |
| February 2010 Standard 01.07. This document is up-issued for changes in content. Information about the Avaya 1200 Series IP Des and the SIP Tone V phone is removed from this document |                                                                                                    |
| January 2010                                                                                                    | Standard 01.06. This document is updated for Avaya Communication Server 1000 Release 6.0.                                                                                                    |
| November 2009                                                                                                    | Standard 01.05. This document is updated for changes in technical content.                                                                                                    |
| September 2009                                                                                                    | Standard 01.04. This document is updated for Communication Server 1000 Release 6.0.                                                                                                    |
| June 2009 Standard 01.03. This document is updated for Communication Server 1000 Release 6.0.                                                                                          |                                                                                                    |
| May 2009 Standard 01.02. This document is updated for Communication Server 1000 Release 6.0.                                                                                           |                                                                                                    |
| May 2009                                                                                                    | Standard 01.01. This document is a new NTP for Communication Server 1000 Release 6.0.                                                                                                    |

New in this release

# **Chapter 2: Customer service**

Visit the Avaya Web site to access the complete range of services and support that Avaya provides. Go to www.avaya.com or go to one of the pages listed in the following sections.

# **Navigation**

- Getting technical documentation on page 13
- Getting product training on page 13
- Getting help from a distributor or reseller on page 13
- Getting technical support from the Avaya Web site on page 14

## **Getting technical documentation**

To download and print selected technical publications and release notes directly from the Internet, go to <a href="https://www.avaya.com/support">www.avaya.com/support</a>.

## **Getting product training**

Ongoing product training is available. For more information or to register, go to <a href="https://www.avaya.com/support">www.avaya.com/support</a>. From this Web site, locate the Training link on the left-hand navigation pane.

## Getting help from a distributor or reseller

If you purchased a service contract for your Avaya product from a distributor or authorized reseller, contact the technical support staff for that distributor or reseller for assistance.

# Getting technical support from the Avaya Web site

The easiest and most effective way to get technical support for Avaya products is from the Avaya Technical Support Web site at <a href="https://www.avaya.com/support">www.avaya.com/support</a>.

# **Chapter 3: Introduction**

This document contains the following topics:

- SIP Line Service overview on page 19
- SIP Line features on page 41
- Planning and engineering on page 79
- Installation on page 83
- Upgrades on page 85
- Configuration using Element Manager on page 87
- Configuration using Call Server configuration overlays on page 115
- Maintenance on page 121
- Call Server maintenance overlays on page 123
- Troubleshooting on page 133
- SIP Line Conversion Utility on page 143

# **Subject**

This document describes the SIP Line Service and how to implement SIP Line as part of your system.

## Note on legacy products and releases

This document contains information about systems, components, and features that are compatible with Avaya Communication Server 1000 software. For more information about legacy products and releases, go to Avaya home page:

http://www.avaya.com

# **Applicable systems**

This document applies to the following systems:

- Avaya Communication Server 1000M Single Group (CS 1000M SG)
- Avaya Communication Server 1000M Multi Group (CS 1000M MG)
- Avaya Communication Server 1000E (CS 1000E)

### Intended audience

This document is intended for individuals who administer CS 1000 systems.

### **Conventions**

In this document, the following systems are referred to generically as system:

- Avaya Communication Server 1000E (CS 1000E)
- Avaya Communication Server 1000M (CS 1000M)

In this document, the following hardware is referred to generically as Media Gateway:

- Option 11C Mini Chassis (NTDK91) and Expander chassis (NTDK92) legacy hardware
- Option 11C Cabinet (NTAK11) legacy hardware
- MG 1000E Chassis (NTDU14) and Expander chassis (NTDU15)
- MG 1010 Chassis (NTC310)
- IPE module (NT8D37) with MG XPEC card (NTDW20)

In this document, the following hardware platforms are referred to generically as Server:

- Call Processor Pentium IV (CP PIV) card
- Common Processor Pentium Mobile (CP PM) card
- Common Processor Media Gateway (CP MG) card
- Common Processor Dual Core (CP DC) card
- Commercial off-the-shelf (COTS) servers
  - IBM x360m server (COTS1)
  - HP DL320 G4 server (COTS1)

- IBM x3350 server (COTS2)
- Dell R300 server (COTS2)

In this document, the generic term COTS refers to all COTS servers. The term COTS1 or COTS2 refers to the specific servers in the preceding list.

In this document, the following cards are referred to generically as Gateway Controller:

- Media Gateway Controller (MGC) card (NTDW60 and NTDW98)
- Media Gateway Extended Peripheral Equipment Controller (MG XPEC) card (NTDW20)
- Common Processor Media Gateway (CP MG) card (NTDW56 and NTDW59)

The following table shows CS 1000 supported roles for common hardware platforms:

Table 1: Hardware platform supported roles

| Hardware platform | VxWorks<br>Server | Linux Server | Co-res CS and SS | Gateway<br>Controller |
|-------------------|-------------------|--------------|------------------|-----------------------|
| CP IV             | yes               | no           | no               | no                    |
| CP PM             | yes               | yes          | yes              | no                    |
| CP DC             | no                | yes          | yes              | no                    |
| CP MG             | no                | yes          | yes (see note)   | yes (see note)        |
| MGC               | no                | no           | no               | yes                   |
| MG XPEC           | no                | no           | no               | yes                   |
| COTS              | no                | yes          | no               | no                    |
| COTS2             | no                | yes          | yes              | no                    |

#### Note:

The CP MG card functions as a Server and the Gateway Controller while occupying slot 0 in a chassis, cabinet, and MG 1010.

For information about CP MG, see Avaya Linux Platform Base and Applications Installation and Commissioning, NN43001-315.

## **Related information**

This section lists information sources that relate to this document.

#### **Technical documentation**

This document references the following technical documents:

- Avaya Features and Services Fundamentals, NN43001-106
- Avaya Unified Communications Management Common Services Fundamentals, NN43001-116
- Avaya Signaling Server IP Line Applications Fundamentals, NN43001-125
- Avaya Network Routing Service Fundamentals, NN43001-130
- Avaya Converging the Data Network with VoIP Fundamentals, NN43001-260
- Avaya IP Peer Networking Installation and Commissioning, NN43001-313
- Avaya Branch Office Installation and Commissioning, NN43001-314
- Avaya Linux Platform Base and Applications Installation and Commissioning, NN43001-315
- Avaya Hospitality Features Fundamentals, NN43001-553
- Avaya Security Management Fundamentals, NN43001-604
- Avaya Communication Server 1000M and Meridian 1 Large System Installation and Commissioning, NN43021-310
- Avaya Communication Server 1000M and Meridian 1 Large System Upgrades Overview, NN43021-458
- Avaya Communication Server 1000E Installation and Commissioning, NN43041-310
- Avaya Communication Server 1000E Software Upgrades, NN43041-458

#### **Online**

To access Avaya documentation online, go to Avaya home page:

http://www.avaya.com

#### **CD-ROM**

To obtain Avaya documentation on CD-ROM, contact your Avaya customer representative.

18 January 2013

# **Chapter 4: SIP Line Service overview**

The Avaya Communication Server 1000 (Avaya CS 1000) is a feature-rich hybrid Internet Protocol Private Branch Exchange (IP PBX) solution, which delivers Business Grade Telephony features and functionality to IP endpoints. The SIP Line Service fully integrates Session Initiation Protocol (SIP) endpoints in the Avaya CS 1000 system and extends the CS 1000 telephony features to the SIP IP Phones.

The SIP Line Service comprises three components:

• The SIP Line Universal Extension (UEXT) called SIPL on the Call Server.

#### Note:

The CS 1000 SIPL Universal Extension differs from the UEXT used in CS 1000 Release 5.5.

- The SIP Line Gateway (SLG) application.
- The system management interface (Element Manager) used to configure and manage the SIP Line Service.

This section contains information about the following topics:

- SIP Line architecture on page 19
- SIP Line call flow on page 21
- Deployment models on page 22
- Hardware and software requirements on page 25
- Codec selection and negotiation on page 27
- Bandwidth management on page 27
- Supported SIP IP Phones on page 31
- Redundancy on page 39
- Geographic Redundancy and Branch Office on page 40

#### SIP Line architecture

The SIP Line Service is embedded in each CS 1000 system and directly manages a number of SIP IP Phones. The Universal Extensions (UEXT) line type provides CS 1000 Line appearance to the supported SIP IP Phones and this extends the existing CS 1000 Networking and Line services to these SIP IP Phones.

The inclusion of SIP endpoints in the CS 1000 system is based on the SIPL UEXT. Universal Extensions are used to represent devices and IP Phones that are external to the CS 1000 system. Universal Extensions use virtual TNs.

#### Important:

You must configure the SIP IP Phones with the CS 1000 SIPL UEXT Universal Extension SIPL subtype, which provides a line appearance to the SIP IP Phones.

The following figure illustrates the architecture of the SIP Line Service.

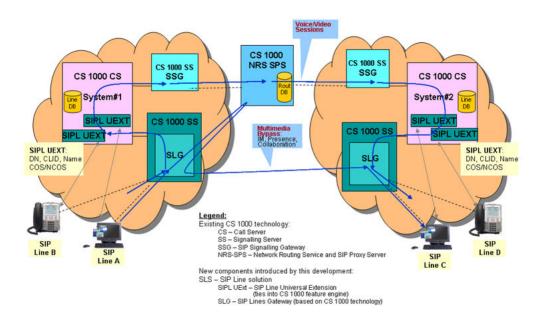

Figure 1: SIP Line architecture

This figure demonstrates the complete SIP Line architecture of CS 1000 and this architecture is implemented in phases. The SIP Line Gateway (SLG) is the SIP Line signaling gateway, which communicates between the CS 1000 Call Server (CS) and the SIP side of the signaling. The SIP Line Gateway (SLG) serves as a SIP Registrar and a SIP Proxy server to users. The SLG uses voice signaling messages to communicate internally with the Call Server.

A Call Server hosts each SIP line instance. This means each SIPL UEXT represents one SIP IP Phone.

The SIP IP Phones supported by CS 1000 behave either as a regular Universal Extensions or as a SIP Line. The behavior of the IP Phone and the invocation of the SIP Line Service depends on the configuration of SIP Line in LD 11.

- If you enter SIPN (SIP Line for Avaya IP Phones) at the UXTY prompt, then the phones behave like regular Universal Extensions. Only trunk features are provided to such IP Phones.
- If you enter SIPL (SIP Line) at the UXTY prompt and 1 0 0 0 at the Maximum Client Count Limit (MCCL) prompt, then the phones behave as a SIP Line.

## SIP Line call flow

The following figure shows an example of a SIP Line to SIP Line call over a SIP Line trunk.

The actual trunk type that connects two systems can be any trunk type, including H.323 trunks and TDM trunks (such as Primary Rate Interface [PRI] or Digital Trunk Interface [DTI]). Routing a SIP Line call from one system to another system does not differ from the call routing of any other phone types.

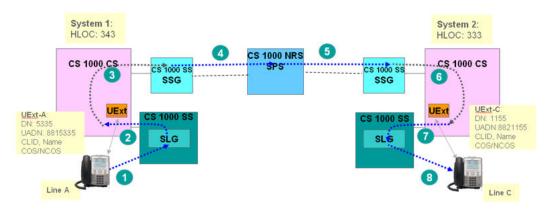

Figure 2: SIP Line call flow

The following steps describe the call flow between Line A (on System 1) and Line C (on System 2):

- 1. Line A dials 63331155. A SIP INVITE message is sent to the SIP Line Gateway (SLG), and then the SLG authenticates the originating SIP Line.
- 2. The SLG presents the call to the CS 1000 Call Server (that is, CS 1000 CS on System 1).
- 3. The Call Server applies all line call origination rules to the call as indicated in the Universal Extensions (SIPL UExt-A) settings.
- 4. Based on the dialing plan rules (for example, LOC 333), the call is routed to the remote system. The route used to reach the far-end depends on the dialing plan configuration. It can be either an IP VTRK (for example, H.323, SIP) or TDM trunks (for example, PRI, DTI). In this example, SIP trunk is used.
  - The SIPL UExt-A must have the required access privileges for the call to be routed.
  - The Calling Line Identification (CLID) Name and Network Class of Service (NCOS) attributes of the call are configured as indicated in the SIPL UExt-A settings.
- 5. The call is routed to the target system. In this call flow example, the call is routed using the SIP Proxy Server. However, the Gatekeeper or direct TDM trunk

- connections can be used. (How a call is routed depends on the customer's configuration.)
- 6. The Call Server tries to terminate the call on the SIPL UExt-C. It applies all line termination features as indicated in the SIPL UExt-C settings.
  - An attempt to terminate the call on a SIPL UEXT triggers a SIP call using the SIP Line route associated with the user.
- 7. The call is delivered to the SLG associated with the SIP Line route.
- 8. Based on the existing registration record of Line C, the SLG routes the call towards Line C.

## **Deployment models**

Some sample SIP Line deployment models are shown in the following sections.

# Avaya CS 1000E co-resident system with SIP Line with IP Networking

The following figure shows an Avaya CS 1000E co-resident system with the SIP Line Service and IP Networking.

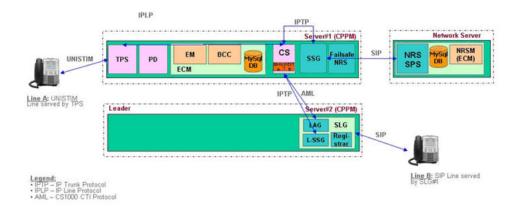

Figure 3: CS 1000E Co-resident system with SIP Line (with IP Networking)

## Avaya CS 1000 system with three servers

The following figure shows an Avaya CS 1000 system comprising three servers. This system includes a server for the Call Server, another server for the SIP Line Gateway (SLG), and a

third server for Signaling Server applications such as the Line Terminal Proxy Server (LTPS) or with other virtual trunk applications (such as SIP Gateway or H.323 Gateway).

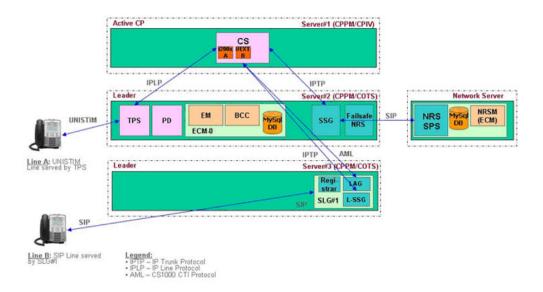

Figure 4: Three-server CS 1000 system

# Avaya CS 1000 system with four servers with double SIP Line capacity

The following figure shows an Avaya CS 1000 system comprising four servers with double SIP Line capacity. The four-server deployment is the same as the three-server deployment; however, you can have two SIP Line Gateways (SLG) in the same node to achieve SLG redundancy.

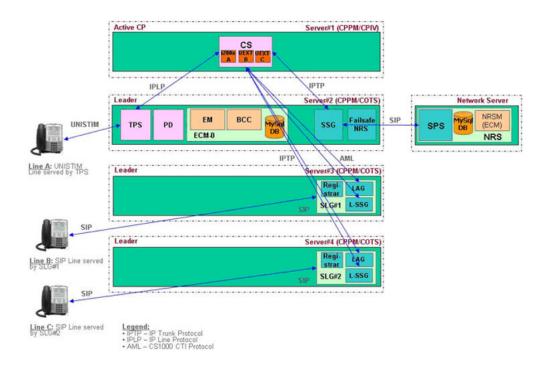

Figure 5: Four-server CS 1000 system (with double SIP Line capacity)

# High Availability CS 1000E System with SIP Line configuration

The following figure shows a High Availability (HA) CS 1000E system with a SIP Line configuration.

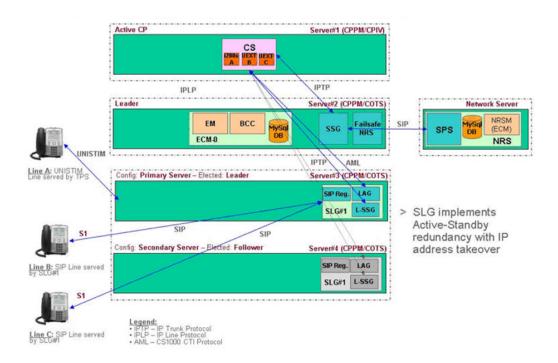

Figure 6: CS 1000 system with High Availability SIP Line configuration

## Hardware and software requirements

The SIP Line Service comprises three major software components: Call Server (CS), SIP Line Gateway (SLG), and Element Manager. Software changes on the Call Server are bundled within the SIP Line Service Package (SIP\_LINES PACKAGE, 417) and reside on the supported hardware platforms. Both the SIP Line Gateway and Element Manager reside on Linux servers.

Support is available for the following hardware platforms:

- HP 320 G4
- IBM x306M
- Dell R300
- IBM x3350
- Common Processor Dual Core (CP DC)
- Common Processor Media Gateway (CP MG) 32
- Common Processor Media Gateway (CP MG) 128
- Avaya Common Processor Pentium Mobile (CP PM)

You can enable standalone SIP Line or you can enable SIP Line co-resident with the Call Server and other Signaling Server applications. <u>Table 2: Platform support for SIP Line</u> on

page 26 provides information about hardware platform support for standalone SIP Line and co-resident SIP Line.

**Table 2: Platform support for SIP Line** 

| Platform                                      | Supports standalone SIP<br>Line | Supports SIP Line co-<br>resident with CS and other<br>SS applications |
|-----------------------------------------------|---------------------------------|------------------------------------------------------------------------|
| HP 320 G4                                     | Yes                             | No                                                                     |
| IBM x306M                                     | Yes                             | No                                                                     |
| Dell R300                                     | Yes                             | Yes                                                                    |
| IBM x3350                                     | Yes                             | Yes                                                                    |
| Common Processor Dual<br>Core (CP DC)         | Yes                             | Yes                                                                    |
| Common Processor Media<br>Gateway (CP MG) 32  | No                              | Yes                                                                    |
| Common Processor Media<br>Gateway (CP MG) 128 | No                              | Yes                                                                    |
| Common Processor Pentium<br>Mobile (CP PM)    | Yes                             | Yes                                                                    |

The CP PM and CP DC platforms are circuit cards hosted in Media Gateway slots in CS 1000E systems or in slots of Universal Equipment Modules (UEM) in CS 1000M SG and CS 1000M MG systems. The CP MG platform is a circuit card and is hosted in slot 0 of a Media Gateway in CS 1000E systems.

The other platforms are commercial off-the-shelf (COTS) servers. For more information about the platforms, and instructions to install, see *Avaya Linux Platform Base and Applications Installation and Commissioning NN43001-315* 

The following table outlines the minimum requirements for all supported platform types:

**Table 3: Hardware minimum requirements** 

| Hardware        | Hardware Minimum requirement |  |
|-----------------|------------------------------|--|
| Hard drive size | 40 GB                        |  |
| Memory size     | 2 GB                         |  |

The minimum requirements of the CP PM card are:

• BIOS: Version 18 (or later)

• Hard drive size: 40 GB

Memory: 2 GB

26

The minimum requirement for the Removable Media Device Compact Flash (RMD CF) card (as installed media) is 1 GB.

#### Important:

You can configure the SIP Line Service with the Line Terminal Proxy Server (LTPS) using the same DCH or with other Virtual Trunk applications (such as the SIP Gateway or H.323 Gateway).

## Codec selection and negotiation

The SIP Line Service follows the same codec negotiation and selection as the SIP Gateway (SIP GW). The following codecs are supported.

Table 4: Supported codecs and payload sizes

| Codec             | Payload size                                                      |  |
|-------------------|-------------------------------------------------------------------|--|
| G.711 u-law/a-law | 10 ms, 20 ms (default), and 30 ms                                 |  |
| G.729 A/AB        | 10 ms, 20 ms (default), 30 ms, 40 ms, and 50 ms                   |  |
| G.723.1           | 30 ms (default) (Can limit the number of DSP channels available.) |  |
| T.38 for FAX      | Supported for fax calls on gateway channels                       |  |
| G.722             | 10 ms, 20 ms, 30 ms, and 40 ms                                    |  |

By default, support for the G.711 codec must exist at both ends of a call. Unrecognized codecs (including video codecs) are forwarded to far end through the Session Description Protocol Transparency (SDP-T) feature.

The SIP Line Gateway sends the codec list of the offerer (in order of preference) and the receiver selects one common codec based on its list of preferred codecs. The receiver always performs the codec selection and selects one common codec based on the Best Bandwidth selection mechanism. If a specific payload size is configured different from the default payload size, a packet time (ptime) is included in the offer. In this version of SDP, only one ptime is available for each codec. If no ptime is included in the SDP, the default payload size is used.

For more information about codec selection, see *Avaya IP Peer Networking Installation and Commissioning*, *NN43001-313*.

## **Bandwidth management**

The SIP Line Service is incorporated in the existing Bandwidth Management (BWM) functionality on the Call Server where the devices in the network belong to some logically defined zone (usually the geographic location of the device). Several aspects of interworking

between the devices (and between the zones) are managed by the Bandwidth Management feature such as the following:

- bandwidth limits and current usage
- preferred codec selection
- alternate routes decision

The following sections describe bandwidth management operation for SIP Line.

Bandwidth Management configuration for SIP Line is divided into the following two steps:

- Planning zone setup for SIP Line IP Phones and configuration using LD 117 utilities on page 28
- 2. Configuring SIP Line IP Phones with a SIPL zone on page 28

# Planning zone setup for SIP Line IP Phones and configuration using LD 117 utilities

Before SIP Line IP Phones are configured in a bandwidth zone, the zone must be represented in the zone table. LD 117 maintains the zone table configuration.

The system administrator must select the zone number to use for SIP Line IP Phones. The SIP Line zone must not be the same as VTRK zone. You must configure the SIP Line zone with an intrazone and interzone policy, which is either Best Quality (BQ) or Best Bandwidth (BB). Also, based on the network characteristics, you must configure the bandwidth limits for intrazone (Local Area Network [LAN]) and interzone (Wide Area Network [WAN]) calls.

#### Example:

>ld 117 >new zone 1 1000000 BQ 1000000 BB

After you add the zone in the zone table and you configure all parameters, use LD 43 to issue the Equipment Data Dump (EDD) command. This command updates the zone.db file with recent changes.

## Configuring SIP Line IP Phones with a SIPL zone

The SIP Line Service considers the SIP Line Universal Extension (SIPL UEXT) as the representation of the SIP Line IP Phone on the Call Server. Each SIP Line IP Phone has a SIPL UEXT block that stores the corresponding configuration for the Call Server. Each SIP Line IP Phone must have a zone number field that the bandwidth management feature handles. This number shows the zone (in the zone table) to use in bandwidth management call processing.

The SIPL UEXT is a subtype of the Business Communication Sets (BCS) block. The ZONE prompt represents this parameter in LD 11 for all types of IP resources. This allows the ZONE prompt configuration for SIPL UEXT type to be the SIPL subtype. No additional limitations are placed on the zone of SIPL UEXT (compared with the IP set zone). Configure the SIP Line IP Phone in the same zone as other devices (IP Phones, Voice Gateway channels; except for

virtual trunk zones). In the case of the SIPL UEXT type, the easy-change routine is also available for ZONE prompt. You can use LD 11 and LD 20 to print the ZONE prompt.

#### SIPL VTRK zone

A regular (non-SIP Line) Virtual Trunk (VTRK) route is configured with a special zone (VTRK zone intent) that has significant meaning in bandwidth management processing of VTRK calls. The VTRK route is used for initial bandwidth and codec-list processing when the far end zone is not known.

The zone configured in LD 16 for SIPL VTRK routes and trunks does not participate in bandwidth management processing for SIP Line; the zone is used for other purposes such as resource counting. The SIPL VTRK zone also has VTRK zone intent and can be the same regular VTRK zone or a different zone.

## **Zone operation**

Calls that involve a SIPL UEXT are calculated against the respective zone configuration. This zone operation is the same as for other telephone types (for example, UNIStim telephones).

## **Codec negotiation**

Only supported codecs are used in the calculations in bandwidth management modules. The SIP Line IP Phones must have at least one supported codec configured. SIP Line IP Phones can negotiate other codecs (those not listed in the supported codec list) in the following scenarios:

- SIP Line-to-SIP Line audio and video call
- SIP Line-to-Third-party SIP entity audio and video calls

If an unsupported codec is negotiated for a SIP Line call, then bandwidth management ignores the unsupported codec and tries to select a supported codec (based on the codec lists). Bandwidth management calculations are inaccurate in such scenarios. For deployments where accurate bandwidth management calculation is more important than the codec selection, you must configure the SIP IP Phones with the codecs supported by CS 1000.

## **Codec selection**

Two models of codec selection are available for Bandwidth Management:

- Local codec selection—The codec is selected based on the policies of the zones involved. The selected policy (Best Bandwidth [BB] or Best Quality [BQ]) determines the order in the codec list and the first codec in the list is chosen. For example:
  - Zone 1: Intrazone policy is BQ and interzone policy is BB.

- Zone 10: Intrazone policy is BQ and interzone policy is BQ.
- Zone 100: Intrazone policy Is BQ, interzone policy is BQ.

For calls between zone 1 and zone 10, the Best Bandwidth policy is selected. For calls between zone 10 and zone 100, the Best Quality policy is selected.

• IP Peer codec selection—The IP Peer codec selection consists of the Best Bandwidth and Master/Slave approaches, where the codec selection occurs separately on both sides based on local and received codec lists. For more information about codec selection, see Avaya IP Peer Networking Installation and Commissioning, NN43001-313.

The SIP Line side of a call is considered the local side to the Call Server (despite that a SIPL VTRK trunk is involved). Therefore, a SIP Line-to-SIP Line call is also considered as a local call.

For SIP Line terminating calls, the codec list is sorted based on the policies of the originating zone and the SIPL zone (which is from the SIPL UEXT block) and is sent to the SIP IP Phone.

For SIP Line originating calls, the following activities occur:

- Local calls to a UNIStim IP Phone/TDM device—The codec list of SIP Line IP Phone and codec list of IP Phone and Voice Gateway (VGW) channel are used to find matching codecs. The codec is selected based on the zone policies.
- Local calls to other SIP Line IP Phones—The codec list of SIP Line IP Phone is used for initial codec selection (because the codec list of the terminating side is not known). The initial codec is selected based on policies of both zones but only from the originator codec list. This type of call falls under the responsibility of the Session Description Protocol Transparency (SDP-T) feature.
- IP Peer (H.323 and SIP) calls over VTRK—The codec list of the SIP Line IP Phone is sorted based on SIP Line IP Phone interzone policy because the VTRK interzone policy must be Best Quality (BQ).

#### Limitations

The following codec selection limitations exist:

- Session Description Protocol Transparency (SDP-T) limitation (video media stream)— The codec negotiation for calls that fall under the responsibility of the SDP-T feature can be inaccurate (such as tandem SIP calls including SIP Line to and from SIP Virtual Trunk, and SIP Line to SIP Line). The Call Server deals only with supported codecs, while the SDP body for such calls is tunneled through the Call Server. The endpoints can choose a dynamic codec which is filtered out on the SLG/SSG. In this case, the bandwidth management procedures calculate bandwidth usage based on the remainder of the entire list. Also the media information for a particular session (call) is not displayed for tandem calls. This is also true for a SIPL user to SIPL user local call.
- SIP codec preference limitation—A SIP endpoint cannot be told the order of preference in codec list during negotiation. In general, the order in the codec list received in the initial INVITE message does not guarantee the order in preferences during codec negotiation.

CS 1000 bandwidth management for SIP Line attempts to use all efforts sorting the codecs based on the zone policies and selecting the codec locally. However, due to these two previous

limitations, the SIP IP Phone selects the real codecs. You must configure the SIP Line IP Phones with codec lists and codec preferences synchronized as closely as possible with the CS 1000 zone policy configuration. For more information see, <a href="Codec selection and negotiation">Codec selection and negotiation</a> on page 27.

## Call Admission Control (CAC) VTRK forecast schema

IP Peer calls use forecast schema on bandwidth limit restriction where special flags are passed in the information element (IE) to the far end. The outgoing calls to the VTRK are never initially blocked on the originating side; however, only the flags are configured. This schema is removed for SIPL VTRK calls because the SIP Line side is local to the Call Server and the real far-end zone is already known. The zone of SIPL UEXT is used for bandwidth limit checks.

## **Bandwidth management-based features**

With the zone configured in the SIP Line Universal Extensions (SIPL UEXT) block, all zone-based features (such Branch Office Fallback-to-PSTN or Alternate Routing for BWM) are supported for SIP Line. SIP Line is represented to the Call Processor in the same manner as any other line; therefore, the zone works in the same way.

## Adaptive bandwidth management

Adaptive bandwidth management is not implemented for SIP Line because SIP Line (and the SIP IP Phone) does not support the Quality of Service (QoS) feature. A SIP IP Phone can be located and configured in the same zone with other IP resources and no restrictions exist for enabling adaptive bandwidth management for this zone. SIP IP Phones can be affected by the adaptive bandwidth management operation from other IP resources in the same zone (such QoS alarms reporting, sliding maximum decrease, and call blocking) during network congestion and poor quality but not vise versa.

#### **Network-wide Virtual Office**

Network-wide Virtual Office (NWVO) login is not supported for SIP Line.

## **Supported SIP IP Phones**

The following SIP IP Phones are supported in this release:

- Avaya 1120E IP Deskphone
- Avaya 1140E IP Deskphone

- Avaya 1165E IP Deskphone
- Avaya 1220 IP Deskphone
- Avaya 1230 IP Deskphone

The following table lists the SIP IP Phone capabilities that can potentially affect a user's experience with various features. For more information about the SIP Line features, see <a href="SIP Line features">SIP Line features</a> on page 41.

**Table 5: SIP IP Phone capabilities** 

| IP Phone and Message                              | Avaya 1120E, 1140E,<br>and 1165E IP<br>Deskphones                    | Avaya 1220 and 1230 IP<br>Deskphones                                                                        |
|---------------------------------------------------|----------------------------------------------------------------------|----------------------------------------------------------------------------------------------------|
| Firmware version                                  | 4.0                                                                  | 4.0                                                                                                    |
| Unregistration enforcement                        | Not supported                                                        | Not supported                                                                                               |
| MWI support                                       | 200/481 SUBSCRIBE and NOTIFY methods                                 | 200/481 SUBSCRIBE and NOTIFY methods                                                                        |
| Conference                                        | Local and server                                                     | Local and server                                                                                            |
| Blind Transfer                                    | REFER method                                                         | REFER method                                                                                                |
| Call Transfer with Consultation                   | REFER- REPLACE method                                                | REFER- REPLACE method                                                                                       |
| CWI presentation                                  | Supported                                                            | Supported                                                                                                   |
| Multi-Proxy support (for GR and SBO applications) | Multiple (detects that a proxy is down until the next registration.) | Multiple (detects that a proxy is down until the next registration.)                                        |
| Proxy registration redirection (301/302/305)      | Supported                                                            | Supported (When IPv6 is enabled and SERVER IP is IPv6 address, only IPv6 to IPv4 redirection is supported.) |
| Proxy use after redirection (301/302/305)         | Redirected to proxy                                                  | Redirected to proxy                                                                                         |
| Registration Timer                                | 1 hour to 31 days                                                    | 1 hour to 31 days                                                                                           |
| Behavior after registration timeout               | Relies on keepalive message                                          | Relies on keepalive message                                                                                 |
| IP Phone keepalive                                | SIP PING                                                             | SIP PING over<br>UDP/TCP keep alive                                                                         |
| Signaling Transport                               | TLS/TCP/UDP                                                          | TLS/TCP/UDP                                                                                                 |
| Media Support                                     | SRTP/RTP                                                             | SRTP/RTP                                                                                                    |
| Codec                                             | G.711, G.722, and<br>G.729                                           | G.711, G.722, and<br>G.729                                                                                  |

| IP Phone and Message                         | Avaya 1120E, 1140E,<br>and 1165E IP<br>Deskphones                                                                             | Avaya 1220 and 1230 IP<br>Deskphones                                                                                          |
|----------------------------------------------|----------------------------------------------------------------------------------------------------|----------------------------------------------------------------------------------------------------|
| Ptime supported                              | >=10 ms                                                                                                    | >=10 ms                                                                                                    |
| GR/BO support                                | Supports S1/S2 configuration                                                                                                  | Supports S1/S2 configuration                                                                                                  |
| DTMF                                         | Yes                                                                                                    | Yes                                                                                                    |
| # Code Dialing                               | With "# Ends Dialing:<br>OFF", # goes as a dialed<br>digit. With "# Ends<br>Dialing: ON", # does not<br>go as a dialed digit. | With "# Ends Dialing:<br>OFF", # goes as a dialed<br>digit. With "# Ends<br>Dialing: ON", # does not<br>go as a dialed digit. |
| RGA (FFC)                                    | Supported (Receives missed call notification)                                                                                 | Supported (Receives missed call notification)                                                                                 |
| Make Set Busy (MSB) (FFC)                    | Supported                                                                                                    | Supported                                                                                                    |
| Call Server Make Set Busy (MSB) notification | Not supported                                                                                                    | Not supported                                                                                                    |
| CFW All Calls (FFC)                          | Supported                                                                                                    | Supported                                                                                                    |
| CPND                                         | Yes. (Update for simple call and CFAC only.)                                                                                  | Yes. (Update for simple call and CFAC only.)                                                                                  |

# **SIP IP Phone configuration**

The following sections provide configuration information for the supported SIP IP Phones.

#### Important:

Avaya recommends that you only enable the CS 1000-supported voice codecs on each type of IP Phone.

## Avaya 1120E, 1140E, and 1165E IP Deskphones configuration

The following configuration must be performed for the Avaya 1120E, 1140E, and 1165E IP Deskphones:

- Convert the UNIStim IP Phone to a SIP IP Phone. To do this you must upgrade and convert the Avaya 1120E, 1140E, and 1165E IP Deskphones firmware.
- Provision the SIP firmware on the IP Phone using the provisioning server.

For more information on these tasks, see SIP Software for Avaya 1100 Series IP Deskphones-Administration, NN43170–600.

The configuration files for the Avaya 1120E and 1140E IP Deskphones must also be configured correctly:

- Ensure the 1120eSIP.cfg file, 1140eSIP.cfg file, and 1165eSIP.cfg file are properly configured. For more information, see 1140eSIP.cfg file on page 34.
- Ensure the DeviceConfig.dat file is properly configured. For more information see, deviceConfig.dat file on page 34.
- Ensure the 11x0e.cfg file is configured properly. For more information, see <a href="1120e.cfg">1120e.cfg</a> on page 36.
- Ensure the dial plan is configured properly. For more information, see <u>Sample dial plan</u> on page 36.

For the Avaya 1120E and 1140E IP Deskphones, the UEXT TN configuration must have the following:

```
UXTY SIPL
MCCL YES
SIPN 1
```

#### 1140eSIP.cfg file

The following example shows the 1140eSIP.cfg file with the 1140E SIP Firmware that has a filename of SIP1140e02.02.13.bin.

```
[FW]

DOWNLOAD_MODE AUTO

VERSION SIP1140e02.02.13

PROTOCOL TFTP

FILENAME SIP1140e02.02.13.bin

[DEVICE_CONFIG]

DOWNLOAD_MODE FORCED

VERSION 000200

FILENAME DeviceConfig.dat

[DIALING_PLAN]

DOWNLOAD_MODE AUTO

VERSION 000200

FILENAME dialplan.txt
```

## deviceConfig.dat file

The following deviceConfig.dat file shows the recommended default configuration file for the IP Phone 1120E and 1140E.

#### Important:

If the IP Phone 1120E and 1140E are configured at the Branch Office or Survivable Media Gateway (SMG), you must include the following entries in DeviceConfig.dat file:

```
REDIRECT_TYPE MCS
```

#### PROXY\_CHECKING NO

```
SIP_DOMAIN1 nortel.com
#SERVER_IP1_1 2000::101 [IPv6 of SESM]
#SERVER_IP1_2 2000::101 [IPv6 of SESM]
SERVER_PORT1_1 5070
SERVER_RETRIES1 3
SERVER_RETRIES2 3
#*****************Mandatory Device settings**********
ENABLE_SERVICE_PACKAGE NO
CONFERENCE_URI1 conference@nortel.com
ADHOC_ENABLED1 YES
MAX_ADHOC_PORTS1 6
*******************Enable/Disable IPv6 settings*********
IPV6_ENABLE Yes
PREFER IPV6 Yes
IPV6_ENABLE_GUI Yes
PROXY_CHECKING NO
IPV6_STATELESS NO
AUDIO_CODEC1 PCMA standard a-law
AUDIO_CODEC2 PCMU standard u-law
AUDIO_CODEC3 G729 729 codec
AUDIO_CODEC4 G723 high-compression codec
FORCE_BANNER YES
BANNER NORTEL-SLG
UPDATE_USERS NO
SIP_PING YES
AUTOLOGIN_ENABLE YES
REGISTER_RETRY_TIME 5
EXP_MODULE_ENABLE YES
ENABLE_UPDATE YES
ENABLE_PRACK YES
RTP_MIN_PORT 50000
RTP_MAX_PORT 50100
# Time configuration
DST_ENABLED YES
TIMEZONE_OFFSET -18000
VMAIL 2300
VMAIL_DELAY 300
AUTO_UPDATE YES
AUTO_UPDATE_TIME 3600
AUTO_UPDATE_RANGE 1
DEF_LANG English
MAX_INBOX_ENTRIES 50
MAX_OUTBOX_ENTRIES 50
MAX_REJECTREASONS 5
MAX_PRESENCENOTE 5
MAX_CALLSUBJECT 5
ENABLE_BT YES
ADMIN_PASSWORD 26567*738
```

```
ENABLE_3WAY_CALL YES
TRANSFER_TYPE STANDARD
REDIRECT_TYPE MCS
DISABLE_PRIVACY_UI YES
IM_MODE DISABLED
SNTP_ENABLE YES
SNTP_SERVER ntp-toronto-3.ca.nortel.com
```

#### 1120e.cfg

The following is an example of the 1120e.cfg file:

```
[DEVICE_CONFIG]
DOWNLOAD MODE AUTO
VERSION 000090
FILENAME 1120DeviceConfig.dat
DOWNLOAD MODE AUTO
VERSION SIP1120E02.01
PROTOCOL TFTP
FILENAME SIP1120e02.01.06.00.bin
[LANGUAGE]
DOWNLOAD_MODE AUTO
DELETE_FILES 1
VERSION 000d04
FILENAME Francais.lng
FILENAME Portuguese.lng
FILENAME Swedish.lng
FILENAME Czech.lng
```

## Sample dial plan

The following file shows a sample dial plan.

```
/* Generic dial plan - Assumes AC1 is 9*/
/* -----*/
$n="domain.com" /* Enter Customer Internal Domain Name */
$t=300
$s=0
/* DIGITMAP: External Operator call */
(90)|(90)# && sip:$$@$n;user=phone &&
/* DIGITMAP: Information, Example for Other SPN's */
(91411) | (91411) # && sip:$$@$n;user=phone &&
(9411) | (9411) # && sip:$$@$n;user=phone &&
/* DIGITMAP: Emergency call */
(9911) | (9911) # && sip:$$@$n;user=phone && t=100
/* DIGITMAP: Example Private intra-location call or CDP, no
access code 7 digit, lock on first 5 digits */
(69665x{2})|(69665x{2})# && sip:$$@$n;user=phone &&
/* DIGITMAP: Public local call, access code 10 digits, AC1,
first gigit of NPA, second digit not 0 or 2-9 */
(99[^023456789]x{8})|(99[^023456789]x{8})# \&&
sip:$$@$n;user=phone &&
```

```
(98[^023456789]]x{8})|(98[^023456789]x{8})# &&
sip:$$@$n;user=phone &&
/* DIGITMAP: Public national call, access code 10 digits */
(91x{10})|(91x{10})# && sip:$$@$n;user=phone &&
```

## Avaya 1200 Series IP Deskphones (1220, and 1230) configuration

The following configuration must be performed for the Avaya 1220 and 1230 IP Deskphones:

- Convert the UNIStim IP Phone to a SIP IP Phone. To do this you must upgrade and convert the Avaya 1220 and 1230 IP Deskphones firmware.
- Provision the SIP firmware on the IP Phone using the provisioning server.

For more information on these tasks, see SIP Software for Avaya 1200 Series IP Deskphones-Administration, NN43170–601.

The configuration files for the Avaya 1220 and 1230 IP Deskphones must also be configured correctly:

- Ensure the 1220SIP.cfg file and 1230SIP.cfg file are properly configured. For more information, see 1230SIP.cfg file on page 37.
- Ensure the DeviceConfig.dat file is properly configured. For more information, see deviceConfig.dat file on page 38.
- Ensure the 12xx.cfg file is configured properly. For more information, see <u>1220.cfg</u> on page 39.
- Ensure the dial plan is configured properly. For more information, see <u>Sample dial plan</u> on page 36.

### 1230SIP.cfg file

The following example shows the 1230eSIP.cfg file with the 1230E SIP Firmware that has a filename of SIP123002.02.13.bin.

```
[FW]

DOWNLOAD_MODE AUTO

VERSION SIP1230e02.02.13

PROTOCOL TFTP

FILENAME SIP123002.02.13.bin

[DEVICE_CONFIG]

DOWNLOAD_MODE FORCED

VERSION 000200

FILENAME DeviceConfig.dat

[DIALING_PLAN]

DOWNLOAD_MODE AUTO

VERSION 000200

FILENAME dialplan.txt
```

### deviceConfig.dat file

The following deviceConfig.dat file shows the recommended default configuration file for the Avaya 1220 and 1230 IP Deskphone.

#### Important:

If the Avaya 1220 and 1230 IP Deskphone are configured at the Branch Office or Survivable Media Gateway (SMG), you must include the following entries in DeviceConfig.dat file:

```
REDIRECT_TYPE MCS
PROXY_CHECKING NO
```

```
SIP_DOMAIN1 avaya.com
#SERVER_IP1_1 2000::101 [IPv6 of SESM]
#SERVER_IP1_2 2000::101 [IPv6 of SESM]
SERVER_PORT1_1 5070
SERVER RETRIES1 3
SERVER_RETRIES2 3
#*****************Mandatory Device settings**********
ENABLE_SERVICE_PACKAGE NO
CONFERENCE_URI1 conference@avaya.com
ADHOC_ENABLED1 YES
MAX_ADHOC_PORTS1 6
IPV6_ENABLE Yes
PREFER_IPV6 Yes
IPV6_ENABLE_GUI Yes
PROXY_CHECKING NO
IPV6_STATELESS NO
AUDIO_CODEC1 PCMA standard a-law
AUDIO_CODEC2 PCMU standard u-law
AUDIO_CODEC3 G729 729 codec
AUDIO_CODEC4 G723 high-compression codec
FORCE BANNER YES
BANNER AVAYA-SLG
UPDATE_USERS NO
SIP_PING YES
AUTOLOGIN ENABLE YES
REGISTER_RETRY_TIME 5
EXP_MODULE_ENABLE YES
ENABLE UPDATE YES
ENABLE_PRACK YES
RTP_MIN_PORT 50000
RTP_MAX_PORT 50100
# Time configuration
DST_ENABLED YES
TIMEZONE_OFFSET -18000
VMAIL 2300
```

```
VMAIL_DELAY 300
AUTO_UPDATE YES
AUTO_UPDATE_TIME 3600
AUTO_UPDATE_RANGE 1
DEF_LANG English
MAX_INBOX_ENTRIES 50
MAX_OUTBOX_ENTRIES 50
MAX_REJECTREASONS 5
MAX_PRESENCENOTE 5
MAX_CALLSUBJECT 5
ENABLE_BT YES
ADMIN_PASSWORD 26567*738
ENABLE_3WAY_CALL YES
TRANSFER_TYPE STANDARD
REDIRECT_TYPE MCS
DISABLE PRIVACY UI YES
IM_MODE DISABLED
SNTP_ENABLE YES
SNTP_SERVER ntp-toronto-3.ca.avaya.com
```

### 1220.cfg

The following is an example of the 1220.cfg file:

```
[DEVICE_CONFIG]
DOWNLOAD_MODE AUTO
VERSION 000090
FILENAME 1220DeviceConfig.dat
DOWNLOAD_MODE AUTO
VERSION SIP122002.01
PROTOCOL TFTP
FILENAME SIP122002.01.06.00.bin
[LANGUAGE]
DOWNLOAD MODE AUTO
DELETE_FILES 1
VERSION 000d04
FILENAME Francais.lng
FILENAME Portuguese.lng
FILENAME Swedish.lng
FILENAME Czech.lng
```

# Redundancy

For redundancy, you can configure a leader-follower arrangement for a SIP Line Gateway (SLG) node with both of the servers sharing the same node IP address. However, IP Phones on the same node can register only on current node master. No load sharing occurs between the two gateways.

# **Geographic Redundancy and Branch Office**

Geographic Redundancy (GR) and Survivable Branch Office use the Geographic Redundancy N-Way data replication model. All Call Servers including the Main Office (MO), Geographically Redundant Main Office (GRMO), and Branch Office (BO) must have the same data stored based on this model.

For more information about Geographic Redundancy and Branch Office and for configuration information for the SIP IP Phones, see *Avaya Branch Office Installation and Commissioning, NN43001-314.* 

# **Chapter 5: SIP Line features**

This chapter describes the Session Initiation Protocol (SIP) Line features supported by Avaya Communication Server 1000 (Avaya CS 1000).

Avaya CS 1000 SIP Line features such as call forward, hold and retrieve, call conference, and call transfer (Blind and Consultative transfer) support IPv6 and IPv4 endpoints.

All SIP Line call features can be performed in scenarios involving only dual stack (SIP) and in heterogeneous scenarios involving combinations of dual stack and IPV4 only entities (TDM and SIP phone). The interface used depends on the SIP phone preference in .dat file in the firmware. For example: 1140DeviceConfig\_v6\_0016CA0081F7.dat for 1140SIPPhones.

The following table lists the Line features provided to SIP Line Service.

#### Note:

Features that are marked as not applicable in the following table have the same feature operation as other IP Deskphones.

**Table 6: Supported SIP Line features** 

| Feature                                                  | See the following section or document                    | Notes                                                                                                    |
|----------------------------------------------------------|----------------------------------------------------------|----------------------------------------------------------------------------------------------------|
| Account Code Capabilities and Forced Authentication Code | Avaya Features and Services<br>Fundamentals, NN43001-106 | The server provides this feature using LD 88 configuration. No user invocation is required.                                        |
| Attendant Console                                        | Avaya Features and Services<br>Fundamentals, NN43001-106 | No SIP Attendant Console.                                                                                                    |
| Attendant Break-in                                       | Avaya Features and Services<br>Fundamentals, NN43001-106 | Supports Attendant Break-in into a SIP Line call.                                                                                  |
| Barge-in and Privacy                                     | Avaya Features and Services<br>Fundamentals, NN43001-106 | This feature is the Attendant<br>Barge-in and Privacy to a call<br>involved with SIP Line user. No<br>user invocation is required. |
| Background Terminal                                      | Avaya Hospitality Features<br>Fundamentals, NN43001-553  | The SIP Line cannot be a Background Terminal (Hospitality feature).                                                                |
| Bridged Line Appearance                                  | Bridged Line Appearance on page 67                       | This is known as Privacy<br>Override feature in CS 1000.                                                                           |
| Call Forward by Call Type                                | Avaya Features and Services<br>Fundamentals, NN43001-106 | Call Forward by Call Type is<br>defined by Class of Service<br>(CLS) and External Flexible DN                                      |

| Feature                               | See the following section or document                                    | Notes                                                                                                    |  |
|---------------------------------------|--------------------------------------------------------------------------|----------------------------------------------------------------------------------------------------|--|
|                                       |                                                                          | (EFD), HUNT, External Hunt (EHD), and Last Hunt Key (LHK). No user invocation is required.                                                                                    |  |
| Call Forward All Calls (on<br>Server) | Call Forward All Calls - Server<br>Side on page 47                       | On the server side, Call Forward All Calls (CFAC) is activated and deactivated by Flexible Feature Codes (FFC).                                                               |  |
| Call Forward All Calls (on Phone)     | Call Forward All Calls - Local on page 48                                | Call Forward All Calls (CFAC) on<br>the IP Deskphone is defined on<br>the local phone.                                                                                        |  |
| Call Forward Busy (on Server)         | Avaya Features and Services<br>Fundamentals, NN43001-106                 | This feature is defined on the server using Class of Server (CLS) and Hunt DN. No user invocation is required.                                                                |  |
| Call Forward Busy (on Phone)          | Call Forward Busy—IP Deskphone-Local on page 49                          | In Call Forward Busy (CFB), all incoming calls are redirected to the new destination by phone.                                                                                |  |
| Call Forward – Don't Answer           | Avaya Features and Services<br>Fundamentals, NN43001-106                 | This feature is defined on the server using Class of Server (CLS) and Hunt DN. No user invocation is required.                                                                |  |
| Call Hold                             | Local feature to the IP Deskphone. Refer to the IP Deskphone user guide. | Call Hold/Retrieve is implemented by pressing the Hold button on the telephone. No specific call processing occurs on the Call Server (this is only a media update activity). |  |
| Call Number Information<br>Messages   | Avaya Features and Services<br>Fundamentals, NN43001-106                 | This Hospitality feature is enabled by Class of Service (CLS). No user invocation is required.                                                                                |  |
| Call Park and Retrieve                | Call Park/Retrieve on page 49                                            | _                                                                                                    |  |
| Call Pickup (Group) and Retrieve      | Group Call Pickup on page 50                                             | _                                                                                                    |  |
| Call Priority and Preemption          | Avaya Features and Services<br>Fundamentals, NN43001-106                 | The Attendant Call Preemption feature is used to preempt a SIP Line user involved in a call. No special handling is required.                                                 |  |
| Call Transfer (Blind Transfer)        | Blind Transfer on page 51                                                | An IP Deskphone uses the Transfer key to invoke a transfer on the server.                                                                                                    |  |

| Feature                                                      | See the following section or document                                    | Notes                                                                                                    |  |
|--------------------------------------------------------------|--------------------------------------------------------------------------|----------------------------------------------------------------------------------------------------|--|
| Call Transfer with Consultation                              | Call Transfer with Consultation on page 52                               | An IP Deskphone uses the Transfer key on IP Deskphone to invoke a transfer on the server.                                                 |  |
| Call Conference, Server                                      | Server Conference on page 52                                             | An IP Deskphone can select either server conference or local conference.                                                                  |  |
| Call Conference, Local                                       | Local Conference on page 53                                              | An IP Deskphone can select either server conference or local conference.                                                                  |  |
| Call Waiting                                                 | Call Waiting on page 55                                                  | _                                                                                                    |  |
| Caller ID (Number/Text)                                      | Avaya Features and Services<br>Fundamentals, NN43001-106                 | Delivery as in Call Party Name<br>Display (CPND) configuration.<br>No user invocation is required.                                        |  |
| Calling number delivery                                      | Avaya Features and Services<br>Fundamentals, NN43001-106                 | Delivery as in Call Party Name Display (CPND) configuration. No user invocation is required.                                              |  |
| Calling name delivery                                        | Features and Services<br>Fundamentals, NN43001-106                       | Delivery as in Call Party Name<br>Display (CPND) configuration.<br>No user invocation is required.                                        |  |
| Calling Party Name Display<br>Denied                         | Avaya Features and Services<br>Fundamentals, NN43001-106                 | CPND is denied for a user.                                                                                                    |  |
| Charge Account Forced                                        | Forced Charge Account on page 55                                         | Hospitality feature                                                                                                    |  |
| IP Deskphone password change                                 | IP Phone password change on page 74                                      | _                                                                                                    |  |
| IP Deskphone registration                                    | IP Phone registration on page 73                                         | Description of IP Deskphone registration and authentication.                                                                              |  |
| Charge Accounting and Calling Party Number                   | Charge Account and Calling Party Number on page 56                       | Hospitality feature                                                                                                    |  |
| Controlled Class of Service                                  | Avaya Features and Services<br>Fundamentals, NN43001-106                 | Hospitality feature. SIP user cannot be a controlling phone.                                                                              |  |
| Direct Inward Dialing (DID) and Direct Outward Dialing (DOD) | Avaya Features and Services<br>Fundamentals, NN43001-106                 | DID and DOD are system-<br>defined feature. No user<br>invocation is required.                                                            |  |
| Directory access                                             | Local feature to the IP Deskphone. Refer to the IP Deskphone user guide. | This feature depends on the IP Deskphone to have a local directory or access to a Lightweight Directory Access Protocol (LDAP) server. No |  |

| Feature                                                            | See the following section or document                                     | Notes                                                                                                    |
|--------------------------------------------------------------------|---------------------------------------------------------------------------|----------------------------------------------------------------------------------------------------|
|                                                                    |                                                                           | service is provided by the SIP Line Gateway or Call Server.                                                                                                    |
| Distinctive ringing                                                | Local feature to the IP Deskphone. Refer to the IP Deskphone user guide.  | Distinctive ringing is a local phone feature. No service is provided by the SIP Line Gateway or Call Server.                                                                                                    |
| Display of Access Prefix for<br>CLID/CONN# (DAPC) for SIP<br>Lines | Display of Access Prefix for CLID or CONN number for SIP Lines on page 77 | IP Deskphones such as the<br>Avaya 1100 Series IP<br>Deskphones (with SIP firmware),<br>SMC, and Avaya 1200 Series IP<br>Deskphones support DAPC for<br>SIP Lines.                                                                                             |
| Do Not Disturb (Make Set Busy)  – Server                           | Make Set Busy on page 58                                                  | Attendant Do Not Disturb (DND) is enabled and disabled on the Attendant Console. A user can also have individual Make Set Busy (MSB) functionality enabled by Flexible Feature Codes (FFC) dialing. The MSB/DND status is sent to user using a NOTIFY message. |
| Extension Mobility – ability to use unassigned phones              | Not applicable                                                            | Lets a user register on any available phone. This feature is granted by default. A user registers with a user ID and password.                                                                                                    |
| Flexible Direct Inward Dialing                                     | Avaya Hospitality Features<br>Fundamentals, NN43001-553                   | This Hospitality feature is provided by system-level setup and provisioning. No user invocation is required.                                                                                                    |
| Guest Entry of Automatic Wake-<br>Up                               | Guest Entry of Auto Wake Up on page 59                                    | _                                                                                                    |
| Hunting                                                            | Call Forward Busy—IP  Deskphone-Local on page 49                          | This feature is defined by Class of Service (CLS) and Hunt DN for UEXT. Hunting is the same as Call Forward Busy (CFB).                                                                                                    |
| Intercept Treatment                                                | Avaya Features and Services<br>Fundamentals, NN43001-106                  | _                                                                                                    |
| Last internal/external number redials                              | Local feature to the IP Deskphone. Refer to the IP Deskphone user guide.  | Last number redial is supported only by the phone. This is a local feature.                                                                                                    |
| Maid Identification                                                | Maid Identification on page 60                                            | Hospitality feature                                                                                                    |

| Feature                                                                                                 | See the following section or document                                    | Notes                                                                                                    |
|----------------------------------------------------------------------------------------------------|--------------------------------------------------------------------------|----------------------------------------------------------------------------------------------------|
| Meridian Hospitality Voice<br>Services                                                                  | Avaya Hospitality Features<br>Fundamentals, NN43001-553                  | Hospitality Feature. Provides voice mail to guests. No user invocation is required.                                                                                                    |
| Message Registration                                                                                    | Avaya Hospitality Features<br>Fundamentals, NN43001-553                  | This Hospitality feature is based on Class of Service (CLS). No user invocation is required.                                                                                                    |
| Message Waiting Indication                                                                              | Message Waiting Indication on page 62                                    | _                                                                                                    |
| Message Waiting Indication Key<br>Message Indication Key (MIK)<br>and Message Cancellation Key<br>(MCK) | Avaya Features and Services<br>Fundamentals, NN43001-106                 | This feature is supported only to let other IP Deskphones use MIK and MCK (to turn the MWI lamp on or off) on a SIP Line phone. The SIP Line IP Deskphone cannot use the MIK/MCK key.                                                                             |
| Multi-language Wake-Up                                                                                  | Avaya Hospitality Features<br>Fundamentals, NN43001-553                  | This Hospitality feature is provisioned by the administrator. The Multi-language Wake-Up feature can be selected by guests using the automatic wake-up setup. No user invocation is required.                                                                     |
| Multi-tenant service                                                                                    | Avaya Hospitality Features<br>Fundamentals, NN43001-553                  | Multi-tenant service is a system-provided feature.                                                                                                    |
| Multiple line appearances                                                                               | Multiple Line Appearance on page 64                                      | You can configure multiple DNs for each user using Alias; however, you cannot make calls from a different DN. (Because Station Loop Preemption [SLP] always assumes calling from a primary DN.) Supports only identification of incoming calls on a different DN. |
| Music on Hold                                                                                           | Avaya Features and Services<br>Fundamentals, NN43001-106                 | MOH is a system-provided feature using a configured Recorded Announcement (RAN) route. No special operation required.                                                                                                    |
| Missed call indication                                                                                  | Local feature to the IP Deskphone. Refer to the IP Deskphone user guide. | Missed call indication is a local phone feature. This feature depends on whether the phone has a missed call log.                                                                                                    |
| Pre-Translation                                                                                         | Avaya Hospitality Features<br>Fundamentals, NN43001-553                  | This Hospitality feature is similar to Speed Call operation.                                                                                                    |

| Feature                                  | See the following section or document                   | Notes                                                                                                    |
|------------------------------------------|---------------------------------------------------------|----------------------------------------------------------------------------------------------------|
|                                          |                                                         | Pretranslation is defined by the administrator.                                                                                                    |
| Property Management System Interface     | Avaya Hospitality Features<br>Fundamentals, NN43001-553 | This Hospitality feature is a system-provided feature. No interaction with SIP Line.                                                                                                    |
| Ring Again Busy                          | Ring Again Busy on page 68                              | This feature depends on whether the phone has a missed call log.                                                                                                    |
| Ring Again No Answer                     | Ring Again No Answer on page 69                         | This feature depends on whether the phone has a missed call log.                                                                                                    |
| Room Status                              | Room Status on page 70                                  | Hospitality feature.                                                                                                    |
| Shared Extensions on Multiple Phones     | Shared extensions on multiple phones on page 71         | Multiple Appearance Directory<br>Number (MADN) is supported<br>only between SIP Line and other<br>non-SIP Line telephones. For<br>SIP Line, a SIP user can only<br>have one DN. The appearance of<br>multiple DNs on a single SIP IP<br>Deskphone is not supported. If<br>you have two SIP IP<br>Deskphones, use MADN to tie<br>two TNs to one single DN. |
| Single Digit Access to Hotel<br>Services | Avaya Hospitality Features<br>Fundamentals, NN43001-553 | This Hospitality feature allows single-digit dialing in hotel rooms. No special handling is required.                                                                                                    |
| Speed dialing                            | Speed Dial on page 71                                   | _                                                                                                    |
| Standard Boss-Secretary features         | Standard Boss Secretary on page 72                      | _                                                                                                    |
| VIP Automatic Wake-Up                    | Avaya Hospitality Features<br>Fundamentals, NN43001-553 | This Hospitality feature routes automatic wake-up calls for special guests to an attendant providing special services. This is system-provided feature. No special handling is required for SIP Line.                                                                                                    |

## Call Forward All Calls - Server Side

Call Forward All Calls (CFAC) automatically forwards incoming calls to another destination, within or outside the system.

## **Feature implementation**

Server-side CFAC is enabled and disabled by dialing the corresponding Flexible Feature Codes (FFC) (Call Forward Activate (CFWA) and Call Forward Deactivate (CFWD)) followed by the call forward to DN. After CFAC is enabled, all future calls are redirected immediately within the Call Server, no INVITE is sent to the SIP IP Deskphone.

## **Feature operation**

Enable the CFAC feature on DN 3001. The CFWA FFC is defined as 5607 and CFWD FFC is defined as 5608.

- 1. Dial CFWA FFC + DN, for example, 56073001.
- 2. Listen for a confirmation tone (or dial tone, if no tone resource is available) to indicate that CFAC to the DN is enabled.
- 3. If you hear the busy or overflow tone then CFAC failed. Refer to the SIP response sent to the IP Deskphone for the failure:
  - 404 Not found—May due to FFC not defined.
  - 603 Declined—May due to access restriction.

Change CFAC to another DN.

Dial CFWA FFC + new DN, for example, 56073002.

The CFAC DN changes to 3002.

Cancel CFAC to a DN.

1. Dial CFWD FFC + new DN, for example, 56083002.

The CFAC DN changes to 3002.

2. Listen for a confirmation tone (or dial tone, if no tone resource is available) to indicate that CFAC to the DN is disabled.

#### Note:

You can use the PRT command in LD 11 to review the CFW DN.

## IP Deskphone behavior variant

All supported SIP IP Deskphones share the same operation when using CFWA FFC to enable CFAC.

CFWD FFC for deactivation accepts the FFC code for the Avaya 1120E and 1140E IP Deskphones.

### Call Forward All Calls - Local

Call Forward All Calls (CFAC) automatically forwards incoming calls to another destination, within or outside the system.

## Feature implementation

The SIP IP Deskphone can forward all calls to another DN. Refer to the user guide for the SIP IP Deskphone to enable or disable CFAC.

## **Feature operation**

After IP Deskphone-local CFAC is enabled, the SIP IP Deskphone sends a 302 (Moved Temporarily) response to all incoming calls. The Call Server and SIP Line Gateway (SLG) treat this response similar to the CFAC feature on the server side and the following behavior is expected:

- Because extra messages are exchanged between the IP Deskphone and SLG and Call Server, the called party phone does not ring immediately (compared to server-side CFAC operation).
- The IP Deskphone can configure CFAC to any DN without DN validation or proper access restriction validation. This is standard practice. As a result, the call is not guaranteed to be successful. If the call fails (due to invalid DN or restricted access), the caller receives a ring back tone until the Call Forward No Answer (CFNA) feature is activated.

#### Note:

To avoid user confusion, Avaya does not recommend IP Deskphone-local CFAC.

### IP Deskhone behavior variant

All supported SIP IP Deskphones share the same operation.

## Call Forward Busy—IP Deskphone-Local

Call Forward Busy (CFB) automatically routes incoming Direct Inward Dialing (DID) calls to the attendant console if a telephone is busy. This feature is allowed or denied in the Class of Service (Forward Busy Allowed [FBA] and Forward Busy Denied [FBD]) of the telephone.

## **Feature implementation**

You can configure some phones to Call Forward to a DN if the IP Phone is busy. However, because all incoming calls go through the Call Server and the phone status is synchronized between the Call Server and the IP Deskphone, then IP Deskphone-local call forward busy is not triggered.

## IP Deskphone behavior variant

All supported SIP IP Deskphones share the same operation.

## Call Park/Retrieve

Call Park (CPRK) places a call in a parked state, similar to hold, where it can be retrieved by an attendant console or telephone.

## **Feature implementation**

There is no change for SIPL UEXT on the Call Park/Retrieve feature. For more information about this feature, see *Avaya Features and Services Fundamentals, NN43001-106*.

#### Note:

A Special Prefix (SPRE) code is required.

### **Feature operation**

Park a call.

- 1. Initiate a blind transfer.
- 2. Dial SPRE + 71 followed by park to DN.
- 3. After you receive the ring back tone, complete the transfer.

Retrieve a parked call:

Dial SPRE + 72 followed by park to DN.

# Zone Based Dialing support for Call Park and Call Retrieve

The Flexible Feature Code (FFC) must be used for Call Park/Retrieve to support Zone Based Dialing (ZBD) which always adds the zone prefix to a dial digit. To avoid the modification of the digit dialed, the FFC can be configured with a asterisk (\*) at the beginning. The operation to park/retrieve a call is still the same except that FFC is used instead of SPRE.

Park a call.

- 1. Initiate a blind transfer.
- 2. Dial FFC CPRK code (for example, \*123) followed by park to DN.
- After you receive the ring back tone, complete the transfer.

Retrieve a parked call:

Dial FFC CPAC code (for example, \*124) followed by park to DN.

## IP Deskphone behavior variant

All supported SIP IP Deskphones share the same operation.

## **Group Call Pickup**

Call Pickup Group allows members of the same group to answer a call.

The Group Call Pickup feature for SIP Line is implemented by using Call Pickup FFC (Pick Up Ringing Number code [PURN]). The related provisioning is the same as a regular UNIStim telephones:

- Define CO trunk priority in Element Manager (LD 15).
- Define pickup FFC in LD 57
- Define pickup group number and CLS in LD 11.

## **Feature operation**

Pick up a ringing call in the same group.

Dial PURN FFC + DN to pick up a ringing call in the same group.

## IP Deskphone behavior variant

All supported SIP IP Deskphones share the same operation.

## **Blind Transfer**

A blind transfer is a call that is transferred in one step.

## **Feature implementation**

Transfer is enabled for all SIP IP Deskphones. No special implementation is required.

## **Feature operation**

Enable a blind transfer.

- 1. During an active call, press the Transfer key provided by the SIP Line IP Deskphone.
- 2. Initiate a new call.
- 3. To complete the transfer, press the Transfer key again during ringing (blind transfer).

## IP Deskphone behavior variant

All supported SIP IP Deskphones share the same operation.

## **Call Transfer with Consultation**

To activate the Call Transfer with Consultation feature, use the Transfer key on the SIP IP Deskphone to invoke call transfer on the server.

## **Feature implementation**

Transfer is enabled for all SIP IP Deskphones. No special implementation is required.

## **Feature operation**

Enable a consultive transfer.

- 1. During an active call, press the Transfer key provided by the SIP Line IP Deskphone.
- 2. Initiate a new call.
- 3. To complete the transfer, press the Transfer key again after transfer-to party answers (consultative transfer).

## IP Deskphone behavior variant

All supported SIP IP Deskphones share the same operation.

# **Server Conference**

Conference adds additional parties to an established call.

Server Conference is only supported on the following SIP IP Deskphones:

- Avaya 1120E IP Deskphone
- Avaya 1140E IP Deskphone

Only local conference is available for the other SIP IP Deskphones.

## **Feature implementation**

Server Conference is automatically enabled for all SIP IP Deskphones. No special implementation on the server is required. The Server Conference option must be selected on the SIP IP PDeskphone.

## **Feature operation**

Enable a Server Conference.

- 1. During an active call, press the Conference key provided by the SIP IP Deskphone.
- 2. Initiate a new call.
- 3. Press the Conf key to complete the conference.

The feature operation for the Avaya 1120E and 1140E IP Deskphones is as follows:

- 1. Establish the first call.
- 2. On the phone, select Action > New call / Conference.
- 3. Dial the destination of the second call.

The second call is established.

4. Press Join.

(The available options are 1.) Conference and 2.) 3-way call.)

5. Select 1 (to start Server Conference).

## IP Deskphone behavior variant

Support for the Server Conference feature depends on whether the IP Deskphone has the feature enabled. After the feature is enabled, all conference calls use the server resources; otherwise, the local conference resource is used. For server conference support of individual IP Deskphone types, see Table 5: SIP IP Phone capabilities on page 32.

## **Local Conference**

Local Conference adds additional parties to an established call.

Local Conference is only supported on the following SIP IP Phones:

- Avaya 1120E IP Deskphone
- Avaya 1140E IP Deskphone

## **Feature implementation**

Conference is enabled for all SIP IP Phones. No special implementation is required.

## **Feature operation**

Enable a Local Conference.

- During an active call, press the Conference (Conf) key provided by the SIP IP Phone.
- 2. Initiate a new call.
- 3. Press the Conf key to complete the conference.

The feature operation for the Avaya 1120E and 1140E IP Deskphones is as follows:

- 1. Establish the first call.
- 2. On the phone, select Action > New call / Conference.
- 3. Dial the destination of the second call.

The second call is established.

4. Press Join.

(The available options are 1.) Conference and 2.) 3-way call.)

5. Select 3 (to start a 3-way call [local conference]).

### IP Phone behavior variant

Local Conference support is enabled on all IP Phone types. Some IP Phones support both the Server Conference and Local Conference features. After Local Conference is enabled, all conference calls use the local conference resource on the phone. For server conference support of individual IP Phone types, see <u>Table 5: SIP IP Phone capabilities</u> on page 32.

#### Note:

In the local conference scenario, when a IP Phone is doing media mixing, it is the IP Phone's responsibility and capability to send RFC 2833 digits received from one participant as RFC 2833 digits to other participants in the local conference. If an IP Phone does not have this capability, certain local conference capabilities will fail if one of the participants is expecting digits (for example, when ICP or IVR is local conferenced).

#### Note:

When a participant in a local conference using SIP Line presses digits, the digits are sent as RFC 2833 to the SIP telephone. The SIP telephone performs the media mixing and converts the digits to in-band media. This imposes a limitation when interworking with a device that does not support in-band DTMF.

# **Call Waiting**

Call Waiting notifies an active telephone that a second call is waiting to be answered on that Directory Number (DN).

## Feature implementation

To enable the Call Waiting feature, you must configure Warning Tone Allowed (WTA) Class of Service (CLS) and Call Waiting (CWT) key on UEXT. Otherwise, the busy treatment is given.

## Feature operation

If a user is active on a call, a new incoming call creates a new INVITE to the IP Phone. The IP Phone can accept the new call by placing the current call on Hold and answering the second call. The user can switch between two calls by pressing the DN key.

#### Note:

Instead of using Call Waiting, a two-line call can occur by configuring two DN keys of the same number on one UEXT to receive the second call.

### IP Phone behavior variant

All supported SIP IP Phones share the same operation. No specific configuration is required on the IP Phone.

# **Forced Charge Account**

Forced Charge Account (FCA) temporarily overrides Class of Service limitations for toll-denied users. Use Forced Charge Account long-distance calls to an account number when you call from a telephone that is restricted from making long-distance calls. The unrestricted Class of Service provided by FCA applies for the duration of the call.

The Forced Charge Account feature implementation for SIP Line is the same as for other phone types. The implementation steps are as follows:

- Define Forced Charge Account (FCA) in Element Manager (LD 15).
- Define Special Prefix (SPRE) code in Element Manager (LD 15).
- Disable Forced Charge Account Restriction (FCAR) in LD 11.

### **Feature operation**

To initiate a forced charge account call from a SIP IP Phone, use SPRE code as described in the following procedure.

- To initiate a call, enter the SPRE + 5 + charge account number + # + E.164 number, for example:
  - SPRE = 369
  - Charge account number = 1234
  - E.164 number = 011918040217120 for international call

You enter the following for an international call: 36951234#011918040217120

2. Press Send.

## IP Phone behavior variant

Some phones (for example, Avaya 1100 Series IP Deskphones) treat the number symbol (#) as the end of dialed digits. For the feature to operate properly, the user must enter the full string before pressing the DN key.

# **Charge Account and Calling Party Number**

Used with Call Detail Recording (CDR), Charge Account bills calls directly to specific accounts or charge numbers instead of Directory Numbers (DN).

The Charge Account feature implementation for SIP Line is the same as other phone types and uses the following steps:

- Define Forced Charge Account (FCA) in Element Manager (LD 15).
- Define Special Prefix (SPRE) code in Element Manager (LD 15).
- Disable Forced Charge Account Restriction (FCAR) in LD 11.

## **Feature operation**

Initiate a charge account call from a SIP IP Phone.

- 1. Enter the SPRE + 5 + charge account number + # + E.164 number, for example:
  - SPRE = 369
  - charge account number = 1234
  - E.164 number = 011918040217120 for an international call

You enter 36951234#011918040217120.

2. Press Send.

The following operations are not supported for SIP Line:

- Enter the charge number during an established call.
- Enter the charge number to transfer or conference a call.
- Record the calling party number for accounting purposes.

### IP Phone behavior variant

Some phones (for example, Avaya 1100 Series IP Deskphones) treat the number symbol (#) symbol as the end of dialed digits. For the feature to operate properly, the user must to enter the full string before pressing he DN key.

# **Call Party Name Display**

Call Party Name Display (CPND) identifies the calling or called number in addition to the DN. The identifier (for example, the name) associated with a DN on telephones with an alphanumeric display is defined in LD 95.

The CPND for the SIP Line configuration is the same as for other IP Phone types and uses the following steps:

- Define CPND allowed or denied CLS in LD 11.
- Define name display for UEXT in LD 11.
- Enable Network Calling Name Allowed (NCNA) and Network Call Redirection (NCRD) for SIP Line route in LD 16.
- Configure ND2 for RCAP for the D-Channel of the SIP Line route.

## **Feature operation**

CPND is delivered to SIP Line as part of the call setup in the INVITE message.

#### IP Phone behavior variant

CPND and Calling Line Identification (CLID) are not updated for Call Transfer because none of the SIP IP Phones update the display upon receiving a REINVITE message. Only the Avaya 1120E and 1140E IP Deskphones update the display for simple calls and CFW calls. For CPND to work with a SIP IP Phone, the IP Phone must support P-Asserted-Identity header as described in RFC3325.

The entire SIP URL string, including phone-context, is shown on the Avaya 1120E and 1140E IP Deskphones. Other IP Phone types only display the digits (without phone-context). As a result, the "dialing from call-log" behaves differently for various IP Phones; in particular, for UDP dialing because UDP does not have the AC1 or AC2 codes in the SIP URL, manual dialing is required. This is the same behavior as IP Phone's Personal Directory (PD) operation, where the caller's number on PD only shows the DN without AC1.

## Make Set Busy

The Make Set Busy (MSB) feature ensures a telephone appears busy to all incoming calls. Outgoing calls can still be made from the telephone.

To make a set busy, perform the following steps:

- Define MSB key in LD 11.
- Define Make Set Busy Allowed (MSBA) and Make Set Busy Denied (MSBD) FFC in LD 57.

## **Feature operation**

To enable MSB, dial MABA FFC, then hang up after you receive the confirmation tone or ring back tone.

To disable MSB, dial MSBD FFC, then hang up after you receive the confirmation tone or ring back tone.

# **IP Phone-Local Make Set Busy**

Many IP Phones have built-in Make Set Busy (MSB) or Do Not Disturb (DND) features. Because of this local behavior, the SIP Line servers are not notified about the activity. As a result, incoming calls to this type of SIP IP Phone do not receive the busy treatment; instead, Call Forward No Answer (CFNA) is given if it is configured. If CFNA is not configured, the caller hears only the ring back tone.

# **Guest Entry of Auto Wake Up**

An attendant can enter a wake-up request on the Background Terminal (BGD); a guest can enter a wake-up call on the room telephone.

## **Feature implementation**

The Auto Wake Up feature implementation for SIP Line is the same as for other phone types, with one additional step to configure Auto Wake-up FFC (Automatic Wake Up Allowed [AWUA], Automatic Wake Up Denied [AWUD], and Automatic Wake Up Verify [AWUV]) in LD 57.

Enable the Auto Wake Up feature.

- 1. Dial AWUA FFC + HHMM (where HHMM is the time in hours and minutes).
- 2. Listen for a confirmation tone or ring back tone to indicate that Auto Wake Up is enabled.
- 3. Hang up.

Disable Auto Wake Up.

- 1. Dial AWUD FFC + HHMM (where HHMM is the time in hours and minutes).
- 2. Listen for a confirmation tone or ring back tone to indicate that Auto Wake Up is cancelled.
- 3. Hang up.

Verify a wake-up setting.

- Dial AWUV FFC + HHMM (where HHMM is the time in hours and minutes).
- 2. Listen for a confirmation tone or ring back tone to indicate that Auto Wake-up is enabled.
- 3. Hang up.

### IP Phone behavior variant

All supported SIP IP Phones share the same operation.

## **Maid Identification**

The Maid Identification, or Maid ID, feature makes it easy to track which maids clean which rooms.

## **Feature implementation**

The Maid Identification feature implementation for SIP Line is the same as for other phone types, with one additional step to configure Room Status (RMST) FFC in LD 57.

Enable the Maid Identification feature.

- 1. Dial RMST FFC + Room Status code + \* + MaidID + #.
- 2. Listen for a confirmation tone or ring back tone, which indicates that the feature is successfully invoked.
- 3. Hang up.

### IP Phone behavior variant

All supported SIP IP Phones share the same operation.

## **Media Security**

SIP Line IP Phones and trunks support media security using Secure Real-Time Transport Protocol (SRTP). The Media Security feature allows secure media exchanges on Avaya Communication Server 1000 (Avaya CS 1000) through the use of SRTP on IP media paths.

## **Feature implementation**

You can configure SIPL users with one of 4 media security values. Use Element Manager (EM) or overlays to configure the following media security class of service (msec cls):

- Media Security Never (MSNV)
- Media Security Best Effort (MSBT)
- Media Security Always (MSAW)
- Media Security System Default (MSSD)

#### **⚠** Caution:

Configure IP Phones that support SRPT with an msec cls that matches the msec cls configured for the system. Abnormal operation occurs if the msec cls for the IP Phone does not match the msec cls for the system.

For procedures and information about configuring media security for SIP Line IP Phones, see the Media Security chapter in *Security Management Fundamentals, NN43001–604*.

#### **Normal operation**

Normal operation requires the SIPL IP Deskphone capability to match the class of service that is configured for the SIPL UEXT TN in LD 11.

The following table shows normal operation call outcomes:

| Originating/<br>Terminating | MSNV         | MSBT | MSAW         |
|-----------------------------|--------------|------|--------------|
| MSNV                        | RTP          | RTP  | Call failure |
| MSBT                        | RTP          | SRTP | SRTP         |
| MSAW                        | Call failure | SRTP | SRTP         |

The following table shows the mapping between the configuration of IP Deskphones with SIP software and UEXT CLS:

| IP Deskphones with SIP software | UEXT |
|---------------------------------|------|
| BE-Cap Neg                      | MSBT |
| Secure Only                     | MSAW |
| Off                             | MSNV |

#### **Abnormal operation**

Abnormal operation occurs when the SIPL IP Deskphone capability does not match the class of service that is configured for the SIPL UEXT TN in LD 11. If the IP Deskphone capability does not match the class of service that is configured for the SIPL UEXT TN, the call is blocked and an error message is issued (usually SIP error response 488). The following table shows outcomes for calls where the SIPL IP Deskphone capability does not match the class of service:

| Client capability | MSNV         | MSBT         | MSAW         |
|-------------------|--------------|--------------|--------------|
| RTP only          | Call allowed | 488 error    | 488 error    |
| RTP and SRTP      | 488 error    | Call allowed | 488 error    |
| SRTP only         | 488 error    | 488 error    | Call allowed |

# **Message Waiting Indication**

The Message Waiting Indicator indicates that a message was left for the user. This indicator also flashes after the phone ringer is on.

Message Waiting Indication (MWI) is delivered to a IP Phone after voice mail is configured. The configuration is the same configuration as for other phone types.

## **Feature operation**

MWI is delivered to a phone by using implicit NOTIFY. No special user interaction is required.

#### IP Phone behavior variant

See the user guide for the SIP Line IP Phone for MWI indication location and description.

# Multiple Appearance DN (MADN)

MADN is supported for Avaya Communication Server 1000 SIP Lines. Several devices, such as TNs, share a common Directory Number (DN). When a DN receives a call, all the devices in the group rings. If there are two SIP IP Phones, use MADN to tie two TNs to one single DN. You can configure the following two call arrangements:

- Single Call Arrangement (SCA)—This can be configured only in ringing SCR mode.
- Multiple Call Arrangement (MCA)—This can be further configured only in a ringing MCR mode.

### **Feature implementation**

You can configure different TNs with the same DN in a MADN group. If you configure two SIP Line users in one MADN group, they must be on a different UEXT with a different user ID (different SIPU) defined.

## **Feature operation**

In a SCA mode, MADN allows only a single call to be active on the DN. This is irrespective of the number of the DN appearances. That is, if one user in the MADN group answers a call, the other user in the group will not be able to make or receive calls.

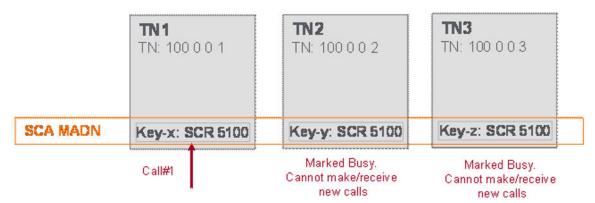

In a MCA mode, MADN allows as many calls to be in progress as there are appearances of the DN. That is, if one user in the MADN group answers a call, the other users can still make or receive calls.

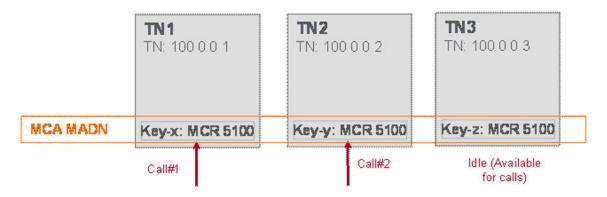

### IP Phone behavior variant

All supported SIP IP Phones share the same operation.

# **Multiple Line Appearance**

For SIP Line, the Multiple Line Appearance (MLA) feature refers to multiple DN keys defined on one UEXT. CS 1000 assigns multiple Directory Numbers to the same device. Each of the DNs can be shared with other devices or TNs in SCA or MCA MADN mode.

|          | TN1<br>TN: 100 0 0 1 | TN2<br>TN: 100 0 0 2 | <b>TN3</b><br>TN: 100 0 0 3 |
|----------|----------------------|----------------------|-----------------------------|
| MCA MADN | Key-2: MCR 5200      | Key-2: MCR 5200      | Key-2: MCR 5200             |
| SCA MADN | Key-1: SCR 5100      | Key-1: SCR 5100      | Key-1: SCR 5100             |
|          | Key-0: SCR5101       | Key-0: MCR 5102      | Key-0: SCR 5103             |
|          | SCA MADN             | MCA MADN             | SCA MADN                    |

To enable Multiple Line Appearance (MLA) for SIPL user, register the clients in the following manner.

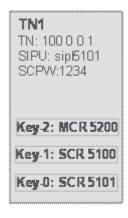

- One TN (UEXT/SIPL type) is required for each SIP client.
- You can configure several DN types for a TN.

For example, TN 100 0 0 1

- SIP Username (SIPU): sipl5101
- Station Control Password (SCPW):xxxx
- KEY 0 SCR 5101
- KEY 1 SCR 5100
- KEY 2 SCR 5200
- The SIP client needs to separately register each DN key on the CS 1000 TN. That is, SIP client must have the multiple login capability.

Each registration or login is mapped to a DN Key on a CS 1000 TN. For example, if there are three DN Keys, then there must be three SIP registrations from a client.

• SIP Registrations: The SIP REGISTER from the client should have the following parameters.

#### REGISTER for Key 0

- SIPUser Name 5101
- Display Name 5101
- Auth Name sipl5101 (Digest userID after 401 challenge)
- Password 1234

#### **REGISTER for Key 1**

- SIPUser Name 5100
- Display Name 5100
- Auth Name sipl5101 (Digest userID after 401 challenge)
- Password 1234

#### REGISTER for Key 2

- SIPUser Name 5200
- Display Name 5200
- Auth Name sipl5101 (Digest userID after 401 challenge)
- Password 1234
- The authentication user name in the SIP registration is used to find the appropriate TN (through SIPU) representing the SIP client.
  - Authentication user name is based on the SIPU (example, I5101) associated with the TN
  - SIPU is unique within the SIP domain (Customer)
  - For MLA, SIPU in LD11 cannot be same as the DN keys
- The SIP AoR (To-URI) in the SIP registration is used to identify the DN key to which the SIP Client is trying to register.
- The authentication password is the station control password associated with the TN.
- Error occurs and the registration is rejected in the following conditions:
  - If the authentication user name in a registration is different than the SIP user name or SIP AoR
  - If the SIP user name or SIP AoR does not match any of the DNs of the TN identified by the authentication user name
- Backward compatibility: If the authentication user name in a registration is same as the SIP user name or SIP AoR then the registration against the primary DN key (key 0) is attempted. The primary DN key of the TN is identified by the authentication user name.

Newly received incoming calls create a new INVITE message and send the message to the phone (similar to a call waiting operation).

#### IP Phone behavior variant

All supported SIP IP Phones share the same operation.

## **Bridged Line Appearance**

Bridged Line Appearance (BLA) is also known as Privacy Override feature in CS 1000. In this feature, a call on a DN appearance can be bridged into or picked up by another DN appearance by selecting the new DN appearance (For example, pressing DN Key).

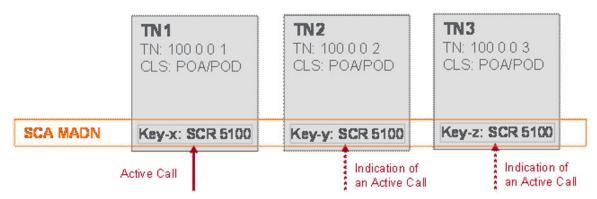

#### **Feature implementation**

This feature can be used only in SCA MADN mode.

In SCA MADN mode, activity of one DN appearance is reflected on other appearances. This is known as cross-lamping.

SCA MADN provides Automatic Privacy for telephones sharing a DN. When a call is in progress on the DN, no other telephone (on which the DN appears) can bridge into the call unless the call is put on hold.

If the telephone is configured with Privacy Override Allowed class of service, then that phone can be bridged into an established call on a SCA MADN. However, the call cannot be bridged into until it is established. This is known as Call-Bridgein.

### Feature Operation

#### Call Bridge

For Call Bridge, follow these steps:

1. Dial the SCA MADN (For example, TN1, TN2, and TN3 are in the SCA MADN group).

All the users in the MADN group receives the ring.

2. Answer the call on TN1.

Lamp status will be lit for the other users in the SCA MADN group.

3. Press the DN key from the TN2 (CLS should be POA).

TN2 is bridged into the call. Callers TN1 and TN2 are placed in the conference.

#### **Call Pickup**

For Call Pickup, follow these steps:

1. Dial the SCA MADN (For example, TN1, TN2, and TN3 are in the SCA MADN group).

All the users in the MADN group receives the ring.

2. Answer the call on TN1.

The lamp status will be lit for the other users in the SCA MADN group.

3. Press the Hold key in TN1 to put the call on hold.

Lamp status will be Flash for the other users in the SCA MADN group.

4. Press the DN key from TN2 to pickup the call.

TN1 is disconnected from the call.

#### IP Phone behavior variant

Only 11XX SIP Clients support Bridged Line Appearance.

## **Ring Again Busy**

Ring Again (RGA) gives you the opportunity, after you encounter a busy Directory Number (DN), to ring the DN again after it becomes free. If a dialed DN is busy, or if all trunks are busy, pressing the Ring Again key asks the system to monitor the dialed DN or trunk. You are notified (by the system) after the DN becomes available. The call is automatically dialed again after you press the Ring Again key a second time.

### **Feature implementation**

Configure the Ring Again Activate (RGAA) and Ring Again Deactivate (RGAD) FFC in LD 57.

The original call gets the busy status and hangs up. The SIP call dialog is gone. As a result, after the far-end idle indication is sent to the IP Phone, it replies (on the IP Phone) and tells the IP Phone to call back using its missed call log.

## **Feature operation**

Enable the Ring Again Busy feature.

- 1. Dial the DN.
- 2. Hang up if you receive a BUSY response from the far end.
- Dial FFC RGAA code within 30 seconds to enable RGA.
- 4. If RGA Busy is enabled using FFC, the SIP Line IP Phone receives a call back after the other party is free.
- 5. The SIP IP Phone then can use the missed-call-log to dial back.
- 6. The same Ring Again Busy operation applies to target over a trunk interface as well, including Meridian Customer Defined Network (MCDN) and QSIG interfaces.

RGA can be cancelled if the user dialed RGAD FFC (Ring Again Disable) before RGA is invoked. Dialing RGAD FFC after RGA was invoked does not have any impact on the call.

### IP Phone behavior variant

All supported SIP IP Phones share the same operation.

## Ring Again No Answer

The Ring Again No Answer (RANA) feature extends the capabilities of Ring Again for standalone applications, and Network Ring Again for Integrated Services Digital Network (ISDN) applications. The feature allows Ring Again to be applied to a station that does not answer.

## **Feature implementation**

Configure RGAA and RGAD FFC in LD 57, and enable the RNA option in Element Manager (LD 15).

The original call receives the busy status and hangs up. The SIP call dialog is gone. As a result, after the far end idle indication is sent to the IP Phone, it replies (on the IP Phone) and tells the IP Phone to call back using the missed call log.

Enable the Ring Again No Answer feature.

- 1. Dial the DN.
- 2. Hang up if the far end does not answer.
- 3. Dial FFC RGAA code within 30 seconds to enable RGA.
- 4. If RGA No Answer is enabled using FFC, the SIP Line IP Phone receives a call back after the other party makes a call.
- 5. The SIP Line IP Phone then can use the missed call log to dial back.

RGA can be cancelled if the user dialed RGAD FFC (Ring Again Disable) before RGA is invoked. Dialing RGAD FFC after RGA was invoked does not have any impact on the call.

#### IP Phone behavior variant

All supported SIP IP Phones share the same operation.

### **Room Status**

The Room Status (RMS) feature sets conditions on rooms such as whether a room requires cleaning, or whether a room is occupied or vacant. Room Status is managed through the Background Terminal (BGD).

## **Feature implementation**

Room Status feature implementation for SIP Line follows the same as other phone types, with one additional step to configure Room Status (RMST) FFC in LD 57.

## **Feature operation**

Enable the Room Status feature.

- 1. Dial RMST FFC + Room Status code.
- 2. Listen for a confirmation tone or ring back tone, which indicates that the feature is successfully invoked.
- 3. Hang up.

## IP Phone behavior variant

All supported SIP IP Phones share the same operation.

## Shared extensions on multiple phones

## **Feature implementation**

Configure the SIPL UEXT within any Multiple Appearance DN (MADN) group. No special provisioning is required for SIP Line.

## **Feature operation**

SIP Line in a MADN group has the same feature operation as for other phone types, except for the following:

- SIPL UEXT follows the same Multiple Appearance Directory Number Redirection Prime (MARP) rule as other phone types.
- Two SIPL UEXT can share the same DN; however, the user IDs must be different.

#### IP Phone behavior variant

All supported SIP IP Phones share the same operation.

## Speed Dial

If a user wants to initiate outgoing dialing, and the system expects a phone number, the user can enter a special prefix to indicate the use of short dialing features, followed by one to three digits indicating which number to use.

The Speed Dial feature provisioning for SIP Line is the same as for other telephone types, with one additional step to configure the Speed Call User (SPCU) FFC in LD 57.

#### Note:

Only one Speed Call User (SCU) key is supported. If you configure more than one SCU key, the lowest configured key is used.

Only the Speed Call user is supported for the SIP IP Phone. Use Speed Call to place calls by dialing a one-, two-, or three-digit code. You can use Speed Call for internal and external calls. Speed Call Controller is an administrative feature that is not available for SIP Line users.

## **Feature operation**

Enable the Speed Dial feature.

- 1. Enter SPCU FFC + speed call index as a single string.
- 2. Press Send.

### IP Phone behavior variant

All supported SIP IP Phones share the same operation.

# **Standard Boss Secretary**

A boss can forward incoming calls to a secretary or multiple secretaries for screening.

## **Feature implementation**

Configure the SIPL UEXT as either a boss phone or a secretary phone. Configuration is the same as for other phone types, with one additional step to define Secretarial Filtering Access (SFAC) FFC in LD 57.

## **Feature operation**

Enable the Standard Boss Secretary feature.

- 1. Dial SFAC FFC + filter code.
- 2. Listen for a confirmation tone or ring back tone that indicates that the feature is operating successfully.
- 3. Hang up.

#### IP Phone behavior variant

All supported SIP IP Phones share the same operation.

# IP Phone registration

IP Phone registration requires a password. All IP Phone passwords are defined as a Station Control Password (SCPW) in LD 11. To obtain the SCPW prompt in LD 11, you must configure the Station Control Password Length (SCPL) to the desired number of digits in FFC data in LD 15. You must also configure DFLT\_SCPW to NO (which is the default value).

# **Feature implementation**

Define UEXT for each SIP user. See Configure SIP Line users on page 108.

# **Feature operation**

Enable the IP Phone registration feature.

- 1. Connect the IP Phone to the network.
- 2. Configure the following options:
  - Proxy IP address and port

#### Note:

The Proxy IP address for 2.0 firmware is IP version 4. With Release 7.0 and the 3.0 firmware supporting IPv6, the Proxy IP address is IP version 6.

- User ID and password
- 3. Log on.

#### IP Phone behavior variant

Each IP Phone type has different configuration steps for the proxy, user ID, and password. For specific SIP IP Phone configuration details, see the user guide for the SIP IP Phone.

The standard recovery strategy for any registration failure is to log off of the previous SIP IP Phone. If the SIP Line Gateway misses the log off by the original SIP IP Phone, then a different IP Phone cannot register. The solution is to apply the standard procedure for logging on and logging off the original SIP IP Phone.

If the IP Phone experiences a power failure or a LAN failure, the registration record remains active on both the SIP Line Gateway and Call Server until the registration timer expires.

# IP Phone password change

The administrator initially defines all IP Phone passwords as a Station Control Password (SCPW) in LD 11.

# **Feature implementation**

An IP Phone can change the password after the password is successfully registered with the SIP Line Gateway by using the Station Control Password Change (SCPC) FFC.

# **Feature operation**

Change a IP Phone password.

<FFC> <old password> <new password> <new password>

- 1. Enter the SCPC FFC code to change the SCPW followed by the old SCPW.
- 2. Enter the new SCPW.
- 3. Enter the new SCPW again.
- 4. Press Send.
- 5. Listen for the confirmation tone, and then press the Release key.

#### IP Phone behavior variant

The Station Control Password (SCPW) must be only digits. The password is either four or eight digits in length (which is defined by LD 15).

To change the SCPW, the IP Phone dialing buffer must accommodate the following digit string of length: FFC+OldPwd+NewPwd+NewPwd. The following table shows the dialing buffer size:

Table 7: Dialing buffer sizes

| Telephone                           | Dialing buffer size |
|-------------------------------------|---------------------|
| Avaya 1120E and 1140E IP Deskphones | Buffer of 25        |

In general, you cannot change an eight-digit password on an Avaya 1120E or 1140E IP Deskphones because the number of digits (FFC+8+8) exceeds the display buffer.

#### IP Phone-based call decline

Most of the SIP IP Phones have the built-in functionality to dynamically decline an incoming call, by either sending a 486 Busy response or a 603 Decline response back to the INVITE message. Upon receiving such response, the call is dropped on the SIP side; however, the IP Phone UEXT PDN remains busy.

The following behavior is expected:

- The caller hears the ringback tone all the time, until Call Forward No Answer (CFNA) treatment starts (if CFNA is configured)
- The called SIP IP Phone cannot receive or make phone calls until the caller hangs up or CFNA starts.

# **Feature implementation**

The following feature behavior is expected:

- The caller hears the ringback tone all the time, until Call Forward No Answer (CFNA) treatment starts (if CFNA is configured)
- The called SIP IP Phone cannot receive or make phone calls until the caller hangs up or CFNA starts.

# Feature operation

Depending on the SIP IP Phone type, you can select Decline to reject an incoming call during the ringing phase.

# **Zone Based Dialing support**

SIP Line is supported for Zone Based Dialing (ZBD) where a Call Server centrally routes calls for all its gateways by assigning them to different numbering zones with unique zone prefixes for identification. The ZBD feature is transparent to SIP Line except that the zone prefix of the originating party is always added to the dialed digits. Therefore, SIP Line works as existing phone types in a ZBD environment except for the following features/functions:

- DN display for idle IP Phone
- Call Park and Call Retrieve

# DN display for idle IP Phone

For existing IP Phones, its DN is displayed when it is idle. For ZBD, the DN is a 7-digit DN with the first few (for example, 3) digits representing the zone prefix.

For users in the same zone (for example, the same office), they can dial four digits to reach one another. Therefore, it is expected in a ZBD environment that the DN display for an idle IP Phone is four digits.

For existing IP Phones, the displayed DN is sent by the Call Server and Terminal Proxy Server (TPS) to the IP Phone and the zone prefix is removed before it is sent to the IP Phone in a ZBD environment.

No DN is displayed for a SIP IP Phone. The SIP IP Phone displays the user name which is entered directly in it. For SIP Line, this user name must be the same as the name that is configured in the Call Server. Usually, the user name is alphanumeric; however, in some cases, the name can be equal to the 7-digit DN. There is no mechanism to remove the first 3 digits for display. It is out of the control of the Call Server. Therefore, all 7 digits are displayed in this case.

#### **Call Park and Call Retrieve**

You must use the Flexible Feature Code (FFC) instead of the Special Prefix (SPRE) code to park and retrieve calls from a SIP IP Phone. For more information, see <u>Zone Based Dialing</u> <u>support for Call Park and Call Retrieve</u> on page 50.

# Display of Access Prefix for CLID or CONN number for SIP Lines

The Display of Access Prefix for CLID or CONN number (DAPC) for SIP Lines feature displays the correct dialable telephone number of the caller or the final connected party number on the SIP IP Phone display unit. You can dial back the caller using the displayed number.

Applications such as Incoming call logs and the Directory of dialed or called numbers use the displayed number.

# **Feature implementation**

The DAPC feature implementation for SIP Phones involves two major areas:

- When there is an incoming call to the SIP IP Phone, this feature prepends the DAPC prefix code to the CLID of the caller and displays the correct dialable telephone numbers on the SIP phone display unit.
- When there is an outgoing call from the SIP IP Phone, in case of redirections of call, this feature prepends the DAPC prefix code to the CONNected party number on the SIP phone caller display unit.

# **Feature operation**

Enable DAPC for SIP Lines feature.

#### IP Phone behavior variant

All supported SIP IP Phones share the same operation.

### Presence on OCS

There is limited support for Associated Telephone (AST) or Computer-Telephone Integration (CTI) capabilities on SIPL for Presence on OCS.

If a SIP Line user has Multiple Appearance Directory Numbers (MADN), then you must configure one of the phones in the MADN group as an OCS-controlled device (AST 0, CLS T87A). The presence status is updated bases on the busy status of either member in the MADN group.

If a SIP Line user does not have MADNs, then you must configure the SIP Line UEXT as AST 0, CLS T87A. If a user for the primary DN is configured in OCS, the presence status updates based on the SIP Line set use (busy/available).

# **Chapter 6: Planning and engineering**

The Avaya Communication Server 1000 (Avaya CS 1000) telephony features provided by SIP Line operate differently on various SIP IP Phones and the functionality of the feature depends of the capabilities of the SIP IP Phone. For more information, see SIP Line features on page 41.

This section contains the following topics:

- SIP Line Service packaging on page 79
- RFC standard compliance on page 80
- Capacity on page 80
- Operating parameters on page 81

# SIP Line Service packaging

The SIP Line Service depends on the following packages to be enabled in the keycode.

**Table 8: Feature packaging** 

| Package<br>mnemonic | Package<br>number | Package description          | Package type     | Applicable market |
|---------------------|-------------------|------------------------------|------------------|-------------------|
| SIP_LINES           | 417               | SIP Line Service package     | New package      | Global            |
| FFC                 | 139               | Flexible Feature<br>Codes    | Existing package | Global            |
| SIPL_AVAYA          | 415               | Avaya SIP Line package       | Existing package | _                 |
| SIPL_3RDPART<br>Y   | 416               | Third-party SIP Line package | Existing package | _                 |

The FFC package is required only to enabled FFC features. The Avaya SIP Line and Third-Party SIP Line packages are needed only if SIP Line supports the respective IP Phone type.

SIP Line is bound by SIP\_LINES package (417). This package must be enabled to perform the following activities:

- Configure SIP Line IP Phones.
- Enable the SIP Line feature.

Use Element Manager or LD 22 to view the state (enabled or disabled) of the SIP\_LINES package (417). To enable the SIP\_LINES package, see <a href="Enabling the SIP Line Service and configuring the root domain">Enabling the SIP Line Service and configuring the root domain on page 88.</a>

# **RFC** standard compliance

The SIP Line Service complies with the following Request for Comments (RFC):

- RFC3261—SIP: Session Initiation Protocol
- RFC3264—An Offer/Answer Model with Session Description Protocol (SDP)
- RFC3265—Session Initiation Protocol (SIP)-Specific Event Notification (Subscribe/ Notify)
- RFC3515—The Session Initiation Protocol (SIP) Refer Method
- RFC3891—The Session Initiation Protocol (SIP) Replaces Header
- RFC4244 —An Extension to the Session Initiation Protocol (SIP) for Request History Information
- SIP System Requirement Document (SRD) version 4.3

# **Capacity**

The Avaya Communication Server 1000E Planning and Engineering, NN43041-220 and Avaya Co-resident Call Server and Signaling Server Fundamentals, NN43001-509 describe the maximum number of SIP Line users for each SIP Line Gateway and the maximum number of SIP Line users for each system.

For TN space planning, each SIPL UEXT requires one SIP Line Virtual Trunk (VTRK) on each call for the duration of the call. SIP Line VTRK is not calculated against Incremental Software Management (ISM) licenses. There must be a 1:1 ratio between SIPL UEXT and SIPL VTRK TN.

Configure all SIP Line users as the SIPL UEXT type and they operate the same as other line types, with the exception that you must assign one additional SIP Access Point for each user. Otherwise, in terms of TN planning and traffic planning, the same line and trunk calculations apply to the SIP Line feature.

For each SIP Line user, two TNs are involved from Call Server perspective. For the SIP Line user to work properly, two TNs are involved: one for the SIP Line and the other for the SIP Line virtual trunk.

# **Operating parameters**

The SIP Line feature has the following operating parameters:

- The SIP Line Service (beginning in CS 1000 Release 7.0) can co-reside with other applications. The SIP Line Gateway and SIP Line Service are bundled with the Signaling Server application, which is deployed using Deployment Manager. You must upgrade the Signaling Server software to enable and configure the SIP Line Service.
- Only one IP Phone for each user ID can be registered at a time. A second registration attempt (while first IP Phone is still registered) is rejected.
- The Make Set Busy (MSB) lamp status update depends on the supported the phone types.
- The Ring Again On Busy and Ring Again No Answer (RANA) feature notifications depend on whether the phone has a missed call log.
- The Flexible Feature Codes (FFC)-enabled feature suite only applies to the features listed in <u>Table 5: SIP IP Phone capabilities</u> on page 32.
- SIP Line cannot be a Converged Desktop user.
- SIP Line cannot be in the same MADN group as converged desktop (since SIP Line cannot be converged desktop user and converged desktop requires all TNs in the same MADN group has the same CLS).
- SIP Line supports Multiple Appearance Directory Number (MADN). However, for SIP Line
  users, MADN is supported only when using two SIPL UEXT with two different user IDs.
  Also, MADN is supported on the single IP Phone with two lines but only with the same
  DN.
- SCA Mode: In a single call arrangement (SCA) mode, MADN ensures only a single call is active on the DN, regardless of the number of DN appearances. A call on a DN appearance makes all other appearances busy. Thus, activity of one DN appearance is reflected on other appearances. This is known as cross-lamping.

#### Note:

Configure the key as SCR or SCN.

A call on a DN appearance can be bridged-intoor picked-up by another DN appearance by selecting the new DN appearance, for example, by pressing the DN Key. SCA MADN provides Automatic Privacyfor telephones sharing a DN. When a call is in progress, on the DN, no other telephone on which the DN appears can bridge-into the callunless the call is placed on hold, except in the following cases:

- If the DN is shared with any analog phone, Privacy is not in effect for any appearance
  of the DN, and anyone appearance of the DN can bridge-into an active call.
- A telephone with a Privacy Override Allowed (POA) Class of Service can bridge-into an established call on a SCA MADN. However, the call cannot be bridged-into until it is established (that is, the EOD timer expired).

- To allow someone with another appearance of the DN to bridge-into a call, press the Privacy Release (PRS) key. All appearances of that DN flashes. Another party can bridge-into the call by pressing the flashing DN key. Press the PRS-key again to allow another DN appearance to bridge-into the call.
- MCA Mode: In a multi call arrangement (MCA) mode, MADN allows as many calls to be in progress as there are appearances of the DN. A call on a DN appearance does not make other appearances busy. Thus, activity of one DN appearance is not reflected on other appearances.

#### Note:

Configure the key as MCR or MCN.

#### Note:

In this mode, a call on a DN appearance cannot be bridged-into or picked-up by another appearance. Activity of one DN appearance is not reflected on other appearances.

• Multiple Line Appearance / Bridged Line Appearance supports multiple Directory Numbers (DN) to the same device. Each DN can be shared with other devices or TNs in SCA or MCA MADN mode.

A desktop user can have Multiple Line Appearances on their IP Phone 1100 and 1200 series telephones, now running SIP firmware. You can view other users' lines, share lines for group call coverage, and make or receive phone calls on various Directory Numbers (DNs) within a single IP Phone with SIP firmware. Bridged Line Appearance can join a call from a different IP Phone or place. A call on hold on one telephone can receive the call from another phone sharing the line appearance.

- The SIP Line feature cannot be on an Automatic Call Distribution (ACD) agent phone.
- SIP Line phones cannot be acquired for call control or call monitoring purposes by Contact Center or any other third party applications.
- SIP Line IP Phones and trunks support media security. You can configure media security with the following values:
  - Media Security Never (MSNV)
  - Media Security Best Effort (MSBT)
  - Media Security Always (MSAW)
  - Media Security System Default (MSSD)

For more information about Media Security, see Media Security on page 61

- This release does not support the following features:
  - Name dial
  - Proactive Voice Quality Management (PVQM)
- HELD SDP sent by the Avaya 1120E or 1140E IP Deskphone is not RFC2543 and RFC3264 compliant. As a result, SIP endpoints which strictly follow RFC 3264 can have issues when the phone holds the call.

# **Chapter 7: Installation**

You install the SIP Line application using the Centralized Deployment Manager (a component of Avaya Unified Communication Management [Avaya UCM]). The Centralized Deployment Manager is used to remotely deploy application software to the Linux servers from a central location (using the primary security server). See Avaya CS 1000 task flow on page 83.

You must upgrade the Avaya Communication Server 1000 (Avaya CS 1000) system to Release 7.0 or later to enable and configure the SIP Line feature. The SIP Line Gateway and SIP Line Service are bundled with the Signaling Server application, which is deployed using Deployment Manager. You must upgrade the Signaling Server software to enable and configure the SIP Line Service.

For information about upgrading Signaling Server using Deployment Manager, see *Avaya Linux Platform Base and Applications Installation and Commissioning, NN43001-315.* 

# Avaya CS 1000 task flow

This section provides a high-level task flow for the installation or upgrade of an CS 1000 system. The task flow indicates the recommended sequence of events to follow when configuring a system and provides the document number that contains the detailed procedures required for the task.

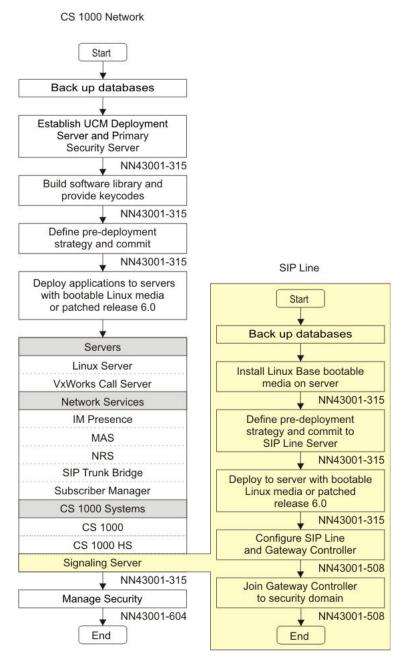

Figure 7: CS 1000 task flow

For more information refer to the following documents, which are referenced in the task flow diagram:

- Avaya Linux Platform Base and Applications Installation and Commissioning, NN43001-315
- Avaya Security Management Fundamentals, NN43001-604

# **Chapter 8: Upgrades**

You must upgrade the Avaya Communication Server 1000 (Avaya CS 1000) system to Release 7.0 or later to enable and configure the SIP Line feature. The SIP Line Gateway and SIP Line Service are bundled with the Signaling Server application, which is deployed using Deployment Manager. You must upgrade the Signaling Server software to enable and configure the SIP Line Service.

For information about upgrading Signaling Server using Deployment Manager, see *Avaya Linux Platform Base and Applications Installation and Commissioning, NN43001-315.* 

Upgrades

# Chapter 9: Configuration using Element Manager

Use Element Manager to enable and configure the SIP Line Service on Avaya Communication Server 1000 (Avaya CS 1000).

You must perform the following tasks to configure the SIP Line Service:

- Enabling the SIP Line services and configuring the root domain.
- Configure the SIP Line gateway.
- Configure the D-channel over IP.
- Configure the AML over ELAN links.
- Configure the VAS ID association with AML over ELAN link.
- Configure the SIP Line routes.
- Configure the SIP Line Virtual Trunks.
- Configure the SIP Line users.
- Configure the Universal Extensions of subtype SIPL.

A command line interface (CLI) option is available to provision the SIP Line application on Avaya CS 1000 system. For detailed information about the Call Server overlays associated with enabling the SIP Line application on CS 1000, see <u>Configuration using Call Server configuration overlays</u> on page 115.

# Log in to Avaya Unified Communication Management and Element Manager

Before you can start Element Manager, you must first log on to Avaya Unified Communication Management (Avaya UCM).

### Logging on to Avaya UCM and Element Manager

- 1. Open the Web browser.
- 2. Enter one of the following in the Address bar, and then press Enter:
  - UCM framework IP address—After you enter the UCM framework IP address, a Web page appears stating that you must access Avaya Unified Communication Management by using the Fully Qualified Domain Name (FQDN) for the UCM server. Click the link on this Web page to use the FQDN for the UCM server.

- FQDN for the UCM server.
- 3. Click **OK** or **Yes** to accept the security windows that appear.

The UCM Login Web page appears.

- 4. In the **User ID** field, enter your user ID.
- 5. In the **Password** field, enter your password.
- 6. Click Log In.

The default navigation Web page for UCM appears.

 On the Elements page of Unified Communication Management, in the Element Name column, click the server name to navigate to Element Manager for that server.

The CS 1000 Element Manager page appears.

# **Enable the SIP Line Service and configure the root domain**

The SIP Line Service Package (417) must be equipped to enable the SIP Line feature on an Avaya CS 1000 system. Within Element Manager, you must then enable the SIP Line Service and configure the root domain at the customer level.

Perform the following procedure to enable the SIP Line Service and to configure the root domain.

#### **Enabling the SIP Line Service and configuring the root domain**

- Log on to Element Manager. See <u>Logging on to Avaya UCM and Element Manager</u> on page 87.
- 2. In the navigation pane, select **Customers**.
- 3. On the Customers page, click the customer number.
- 4. On the Customer Details page, click SIP Line Service.

The SIP Service page appears.

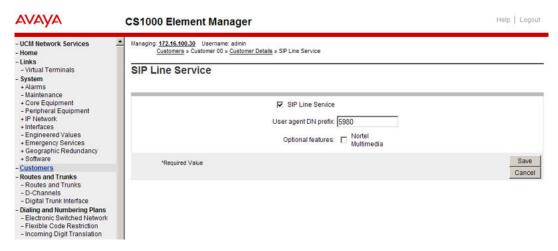

Figure 8: SIP Service

5. On the SIP Service page, select the **SIP Line Service** check box.

The other parameters on the screen are enabled after you select the SIP Line Service check box.

6. In the **User agent DN prefix** field, enter a DN prefix to build the HOT U key information for SIP Line phones.

The DN cannot conflict with the current system.

#### Note:

The User Agent DN prefix field is the same as the UAPR prompt in LD 15 and is used on the Phones page in Element Manager. For more information User agent DN prefix and HOT U key, see 17 on page 112 in Configuring SIP Line users in Element Manager on page 109. For more information about the UAPR prompt, see Table 12: LD 15 Configure SLS\_DATA on page 116.

7. Ensure the **Avaya Multimedia** check box is cleared.

#### Note:

This check box is not used in CS 1000 and is reserved for future development. This check box will enable the use of Avaya multimedia features on the phones (instead of using third-party multimedia features).

8. Click Save.

# Configure the SIP Line Gateway service

Enable and configure the SIP Line Gateway (SLG) service within Element Manager.

The SLG application requires parameters to be stored inside the config.ini file. In the config.ini file, the SLG-specific configuration parameters are stored in the SIP Line Service section.

### ⚠ Warning:

Use Element Manager to manage the config.ini file. Do not manually edit the config.ini file.

Use the IP Telephony Node page in Element Manager to add or edit nodes. This page displays each node that is saved on the Call Server where Element Manager starts and provides details about the node such as node ID, components, configured application services, IP address information, and over status of the node. The node status provides information about whether the node is synchronized, changed, or failed:

- Synchronized status: Indicates that all node elements are updated with the most recent configuration files from the Call Server.
- Changed status: Indicates that the configuration has changed on the Call Server; however, the elements are not updated.
- Failed status: Indicates that the transfer of the configuration files to the node element failed upon last attempt.

#### Important:

As part of the SIP Line Gateway configuration, you must restart the applications for the SIP Line Service to operate properly.

#### Configuring the SIP Line Gateway service

- 1. Log on to Element Manager.
- In the navigation pane, select System > IP Network > Nodes: Servers, Media Cards.
- 3. On the IP Telephony Nodes page, click Add.

The New IP Telephony Nodes page appears.

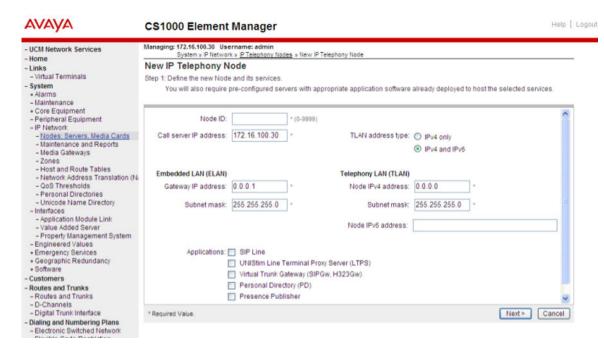

Figure 9: New IP Telephony Node

- On the New IP Telephony Nodes page, in the **Node ID** field, enter the node ID. The range is 0 to 9999.
- 5. In the **Call Server IP Address** field, enter the ELAN IP address of the Call Server.
- 6. Select the TLAN address type as IPv4 only or IPv4 and IPv6.
- 7. Under the **Telephony LAN (TLAN)** section, enter the **Node IPv4 Address**, **Node IPv6 Address**, and **Subnet Mask** of the TLAN.

Global unicast IPv6 addressing is the only supported IPv6 address type. For Example: 2001:DB8::214:c2ff:fe3b:3588

#### Note:

That this is not the TLAN Ethernet IP address but the node IP address.

- Under the Embedded LAN (ELAN) section, enter the Gateway IP address and Subnet Mask of the ELAN.
- 9. Under **Applications**, select the **SIP Line** check box.

#### Note:

You can configure the SIP Line feature in the same node with UNIStim Line Terminal Proxy Server (LTPS), other gateway applications such as SIP Gateway (SIPGw) or H.323 Gateway (H323Gw), or the Personal Directory (PD).

10. Click Next.

The page to add servers to the node appears.

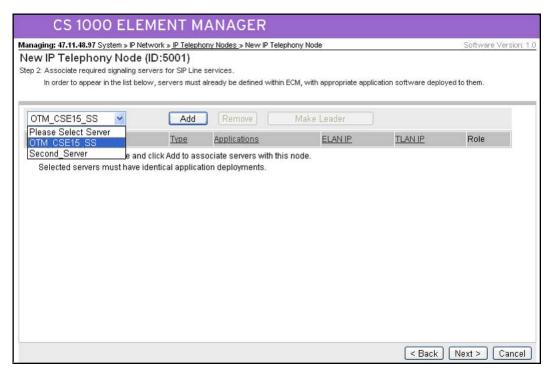

Figure 10: New IP Telephony Node-Add Server

- 11. On Add Server page, from the **Please Select Server** list, select the server to add to the node.
- 12. Click **Add**. (Do not click the Next button.)
- 13. Select the check box next to the newly added server, and click Make Leader.
- 14. Click Next.

The SIP Line Configuration Detail page appears.

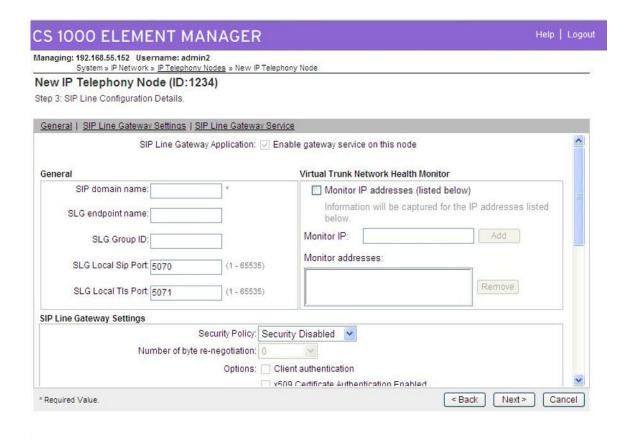

Figure 11: New IP Telephony Node-SIP Line Configuration Details

- 15. On the SIP Line Configuration Details page, verify that the **SIP Line Gateway Application** check box is selected (default). This check box enables the gateway service on this node.
- 16. Under the **General** section, in the **SIP Domain name** field, enter the name of the SIP domain.

#### Note:

The domain name mentioned here should match with the domain name configured in LD15 SLS data. This domain name is used by the SIP Line Gateway (SLG) when client registration happens. Also, this domain name is used by the SLG to challenge the client during registration.

- 17. Leave the **SLG endpoint name** field blank. (This field is not used in CS 1000. The endpoint name is the same endpoint name as the SIP Line Gateway and will be used for SIP gateway registration.)
- 18. In the **SLG Group ID** field, enter the node ID. The SLG Group ID field is optional and is used in GR/BO configuration. It identifies whether a particular SIP Line user at the Branch Office belongs to a group when it registers at the Main Office.
- 19. In the **SLG Local Sip Port** field, verify the local SIP port number of the SIP Line Gateway. (If the port number is different from the provided default value [5070], enter the new port number). The range is 1-65535. This field is mandatory for the SLG

- configuration. The SIP Line Gateways listens on the local SIP port. The SIP IP Phones use this port for registration purposes.
- 20. In the SLG Local TIs Port field, verify the local TLS port number of the SIP Line Gateway (if the port number is different from the provided default value [5071], enter the new port number). The range is 1-65535. This field is mandatory for the SLG configuration. The SIP Line Gateways listens on the local TLS port. The SIP IP Phones use this port for registration purposes.
- 21. Under the Virtual Trunk Network Health Monitor section, select the Monitor IP Addresses check box. (Optional)
- 22. In the **Monitor IP** field, enter the IP address of the server to monitor, and click **Add**. (Optional)

The IP address is added to the Monitored addresses list. The system will monitor activities on the specified server IP address. The monitored IP address serves the same purpose as for other virtual trunk-based applications. It is default to the TLAN gateway of a given Signaling Server, for checking the sanity of a TLAN network. If the monitored IP address does not respond, it is assumed that network connectivity is down. As a result, the application renders the VTRK service by disabling its own service.

Addresses are removed by first selecting the IP address and then clicking Remove.

- 23. Under the SIP Line Gateway Settings section, from the Security Policy list, select the security policy for the SIP Line Gateway. The security policy settings are used for Transport Layer Security (TLS) support. TLS is used to secure signaling between SIP endpoints. The policy selected depends on the IP Phone capability to support TLS.
  - Security Disabled: Turns SIP TLS off.
  - Best Effort: Turns SIP TLS on. The SIP Line Gateway will listen on its TLS, TCP, and UDP ports.
  - Secure Local: Turns SIP TLS on. However, the SIP Line Gateway will listen only on its TLS port. (Uses TLS only if both ends support it.)
  - Secure End to End: Avaya does not recommend enabling end-to-end security on the SIP Line Gateway, because all IP Phones may not have the TLS capability. If you enable end-to-end security on the SLG, some IP Phones cannot be registered (when the IP Phones are using UDP or TCP transport).

For more information about security, see *Avaya Security Management Fundamentals*, *NN43001-604*.

- 24. If security is enabled, configure the following:
  - From the **Number of Bytes Re-negotiation** list, select the number of bytes to be used for renegotiation. With this option, the session key used for the SIP TLS connection is renegotiated periodically. Renegotiation is triggered after the number of bytes specified have passed over the connection.
  - To enable IP Phone authentication, select the **Client Authentication** check box. Enable this option if you want both sides to authenticate; when it is

- disabled, authentication is one-way. If you enable this option, sessions require greater overhead.
- To enable x509 certificate authentication, select the x509 Certificate Authentication Enabled check box. Enable this option to cause SIP TLS to provide both encryption and identity verification. Disable this option to allow the system, when operating on the IP Phone side of the SIP/TLS connection, to accept self-signed certificates from the server side. If you disable x509 Certificate Authentication, the system provides encryption only (it does not verify identity). If you select X509 Certificate Authentication, you cannot use self-signed certificates with SIP TLS.
- 25. Under the SIP Line Gateway Service (Branch Office / GR Office Settings) section, from the SLG Role list, select the role of the node:

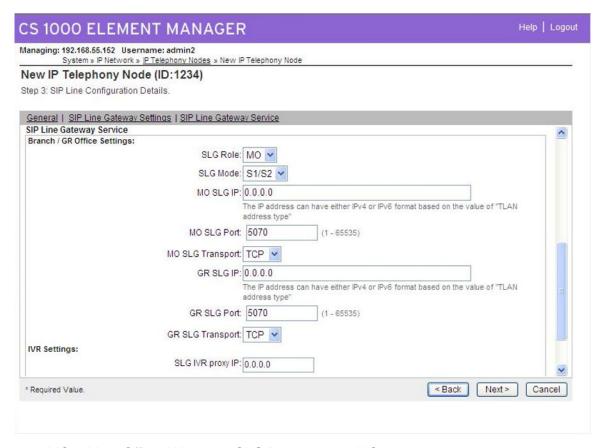

- MO = Main Office: When the SLG Role is set to MO, you do not need to enter any MO or GR settings. These settings are not required or mandatory.
- GR = Geographically Redundant: When the SLG Role is set to GR, you must enter all the MO SLG settings (IP address, port and protocol).
- BO = Branch Office: When the SLG Role is set to BO, you must enter both the MO and GR settings (IP address, port and protocol).
- 26. From the **SLG Mode** list, select **S1/S2** (SIP Proxy Server 1 and Server 2).

- 27. If the role is GR or BO, in the **MO SLG IP** field, enter the MO SLG (Node) IP address of the Main Office.
- 28. If the role is GR or BO, in the **MO SLG Port** field, either leave the default value for the port or change the port number.
- 29. If the role is GR or BO, from the **MO SLG Transport** list, select the transport type.
- 30. If the role is BO, in the GR SLG IP field, enter the GR SLG (Node) IP address.
- 31. If the role is BO, in the **GR SLG Port** field, use the default value for the port or change the port number.
- 32. If the role is BO, from the **GR SLG Transport** list, select the transport type.
- 33. Click Next.

The Confirm new Node details page appears.

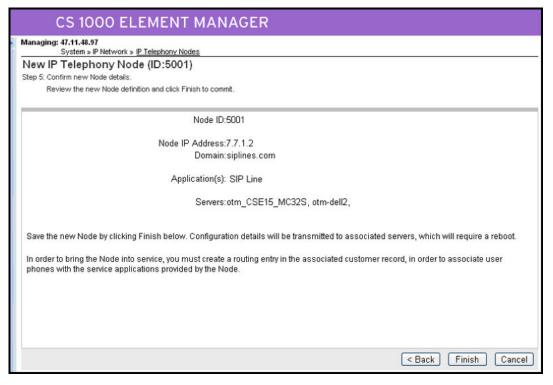

Figure 12: Confirm new Node details

34. Verify the configuration details, and click **Finish** to save the configuration files on the Call Server. (Wait while the configuration details are saving [at least 3 minutes]. Do not click Finish again.)

The Node Saved page appears.

96

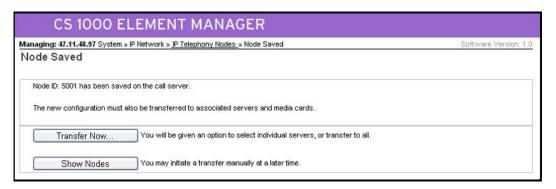

Figure 13: Node Saved

35. On the Node Saved page, click **Show Nodes** to view the configuration for the node.

The IP Telephony Node summary page appears.

#### Note:

Alternatively, you can click the **Transfer Now** button on the Node Saved page. If you click the Transfer Now button, the Synchronize Configuration Files (Node ID <x>) page appears. You can select some or all of the node elements and then click Start Sync to transfer the configuration files to the selected servers.

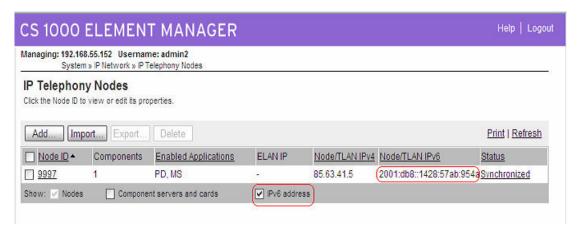

Figure 14: IP Telephony Node summary page

If you want to view the configuration for the node, select the node ID link under the Node ID column. The Node Details page appears.

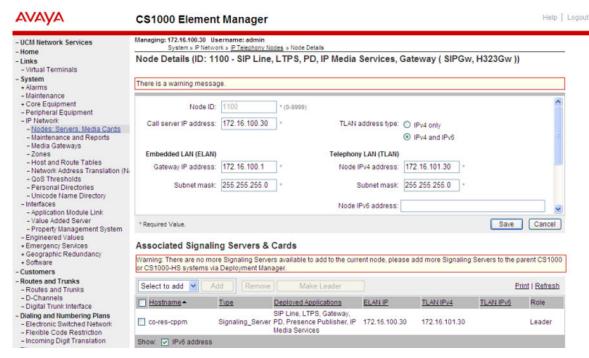

Figure 15: Review node configuration

On the IP Telephony Node summary page, the Status column displays the status of the entire node. If the configuration status changes and this change is not transmitted, then the status is indicated as Changed. If you click the Changed link, the Synchronize Configuration Files (Node ID <x>) page appears where you can initiate the transfer to all or selected Node elements.

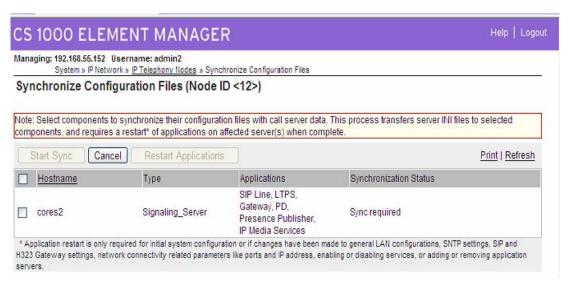

Figure 16: Synchronize Configuration Files page

- 36. Click Changed.
- 37. On the Synchronize Configuration Files (Node ID <x>) page, select the elements requiring synchronization, and then click **Start Sync**.

The configuration files are transferred to the selected server.

After the synchronization finishes, the status column displays Synchronized for the node element.

- 38. Verify that the **Synchronization Status** is **Synchronized**.
- Select the check box for the node, and then click the Restart Applications to start the SIP Line Service.

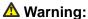

You must click Restart Application for the SIP Line Service to function correctly.

# Register SIP IP Phones to enable TLS

Use the following process to register SIP IP Phones to enable Transport Level Security (TLS).

#### Registering SIP IP Phones to enable TLS

1. If the IP Phone is configured with a firmware version earlier than 4.0, provision the SIP firmware on the IP Phone using the provisioning server.

For more information about provisioning firmware for the 1100 series IP Phones, see SIP Software for Avaya 1100 Series IP Deskphones-Administration, NN43170–600.

For more information about provisioning firmware for the 1200 series IP Phones, see SIP Software for Avaya 1200 Series IP Deskphones- Administration, NN43170–601.

2. Copy the UCM root certificate to the IP Phone.

For information and procedures about certificates for the 1100 series IP Phones, see the *Certificate-based authentication* chapter in *SIP Software for Avaya 1100 Series IP Deskphones- Administration, NN43170–600.* 

For information and procedures about certificates for the 1200 series IP Phones, see the *Certificate-based authentication* chapter in *SIP Software for Avaya 1200 Series IP Deskphones- Administration, NN43170–601.* 

3. Enable TLS on the SIP IP Phone.

For more information and procedures about enabling TLS for the 1100 series IP Phones, see SIP Software for Avaya 1100 Series IP Deskphones- Administration, NN43170–600.

For more information and procedures about enabling TLS for the 1200 series IP Phones, see SIP Software for Avaya 1200 Series IP Deskphones- Administration, NN43170–601.

# Configure a D-channel over IP

The SIP Line Gateway (SLG) application requires a D-channel over IP to communicate with the CS 1000 system. The SIP Line routes are associated with the D-channels and the SLG application running on a Linux server. The SIP Line route is used to communicate with the Call Server.

#### Configuring D-channel over IP

- 1. Log on to Element Manager. See <u>Logging on to Avaya UCM and Element Manager</u> on page 87.
- 2. In the navigation pane, select **Routes and Trunks > D-Channels**.

#### Note:

If this is the first time that this Web page is accessed, a message indicates that no D-channels are configured. Click OK.

The D-Channels page appears.

- 3. Under the Configuration section, from the **Choose a D-channel Number** list, select a D-Channel number.
- 4. From the **type** list, select the type of D-Channel.
- 5. Click to Add.

The D-Channels xx Property Configuration page appears. The D-channel number is denoted by xx. Required fields are indicated with a green asterisk.

- 6. From the D channel Card Type (CYTP) list, select D-Channel is over IP (DCIP).
- 7. From the Interface type for D-channel (IFC) list, select Meridian Meridian1 (SL1).
- 8. If you are defining the Network Name Display, from the Release ID of the switch at the far end (RLS) list, select the release ID of the switch.
- 9. Click the Basic options (BSCOPT) link.

The Basic options (BSCOPT) list expands.

10. Configure Remote Capabilities (RCAP) by clicking Edit.

The Remote Capabilities Configuration page appears.

- 11. Select the **Message waiting interworking with DMS-100 (MWI)** check box.
- 12. Select the Network name display method 2 (ND2) check box.
- 13. At the bottom of the Remote Capabilities Configuration page, click **Return Remote Capabilities**.

The D-Channel xx Property Configuration page reappears.

14. Click Submit to save the changes.

The D-Channels page reappears with the changes.

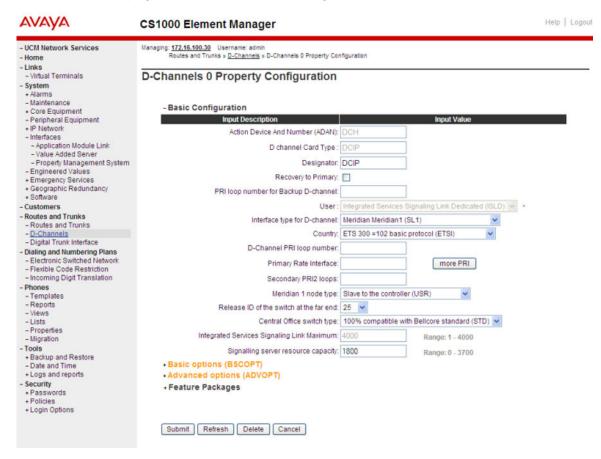

Figure 17: D-Channels xxx Property Configuration page

# **Configure AML over ELAN**

The SLG application uses the AML over ELAN link to establish a pbxlink (AML over ELAN) connection with the CS 1000 system. The SLG application can control the SIPL UEXT using AML messages with the pbxlink established.

#### Configuring AML over ELAN

In the navigation pane, select System > Interfaces > Application Module Link.
 The Application Module Link page appears.

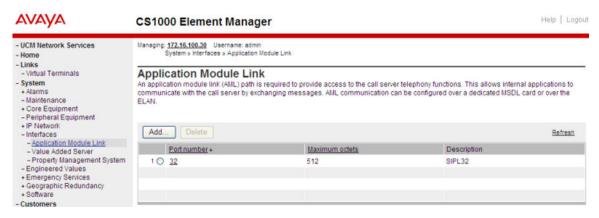

**Figure 18: Application Module Link** 

2. On the Application Module Link page, click Add.

The New Application Module Link page appears.

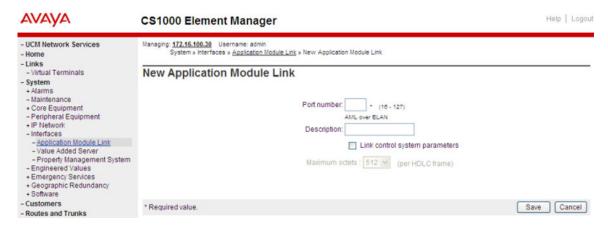

**Figure 19: New Application Module Link** 

- 3. On the New Application Module Link page, in the **Port number** field, enter the port number. The SIP Line service uses ports 32 to 127.
- 4. In the **Description** field, enter a description for the AML.
- Select the Link control system parameters check box to enable the Maximum octets list.
- 6. From the **Maximum octets** list, select the maximum number of octets for each Highlevel Data Link Control (HDLC) frame. (The default is 512.)
- 7. Click Save.

# Configure VAS ID association with AML over ELAN link

Every AML over ELAN link configured on the CS 1000 system requires a Value Added Server (VAS) ID for the AML messages to be sent. Use the following procedure to associate a Value Added Server (VAS) with AML over ELAN.

#### Configuring VAS ID association with AML over ELAN link

- 1. In the navigation pane, select **System > Interfaces > Value Added Server**.
- 2. On the Value Added Server page, click Add.
- 3. On the Add Value Added Server page, click **Ethernet LAN Link**.
- 4. On the Ethernet Link page, in the **Value Added Server ID** field, enter the ID of the VAS. The range is 32–128.
- 5. From the Ethernet LAN Link list, you must select a link number greater than or equal to 32 (the ELAN port configured in ADAN must be greater than or equal to 32).

#### Note:

To configure using Call Server Overlays see <u>Table 10: LD 17 Configure ELAN AML links</u> on page 116.

- 6. Ensure the **Application Security** check box is cleared.
- 7. To enter a time interval for checking the link for overload (in 5 second increments), ensure that **1** is selected in the **Interval** list.
- 8. Ensure that the **Message Count Threshold** field is **9999** (the default value). (The range is 10–9999.)
- 9. Click Save.

# Configure a virtual trunk zone

You must configure a virtual trunk zone for the SIP Line route to work properly.

For more information about zones, see <u>Bandwidth management</u> on page 27 and also see *Converging the Data Network with VoIP Fundamentals, NN43001-260.* 

#### Configuring a virutal trunk zone

- 1. In the navigation pane, select **System > IP Network > Zones**.
- 2. On the Zones page, select Bandwidth Zones.
- 3. On the Bandwidth Zones page, select a Bandwidth Zone number from the list, and click **Add**.

4. On the Zone Basic Property and Bandwidth Management page, set the zone properties based on bandwidth availability.

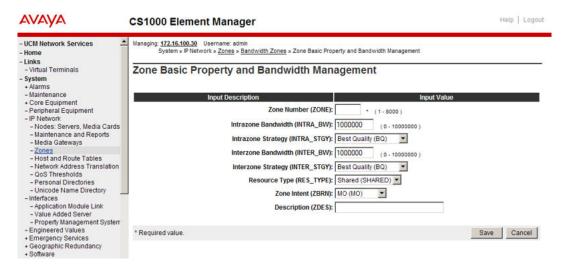

Figure 20: Zone Basic Property and Bandwidth Management

- 5. From the Zone Intent (ZBRN) list, select VTRK (VTRK).
- 6. In the **Description (ZDES)** field, enter a brief description of the zone (spaces are not allowed).
- 7. Click Save.

The new zone is added to the Bandwidth Zones page.

# **Configure SIP Line routes**

You configure a SIP Line route similar to the way you configure a virtual trunk route, such as H.323, SIP, or MGCP.

A virtual trunk zone is required for the SIP Line route to work. Ensure you have configured a virtual trunk zone (see Configuring a virtual trunk zone on page 103).

#### **Configuring SIP Line routes**

- 1. In the navigation pane, select Routes and Trunk > Routes and Trunks.
- On the Routes and Trunks page, click the Add route button for the customer number.

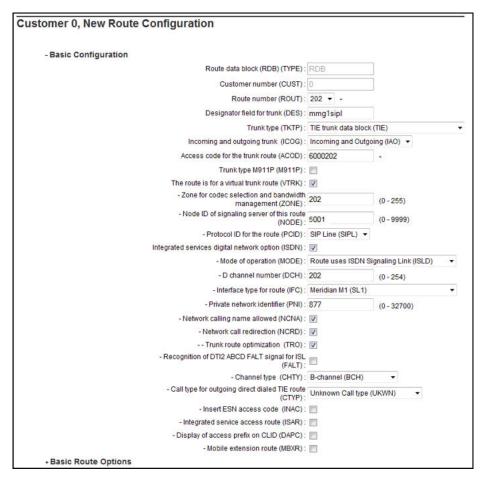

Figure 21: Customer x, New Route Configuration

#### Note:

The preceding figure displays all of the options for new route configuration. Not all options are visible when the screen initially appears; some options become visible as you progress through the screen.

- On the Customer xx, New Route Configuration page, from the Route number (ROUT) list, select a route number.
- 4. From the Trunk type (TKTP) list, select TIE trunk data block (TIE).

When Trunk Type (TKTP) is selected, the following options appear:

- Trunk type M911P (M911P)
- The route is for a virtual trunk route (VTRK)
- Digital trunk route (DTRK)
- Integrated services digital network option (ISDN)
- 5. From the **Incoming and outgoing trunk (ICOG)** field, select **Incoming and Outgoing (IAO)**.

- 6. In the Access code for the trunk route (ACOD) field, enter the access code.
- 7. Select The route is for virtual trunk route (VTRK) check box.

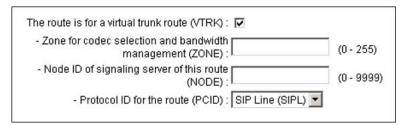

Figure 22: VTRK option

- 8. In the **Zone for codec selection and bandwidth management (ZONE)** field, enter the zone number. (Use the same zone as configured in <u>Configuring a virutal trunk</u> zone on page 103.)
- 9. In the **Node ID of signaling server of this route (NODE)** field, enter the node ID of the SIP Line Gateway.
- 10. From the Protocol ID for the route (PCID) list, select SIP Line (SIPL).
- 11. Select the Integrated services digital network option (ISDN) check box.
- 12. From the Mode of operation (MODE) list, select Route uses ISDN Signaling Link (ISLD).
- 13. In the **D** channel number (**DCH**) field, enter the D-channel number.
- 14. From the Interface type for route (IFC) list, select Meridian M1 (SL1).
- 15. Ensure the **Network calling name allowed (NCNA)** check box is selected.
- 16. Select the **Network call redirection (NCRD)** check box.
- 17. Select the **Trunk route optimization (TRO)** check box. (Optional)
- 18. Enter the appropriate information in the Basic Route Options, Network Options, General Options, and Advanced Configurations sections.
- 19. Click Save.

# **Configure SIP Line Virtual Trunks**

SIP Line routes use the existing IP virtual trunks while establishing calls to and from the SIP IP Phones. Use Element Manager to configure IP trunks of type VTRK.

#### **Configuring SIP Line Virtual Trunks**

- 1. Log on to Element Manager.
- 2. In the navigation pane, select Routes and Trunk > Routes and Trunks.
- 3. On the Routes and Trunks page, click the customer name for which you are configuring Virtual Trunks.

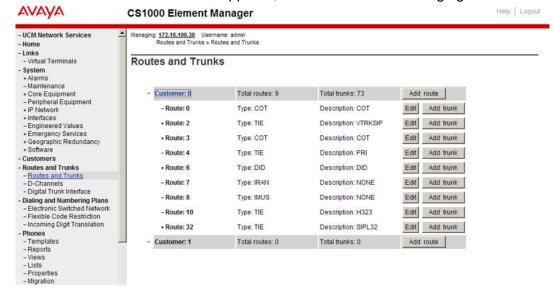

The Routes and Trunks screen appears, as shown in the following figure:

Figure 23: Routes and Trunks window

- 4. Click **Add trunk** associated with the route listing, to add new trunk members.
  - The Customer xx, Route yy, Trunk type (type) configuration screen appears.
- 5. Select Basic Configuration.
- 6. Choose **Multiple trunk input number** if you are using more than one trunk.
- 7. From the Trunk data block list, select IP Trunk (IPTI).
- 8. In the **Terminal Number** field, enter a TN.
- 9. In the **Designator field for trunk** field, enter a designator value.
- 10. Select a value for Extended trunk.
- 11. Enter a Member number.
- Select a value for Level 3 signaling.
- 13. Select a value for Card density.
- 14. From the **Start arrangement Incoming** list, select a value for the start arrangement for incoming calls.
- 15. From the **Start arrangement Outgoing** list, select a value for the start arrangement for outgoing calls.
- 16. Enter a Trunk Group Access Restriction value.
- 17. In the **Channel ID for this trunk** field, enter a channel ID.
  - Select the **Network music** check box to include network music.
- 18. To specify a Class of Service for the trunk, click Edit.
  - The Class of Service Configuration Web page appears.
- 19. Select a Class of Service.

- 20. Click **Return Class of Service** to return to the New Trunk Configuration Web page.
- 21. Select Advanced Trunk Configurations.

The Advanced Trunk Configurations list expands.

- 22. Configure Network Class of Service group.
- 23. Click Save.

The Customer Explorer Web page reappears, showing the new trunk members.

# Verify your configuration

Use the following procedure verify your configuration to ensure your SIP Line Server is configured and running correctly before configuring users.

#### Verifying your configuration

- 1. In LD 48, enter the stat elan command.
- 2. Ensure you receive output similar to the following:

```
SERVER TASK: ENABLED ELAN #: 035 DES: SIPL APPL_IP_ID: 47 .11 .247 .46 : 0000F800 LYR7: ACTIVE EMPTY APPL ACTIVE
```

If you do not receive similar output, review the following:

- Configure AML over ELAN on page 101
- Configure VAS ID association with AML over ELAN link on page 103
- Ensure that you can ping from the Call Server to the SIPL ELAN.
- Ensure that you can ping from the SIPL to the Call Server ELAN.
- 3. In LD 96, enter the stat dch command.
- 4. Ensure you receive output similar to the following:

```
DCH 020 : OPER EST ACTV AUTO DES : SIPL
```

If you do not receive similar output, review the following:

- Configure the SIP Line Gateway service on page 89
- Configure a D-channel over IP on page 100

# **Configure SIP Line users**

The SIP Line service requires the new SIPL Universal Extension (in LD 11). The CS 1000 Universal Extension provides a CS 1000 IP Line appearance to SIP IP Phones and, as a result, extends CS 1000 Line services to the SIP IP Phones. The SIP IP Phones configured as SIPL

UEXT contain all CS 1000 attributes such as Directory Number (DN), Class of Service (CLS), Calling Line ID, Network Class of Service (NCOS), and standard Key configurations.

You can configure SIP Line users in two ways on the CS 1000 system:

- You can configure SIP Line users in the Phones section (in Element Manager). This method is the most common way to add phones.
- Alternatively, you can create default phones by using Subscriber Manager.

The following mandatory configuration items are required for UEXT SIPL TNs:

- Key 0 DN
- Key 1 HOT U UADN (For more information about User Agent Directory Number (UADN), see <u>17</u> on page 112.)
- SIP User Name
- Station Control Password (SCPW) (Ensure that LD 15 is configured for SCPW.)

For more information about configuration of the SIP IP Phones, see <u>SIP IP Phone</u> <u>configuration</u> on page 33.

# **Phones section in Element Manager**

Configure SIP Line users in Element Manager (Phones).

You can also configure a template for the SIP Line IP Phones. In Element Manager, go to Phones > Templates. Make sure the that Telephone Type is set to UEXT-SIPL-Universal Extension SIPL. Key 0 must be the DN key and any key > 0 can be the HOT U key.

### Configuring SIP Line users in Element Manager

- 1. In the navigation pane, select **Phones**.
- 2. On the Search for Phones page, under the **Phones** section, click **Add**.
- 3. On the New Phones page, in the **Number of phones** field, enter the number of phones you want to configure.

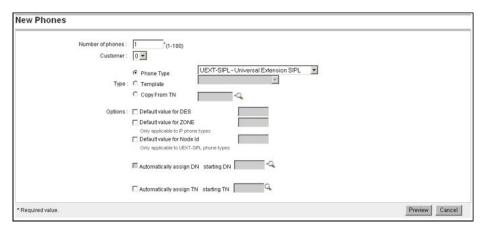

Figure 24: New Phones

- 4. From the **Customer** list, select the customer number.
- In Type area, from the Phone Type list, select UEXT-SIPL Universal Extension SIPL from the list.

If you do not see the UEXT-SIPL - Universal Extension SIPL option in the Phone Type list, check the following:

- Ensure Package 417 (SIP Line Service) is available. (For more information, see <u>SIP Line Service packaging</u> on page 79.)
- Ensure the SIP Line Service is enabled. (For more information, see <u>Enable the SIP Line Service and configure the root domain</u> on page 88.)
- Ensure the Phone properties are updated in Element Manager. (In Element Manager, got to **Phones > Properties**. On the Properties page, click **Update**.)
- 6. Select the **Default value for DES** check box and type the value in the text box.
- 7. Select the **Default value for ZONE** check box and type the value in the text box.
- 8. Select the **Default value for Node Id** check box and type the SIP Line Gateway Node ID value in the text box.

This check box is used only for UEXT-SIPL phone types.

- Select the Automatically assign TN check box to automatically assign the next TN from the starting TN value.
- 10. Click Preview.

The Phone Details page appears and this page has three sections: General Properties, Features, and Keys.

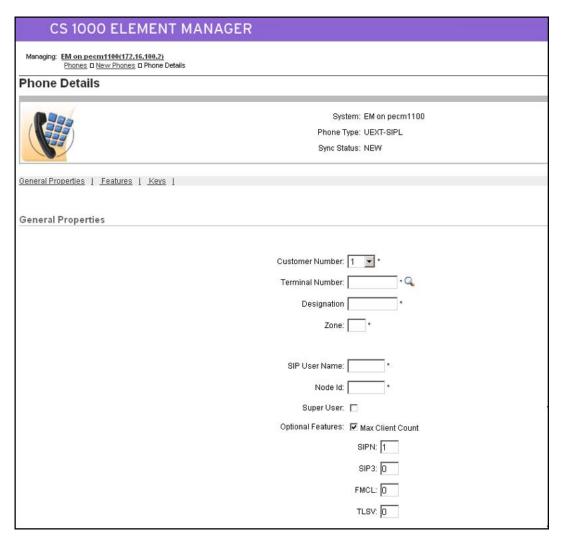

Figure 25: Phone Details

- 11. On the General Properties page, from the **Customer Number** list, select the customer number.
- 12. In the **SIP User Name** field, enter the user name of the SIP IP Phone. The user name is used by the SIP IP Phone when it connects to the SIP Line Server.
- 13. Ensure the **Super User** check box is not selected.
- 14. From the **Optional Features** section, select the **Max Client Count** check box. The SIPN, SIP3, FMCL, and TLSV fields appear.
  - SIPN = SIP Line for IP Phones (The SIPN value is 1.)
  - SIP3 = SIP Line for third-party IP Phones (The SIP3 value is 0.)
  - FMCL = Fixed Mobility Converged Line (The FMCL value is 0.)
  - TLSV = Telephony Services (The TLSV value is 0.)

- 15. In the **Features** section, define the SCPW (Station Control Password) feature as dictated from LD 15 Flexible Feature Code (FCC\_DATA) configuration. This password is used by the SIP IP Phone when it connects to the SIP Line Server.
- 16. In the **Features** section, select any other desired features for the SIP IP Phone.
- 17. In the **Keys** section, you must configure the following keys.
  - Configure key 0 as the DN key (for example, SCR)
  - Configure any key > 0 as the HOT U key

### Important:

A HOT U key label is available when UXTY is SIPL. The HOT U key is also known as the User Agent Directory Number (UADN) key. The UADN key is used to make and receive calls between the SIP Line Gateway and the Universal Extensions. However, this key is used only by the SIP Line Gateway (SLG) application. (The UADN is not dialed by end users. It is only used internally between the Call Server and the SIP Line Gateway application.)

The configuration is Key < num > HOT U < DN > where the < num > parameter can be any key except 0.

The User Agent Prefix (UAPR) prompt can be provisioned in the Customer Data Block (CDB - LD 15). See <u>Table 12: LD 15 Configure SLS\_DATA</u> on page 116 and <u>Enabling the SIP Line Service and configuring the root domain</u> on page 88.

If the User Agent Prefix (UAPR) prompt is provisioned in the CDB, while you are configuring the new SIPL TN in Element Manager (after the PDN [Key 0 Primary DN] is configured), then the system generates a UADN (combining the Prefix and PDN). The HOT U DN is autogenerated (that is, it is created and stored in the database). However, it is not automatically displayed during configuration. The combination of UAPR+HOT U DN is only displayed when you print the TN. Element Manager does not automatically prepopulate your HOT U key with the UAPR.

While configuring HOT U KEY, you can do any of the following:

- —Manually configure the same DN as the UADN (if UAPR was configured).
- -Configure a different DN as the UADN.
- —Press Enter. The system automatically fills the UADN with a generated entry. The system generates an error if the UAPR is not found or if the UAPR is available but a valid UADN cannot be made. (If UAPR is not provisioned in the customer data block (CDB), then you cannot press Enter for a HOT U key without configuring UADN.)

If the total length of UAPR and PDN are longer than 7 digits, the UADN is not automatically created. You must manually configure the UADN in this case. You cannot configure the PDN and UADN as the same number. The UADN cannot be used as a redirection DN (for example, FDN, HUNT, or CFW to DN).

The <DN> must fit into the customer dialing plan no matter if the <DN> is manually entered or if it is automatically entered by the software (if UAPR is configured in

LD 15). After the DN is created by the software, the <DN> = <UAPR> + <Primary DN of universal extension>. UADN must be unique. That is, it cannot be the same number as another PDN or UADN for the same customer.

18. Click **Validate** to validate the new telephone.

The status of the Validation process appears listing any validation errors that occur. If validation errors occur, repeat the relevant sections of this procedure to correct the errors.

19. Click **Finish** to add the new telephone to the database.

# **Subscriber Manager**

Configure SIP Line users in Subscriber Manager.

When adding a SIP Line IP Phone for a subscriber in Subscriber Manager, the SIP user name of the SIP Line IP Phone is updated from the user name, last name, first name, or preferred name of subscriber using the following four rules:

- 1. The SIP user name will be the Subscriber user name (if it is available).
- 2. If the subscriber does not have a user name and if the subscriber has preferred name, then the a preferred name will be set as the SIP user name.
- 3. If the subscriber does not have a user name or a preferred name and if the subscriber has a first name and a last name, then the subscriber first name will be set as the SIP user name.
- 4. If the subscriber does not have a user name, a preferred name, or a first name, then the subscriber's last name will be set as the SIP user name.

For detailed information about Subscriber Manager, see *Avaya Subscriber Manager Fundamentals*, *NN43001-120*.

### **Configuring SIP Line users in Subscriber Manager**

1. Log into UCM and select **Subscriber Manager** in the left pane.

The Subscriber Manager main page appears.

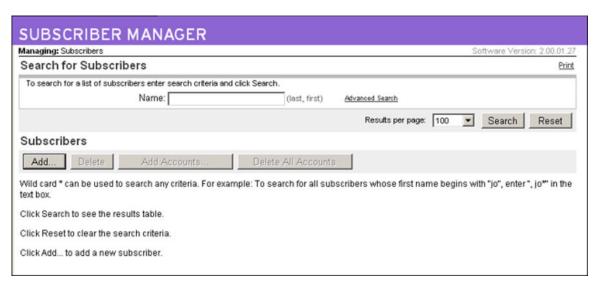

Figure 26: Subscriber Manager main page

- 2. Click Add to add a new subscriber.
- 3. On the New Subscriber page, complete the details for the new subscriber.
- 4. Click Apply.
- 5. Under the **Accounts** section, click **Add** to add an account for this subscriber.
- 6. On the **Add Account for [Subscriber Name]** page, from the **Template** list, select **SIPL**.

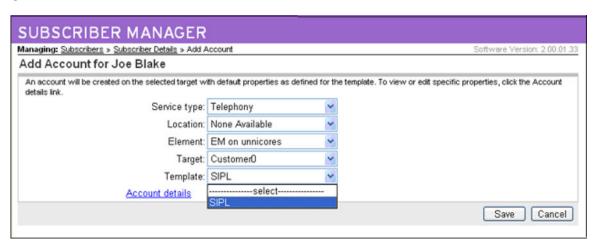

Figure 27: Add Account

7. Click Save.

The Phone Details page appears.

8. Configure the phone (General Properties, Features, and Keys).

# Chapter 10: Configuration using Call Server configuration overlays

Use the implementation tables in this chapter to configure the SIP Line feature using the command line interface (CLI).

# **Task summary**

The following is a summary of the tasks in this chapter:

- 1. Enable SIP Line on a CS 1000 at the customer level.
- 2. Configure the root domain.
- 3. Define a zone.
- 4. Configure SIP Line routes.
- 5. Configure D-channel over IP.
- 6. Configure AML over ELAN links.
- 7. Configure the SIPL Universal Extension.
- 8. Configure SIP Line clusters.

# LD tables

Table 9: LD 17- Configure D-channel over IP

| Prompt   | Response       | Description                                 |
|----------|----------------|---------------------------------------------|
| REQ:     | CHG            | Change existing data                        |
| TYPE:    | ADAN           | Action Device And Number                    |
| - ADAN   | NEW/CHG DCH xx | Action Device And Number, where xx is 0–63. |
| CAB_TYPE | IP             | Cabinet Type<br>Media Gateway               |
| - CTYP   | DCIP           | Card Type D-channel over IP                 |

| Prompt | Response | Description                            |
|--------|----------|----------------------------------------|
| BANR   | YES      | Enable security banner printing option |
| - IFC  | SL1      | Interface type for D-channel           |

Table 10: LD 17 Configure ELAN AML links

| Prompt   | Response       | Description                                                                                       |
|----------|----------------|---------------------------------------------------------------------------------------------------|
| REQ:     | CHG            | Change existing data                                                                              |
| TYPE:    | ADAN           | Action Device And Number                                                                          |
| - ADAN   | NEW ELAN elan# | Action Device And Number, where elan# is the link number and must be greater than or equal to 32. |
| CAB_TYPE | IP FIBR        | Cabinet Type IP Expansion Cabinet or Media Gateway Fiber Expansion Cabinet                        |
| - CTYP   | ELAN           | Card Type AML over<br>Ethernet card                                                               |

Table 11: LD 17 Configure VAS ID for AML link

| Prompt | Response | Description                                                                                                    |
|--------|----------|----------------------------------------------------------------------------------------------------|
| REQ:   | CHG      | Change existing data                                                                                                    |
| TYPE:  | VAS      | Value Added Server                                                                                                    |
| VAS    | NEW      | New Value Added Server data block                                                                                                    |
| - VSID | 0-15     | VAS identifier                                                                                                    |
| - ELAN | x=ELAN#  | Associate Value Added Server ID (VSID) x with Application Module Link over Ethernet (ELAN subnet) x The ELAN number must match the number configured in the previous step. |

Table 12: LD 15 Configure SLS\_DATA

| Prompt | Response | Description                            |
|--------|----------|----------------------------------------|
| REQ:   | NEW/CHG  | New data block or change existing data |

| Prompt  | Response    | Description                                                                                                    |
|---------|-------------|----------------------------------------------------------------------------------------------------|
| TYPE:   | SLS_DATA    | If the customer data block (CDB0 is created, you can modify the SLS_DATA directly.                                                             |
| CUST    | xx          | Customer number                                                                                                    |
| SIPL_ON | YES (NO)    | Enables or disable the SIP<br>Line server. The default is<br>NO (disabled).                                                                    |
| SIPD    | Domain name | The SIP domain name. The domain name can be 16 characters in length. Valid characters are 0–9, A–Z, a–z, and the period (.).                   |
| UAPR    | DN prefix   | User Agent Prefix. DN prefix used to automatically generate the UADN for all SIP Line IP Phones for this customer. This is an optional prompt. |

Table 13: LD 117 Define zone data

| Command                                                                                                    | Description                                                                                                    |
|----------------------------------------------------------------------------------------------------|----------------------------------------------------------------------------------------------------|
| NEW ZONE <zonenumber> <intrazonebandwidth> <intrazonestrategy> <interzonebandwidth> <interzonestrategy> [<zoneintent> <zoneresourcetype>]</zoneresourcetype></zoneintent></interzonestrategy></interzonebandwidth></intrazonestrategy></intrazonebandwidth></zonenumber> | Define a new Zone with parameters. All parameters must be entered:  - zoneNumber from 0 to 8000.  - intraZoneBandwidth from 0 to 0.1Mbps.  - intraZoneStrategy is the intrazone preferred strategy where BQ is Best Quality or BB is Best Bandwidth.  - interZoneBandwidth from 0-0.1Mbps.  - interZoneStrategy is the interzone preferred strategy where BQ is Best Quality and BB is Best Bandwidth.  - zoneIntent is the type of zone. The Zone must be set to VTRK, which is a Virtual Trunk zone.  - zoneResourceType is resource Intrazone preferred strategy, where shared is shared DSP channels and private is private DSP channels. |

Table 14: LD 16 Configure SIPL route

| Prompt | Response | Description                                                   |
|--------|----------|---------------------------------------------------------------|
| REQ:   | CHG/NEW  | Change an existing route data block (RDB) or create a new RDB |

| Prompt | Response | Description                                                                              |
|--------|----------|------------------------------------------------------------------------------------------|
| TYPE:  | RDB      | Route Data Block                                                                         |
| CUST   | xx       | Customer number associated with this route                                               |
| ROUT   | XX       | Route number, where xx = 0–511: Large System and CS 1000E System 0–127: MG 1000B         |
| TKTP   | TIE      | Trunk type = TIE                                                                         |
| VTRK   | YES      | Virtual Trunk route                                                                      |
| ZONE   | 0–8000   | Zone for codec selection and bandwidth management                                        |
| NODE   | xxxx     | Node ID of the SIP Line<br>Gateway (SLG)                                                 |
| PCID   | SIPL     | Protocol ID for the route. Ensure the route is designated for the SIP Line Service.      |
|        |          |                                                                                          |
| ISDN   | YES      | Dedicated Integrated Services Digital Network (ISDN) route.                              |
| - MODE | ISLD     | Mode of operation = ISLD                                                                 |
| - DCH  | 0-159    | D-channel number The number must match the IP D-channel configured in the previous step. |
| - IFC  | SL1      | Interface type for route                                                                 |
|        |          |                                                                                          |
| ICOG   | IAO      | Incoming and Outgoing trunk                                                              |
| ACOD   | xx       | Access Code for trunk route                                                              |

Table 15: LD 14 Configure trunks for SIPL route

| Prompt | Response | Description                                     |
|--------|----------|-------------------------------------------------|
| REQ    | CHG/NEW  | Create a new trunk or change an existing trunk. |
| TYPE   | IPTI     | Type of data block = IP TIE trunk data block    |

| Prompt | Response | Description                                |
|--------|----------|--------------------------------------------|
| TN     | TN       | Terminal number                            |
| XTRK   | VTRK     | Extended Trunk                             |
|        |          |                                            |
| CUST   | xx       | Customer number associated with this trunk |
| RTMB   | xxx xxx  | Route number, Member number                |
| CHID   | xxxx     | Channel ID for this trunk.                 |
| STRI   | IMM      | Start arrangement Incoming Immediate       |
|        |          |                                            |
| STRO   | IMM      | Start arrangement Outgoing Immediate       |

Table 16: LD 11 Configure SIPL UEXT

| Prompt   | Response                              | Description                                                                                                    |
|----------|---------------------------------------|----------------------------------------------------------------------------------------------------|
| REQ:     | CHG/NEW                               | Create a new TN or change an existing TN.                                                                                                    |
| TYPE:    | UEXT                                  | Universal extension. Indicates that the TN is used by a universal extension IP Phone. Mobile Extension package (412) must be equipped.                                                                   |
| TN       | Iscucu                                | Terminal Number (TN) The TN defines the location of the telephone.                                                                                                    |
| <br>CUST | VV                                    | Customer number                                                                                                    |
| C031     | XX                                    | associated with this set                                                                                                    |
| UXTY     | SIPL                                  | Universal Extension type.                                                                                                    |
| MCCL     | YES<br>SIPN 0 SIP3 1 FMCL 0 TLSV<br>0 | The Maximum Client Count Limit, which is the number of IP Phones supported for each SIP type: SIPN type = SIP Line for IP Phones SIP3 type = SIP Line for 3rd-party IP Phones FMCL type = Fixed Mobility |

| Prompt | Response     | Description                                                                                          |
|--------|--------------|----------------------------------------------------------------------------------------------------|
|        |              | Converged Line TLSV type = Telephony Services                                                        |
| SIPU   | userID       | The ID for the SIP Line user.                                                                        |
| NODE   | nodeID       | The node number for the SIP Line Gateway (SLG).                                                      |
| SUPR   | YES (NO)     | Super user. The default is NO.                                                                       |
| SCPW   | xxxx         | Station Control Password Used when logging in from the SIP Line IP Phone.                            |
| KEY    | 0 scr/mcr DN | Primary key DN.                                                                                      |
| KEY    | 1 HOT U UADN | The UADN key number. If UAPR was configured in LD 15, the DN is automatically generated as UAPR+PDN. |

# **Chapter 11: Maintenance**

This chapter describes maintenance of the SIP Line feature.

- Impact of power up and power down on SIP Line on page 121
- Impact of server restart procedure on SIP Line on page 122
- Client behavior variant on page 122

# Impact of power up and power down on SIP Line

After the system is powered up or powered down, all applications are reinitialized including SIP Line. All data stored in memory is lost.

# IP Phone registration data

IP Phone registration is stored in memory on both the Call Server and Signaling Server. As long as the Call Server and Signaling Server are not rebooting at the same time, the registration data synchronizes and the user receives service without having to re-register.

However, if both the Call Server and Signaling Server reboot at the same time, the data in memory is lost. The IP Phone must then detect the server failure or wait for the next reregistration time. For keepalive messages support and re-registration interval settings for each of the various SIP IP Phone types, see Table 5: SIP IP Phone capabilities on page 32.

# Impact on SIP Line call

The following table describes call activity after the system is powered up or down.

Table 17: Call impact

| Call type            | Description                                                                                                    |
|----------------------|----------------------------------------------------------------------------------------------------|
| Simple, active calls | A simple, active call is a call that is answered and involves only two parties.  Simple, active calls are maintained for the duration of the call if the system is powered up or down. |

| Call type       | Description                                                                                                    |
|-----------------|----------------------------------------------------------------------------------------------------|
|                 | If the call is an IP-to-IP call, the speech path is maintained for the duration of the call.                                                                                     |
|                 | If the call is a SIP-to-TDM call, the speech path is maintained as long as the DSP is available.                                                                                 |
| Transient calls | Transient calls are unanswered calls. Transient calls are dropped when the server reboots.                                                                                       |
| Other calls     | All other calls are dropped. The user does not receive a BYE message to clear the signaling path. The BYE message relies on both parties hanging up the call to clear signaling. |

# Impact of server restart procedure on SIP Line

If the Call Server and Signaling Server are restarted, the SIP Line feature is affected in the same manner as a system power up or power down. For information, see <a href="Impact of power up and power down on SIP Line">Impact of power up and power down on SIP Line</a> on page 121.

# Client behavior variant

Avaya 11xx Series IP Deskphones phones do not support Active Call Failover. Therefore, in failover conditions, the active calls are dropped.

# Chapter 12: Call Server maintenance overlays

Many of the maintenance overlays are updated to support the SIP Line feature. This section contains information about the following topics:

- LD 32 on page 123
- <u>LD 80</u> on page 124
- LD 81 on page 125
- LD 83 on page 125
- LD 117 on page 125
- LD 20 on page 130
- LD 21 on page 131

### **LD 32**

LD 32 prints the SIP Line TN information. Only the registered TNs are displayed as part of the IDU command. The output information is printed only for the registered IP Phones and not for all IP Phones configured in LD 11 for that TN.

When the IDU command is executed on any SIPL UEXT TN, the output prints all IP Phones (from 1 to 4) registered to the TN.

Example: TN 62 13 is configured as UEXT TN and 4 IP Phones (1 SIPN, 1 FMCL and 1 SIP3) are registered to the TN.

#### IDU <62 13104 0 2 0>

UEXT TN: 104062 0 00 13002 1300 V TN ID CODE: SIPL/SIPN MODEL: <User-Agent string> SIP CLIENT IP ADDR: 47.11.213.18:5000 TN ID CODE: SIPL/SIP3 MODEL: <User-Agent string> SIP CLIENT IP ADDR: 47.11.213.19:5000 TN ID CODE: SIPL/FMCL MODEL: <User-Agent string> SIP CLIENT IP ADDR: 47.11.213.20:5000 SLG IP ADR: 47.11.217.235 SLP IP ADR: 47.11.239.50 <--when a SIP User registers this SLP info is carried using the REGISTER message NT CODE: N/A COLOR CODE: 0 RLS CODE: 0 SER NUM: N/A

LD 32 is also prints the route type as SIPL for the STAT VTRM command.

## **LD 80**

The output format of LD 80 displays the far end media endpoint IP which is the VTRK endpoint and the Media Endpoint IP for the Gateway Controller side. Prior to Release 7.0, only the IPv4 end-point IP was supported.

The following example shows the IPv4 TRAC command (and response) when the command is issued on an idle TN:

TRAC 0 5000 (Customer, DN)

IDLE VTN 061 0 00 20

The following example shows the IPv4 TRAC command (and response) when the command is issued on a busy TN:

TRAC 104 0 2 0

VTN 104 0 02 00 KEY 0 MCR MARP ACTIVE VTN 104 0 02 00 ORIG VTN 104 0 02 00 KEY 0 MCR MARP CUST 4 DN 3420 TYPE SLUEXT VTN 104 0 01 00 KEY 0 SCR MARP CUST 4 DN 3410 TYPE 2004P1 MEDIA ENDPOINT IP: 47.11.215.69 PORT: 5200 MEDIA PROFILE: CODEC G.711 MU-LAW PAYLOAD 20 ms VAD OFF DIAL DN 3410 MAIN\_PM ESTD TALKSLOT ORIG 22 EES\_DATA: NONE QUEU NONE CALL ID 0 19968

When the TRAC command is issued on active calls, the phone type is printed as the following:

- UEXT for existing non-SIPL UEXT TNs
- SLUEXT for SIPL UEXT TNs

The following example shows the IPv6 TRAC command (and response) when the command is issued between a SIP and a TDM phone:

#### TRAC 2 2201

ACTIVE VTN 064 0 01 11

ORIG VTN 064 0 01 11 KEY 0 SCR MARP CUST 2 DN 2201 TYPE SLUEXT SIGNALLING ENCRYPTION: INSEC UEXT PROXY VTN 060 0 05 00 VTRK IPTI RMBR 22 1 INCOMING VOIP GW CALL FAR-END SIP SIGNALLING IP: 0.0.0.0 FAR-END MEDIA ENDPOINT IP: 2000:ca00:240::42 PORT: 60088 FAR-END VENDOR ID: Avaya 11xx Series IP Deskphones [SIP1140e.03.00.40.00] MEDIA PROFILE: CODEC G.711 MU-LAW PAYLOAD 20 ms VAD OFF VTN 060 0 01 31 VTRK IPTI RMBR 20 32 OUTGOING VOIP GW CALL FAR-END SIP SIGNALLING IP: 0.0.0.0 FAR-END MEDIA ENDPOINT IP: 0.0.0.0 PORT 0 MEDIA PROFILE: CODEC G.711 MU-LAW PAYLOAD 20ms VAD OFF RFC2833: RXPT N/A TXPT N/A DIAL DN 1301 MAIN\_PM ESTD TALKSLOT ORIG 10 TERM 42 JUNCTOR ORIG0 TREMO EES\_DATA: NONE QUEU NONE CALL ID 0 34675

# **LD 81**

LD 81 prints the List (LST) or Count (CNT) of the TNs based on the provided feature (FEAT) input. LD 81 accepts the SIPL input parameter for the FEAT prompt.

The output format of the overlay printing is not changed for SIP Line.

The behavior of the UEXT TNs (non-SIPL) is not changed.

For a SIPL TN, the TYPE of the phone is printed as SIPL.

For CNT output, a new SIPL header is created to print the number of configured SIP Line IP Phones.

## **LD 83**

LD 83 prints the List (LST) of TNs and the TN blocks (TNB).

LD 83 includes the SIP Line output for the LST and TNB commands. The overlay output format is not changed.

Since the LST command lists all the TNs configured in the system, and since there is no generic feature by which the output is sorted (like FEAT prompt in LD 81), the printed TYPE field is modified such that the following occurs:

- For an Universal Extension TN, the configured UXTY type is printed.
- For a SIP Line Universal Extension TN:
  - The SCTL type configured for the TN (prefixed by SL) is printed.
  - If multiple IP Phones are configured for the same TN, then all the SCTL names configured are printed for the TYPE field. The SCTL names are separated by a forward slash (/).

LD 83 also includes the SIPL prompts in the TNB output.

# **LD 117**

LD 117 includes SIPL TNs for the following:

- Inventory SETS
- Inventory LOCRPT
- STAT SERV

- STIP commands
- LOCRPT commands

LD 117 commands retrieve IP Phone information from the RLM table and since only registered IP Phones have an entry in the RLM table, non-SIPL Universal Extensions do not exist in the RLM table. Only the registered IP Phones are displayed in the output, and not all SCTL IP Phones configured in LD 11. The number of rows output equals the number of IP Phones configured for the TN in LD 11; however, only the data for register IP Phones is printed in the output.

As a result, in the command outputs that follow, there is no differentiation between the TN type for SIPL and non-SIPL Universal Extensions.

# **Inventory SETS**

The output for this command includes the SIPL TNs. The SIPL TNs are also included in the SETS Inventory report.

The SETS inventory output for a SIPL TN is as follows:

- The overall output format is not changed.
- The TYPE field is the SCTL type configured for the TN.
- If the SIP Line TN has multiple SCTL IP Phones configured, then the output has multiple rows (one for each of the IP Phone).

# **Inventory LOCRPT**

The Inventory LOCRPT command generates an inventory with the location details for each TN. (This command is added from the ESA perspective.) The command includes the SIPL TNs information.

The following example shows the output for a SIPL TN, 61 0, with 2 IP Phones (SIP3 and SIPN) registered to the TN:

#### LD 117 INV GENERATE LOCRPT

This command generates the inventory in the background and displays a message after the inventory is complete.

```
INV PRT LOCRPT Locrpt inventory: 61 0 0 0,5000,CUST0DES1 , SIP3, REG,
N/A, 47.11.84.158:5000 / <Unavailable>, ,,,"",, 61 0 0
0,5000,DES1CUST0 , SIPN, REG, N/A, 47.11.84.159:5000 /
<Unavailable>, ,,,"",,
```

The Inventory LOCRPT command is modified for SIP Line as follows:

- The command prints multiple entries for a SIPL TN. The number of entries is the based on the number of SCTL IP Phones registered to the TN. However, only the registered IP Phones data is shown in the command printout.
- For different IP Phones, the following fields vary: SCTL Type, Client Hardware ID (TSN), Client IP address.
- The registration status is the registration status of the TN and not the individual IP Phone registration status. (There is no special field declared for the IP Phone registration status in the sipClientData structure because only the REG TNs are present in the RLM table.)
- The remaining fields such as the location data fields (erl, ecl, etcc) are the same for all IP Phones, since these fields are configured for each TN.
- The HWID is not applicable for a SIPL TN. As a result, the hardcoded string N/A is printed instead of printing the HWID.

### STAT SERV

The STAT SERV command prints the APPS as SLG when connected to the SIP Line Gateway (SLG).

The command output also includes the number of registered and busy SIP Line UEXT TNs and Virtual Trunks (VTRKs).

The STAT SERV command can be printed based on the SLG application using the **STAT SERV APP SLG** command.

### **STIP** commands

The STIP commands include the multiple SCTL IP Phones printed in the STIP output. Only registered IP Phones of the TN are printed in the output. The number of rows printed for each TN is equal to the number of SCTL IP Phones configured for the TN in LD 11.

The following example shows the output of the STIP command for a TN, 61 0 with 2 SCTL registered IP Phones:

#### LD 117 STIP TN 61 0

TN type HWID STATUS HOSTIP SIGNALING IP 61 0 0 0 SIPN MAC: REG 47.11.84.132 47.11.84.158:5000 N/A CODEC(BW): G711u noVAD(1904)\*, G711a noVAD(1904) MODEL: <USER Agent String> WID: 0 FWVer: N/A PEC: NT2K00GI TN type HWID STATUS HOSTIP SIGNALING IP 61 0 0 0 SIP3 MAC: REG 47.11.84.132 47.11.84.159:5000 N/A CODEC(BW): G711u noVAD(1904)\*, G711a noVAD(1904) MODEL: <USER Agent String> WID: 0 FWVer: N/A PEC: NT2K00GI

The STIP commands are modified for SIP Line as follows:

- The command prints multiple entries for the SIPL TN. The output contains the same number of entries as the SCTL IP Phones configured for the TN.
- For each entry, the varying fields are: TYPE (SCTL type configured), HWID (TSN data), signaling IP address (IP Phone IP address), and the Model (User Agent string of the SIP IP Phone)
- The remaining fields in the STIP output are common for all entries.
- For SIPL TNs, the firmware version (FMVER) field is printed as N/A because firmware is not applicable for SIP Line IP Phones.
- The number of entries printed for the command includes the number of entries for each TN.
- Since the HWID is not applicable for a SIPL TN, the hardcoded string N/A is printed instead of printing the HWID.
- The following STIP commands can be queried:

**Table 18: STIP commands** 

| Command     | Notes                                                                                                    |
|-------------|----------------------------------------------------------------------------------------------------|
| STIP ACF    | The STIP command provides the active call failover status for active calls. There is no change to this command for SIP Line.                                                                                                    |
| STIP FW     | Firmware (FW) is not applicable for the SIP Line IP Phones. As a result, this command executes a search only for the non-SIPL TNs.                                                                                                    |
| STIP HOSTIP | There is no change to this command for SIP Line, since the host IP address is the same as the SIP Line Gateway (SLG) IP address and the IP address is common for all the entries.                                                                                            |
| STIP MODL   | This command prints the STIP input for those TNs whose model names match the given input. Since the method used to declare model names for the non-SIPL TNs is different from the User Agent (UA) string of the SIPL TNs, this command also traverses only the non-SIPL TNs. |
| STIP SIPLUA | This is a new command used to query the SIP Line UA string.                                                                                                    |
| STIP NODE   | There is no change to this command for SIP Line.                                                                                                    |
| STIP TERMIP | The term IP for each SIP IP Phone is different. As a result, the search criteria is modified to search all SIPL IP Phones to find the match. If a IP Phone's term IP matches the input term IP, then the STIP data for that particular IP Phone is printed on the TTY.       |
| STIP TN     | There is no change to this command for SIP Line.                                                                                                    |
| STIP TYPE   | The search criteria is modified to search all SCTL IP Phones to check if any type name matches the input type. If a match is found, then only the STIP report for that particular entry is printed on the TTY.                                                               |

| Command   | Notes                                                                                                    |
|-----------|----------------------------------------------------------------------------------------------------|
| STIP ZONE | There is no change to this command for SIP Line.                                                                                               |
| STIP DTLS | Displays the Resource Locator Module information for the specified UNIStim encryption and Datagram Transport Layer Security (DTLS) capability. |

# **LOCRPT** commands

The Location Report (LOCRPT) commands print the SCTL SIP Line IP Phone information in the output. Only information for the registered IP Phones is printed. The number of rows printed is equal to the number of IP Phones configured for the TN in LD 11.

The following example shows the output for a SIPL TN with 2 registered IP Phones registered:

LD 117 => LOCRPT ALL

| TN J                   | rime  <br>DN      | Туре       | <br> Stat | <br>e        | HWID                   | I                     |
|------------------------|-------------------|------------|-----------|--------------|------------------------|-----------------------|
| 0 0 1                  | 5000  <b>SIPN</b> |            | REG       | -+<br> N/A   | -+<br>I                | +                     |
| Q Q Q I                | 5000  <b>FMCL</b> |            | REG       | N/A          |                        |                       |
|                        |                   |            |           |              |                        |                       |
| Signal                 | ing TP            | <br>  FDI. | I FCI.    | I D          | Location               | MAN ND                |
| Signal                 | ing IP            | <br>  ERL  | ECL       | <br>  D      | Location<br>escription | MAN ND  <br>  UPD UPD |
| Signal<br>47.11.84.158 |                   | <br>  ERL  | <br>  ECL | <br>  D<br>+ |                        |                       |

Total number of entries = 2

The LOCRPT commands are modified for SIP Line as follows:

- The LOCRPT commands includes all the SCTL IP Phones in the locrpt output. For a SIPL TN, the output has the same number of entries as the number of SCTL IP Phones configured for the TN.
- For each entry, the varying fields are: TYPE (which is the SCTL type), HWID (TSN data), and signaling IP address (IP Phone IP address)
- The remaining data is common for all the IP Phones.
- The number of entries counter is incremented for the number of TNs and this also includes the multiple entries for each SIPL TN.
- The registration (REG) status printed in the output is the registration status of the TN and not the registration status of each IP Phone.
- Since the HWID is not applicable for a SIPL TN, the hardcoded string N/A is printed instead of printing the HWID.
- The following LOCRPT commands can be queried based on different search criteria:

**Table 19: LOCRPT command** 

| Command                                                                                               | Notes                                                                                                    |
|----------------------------------------------------------------------------------------------------|----------------------------------------------------------------------------------------------------|
| LOCRPT ALL                                                                                            | Prints a location report for all registered TN entries in the RLM. By default, this command prints the multiple entries for SIP Line in accordance to the number of SCTL IP Phones configured.        |
| LOCRPT DN                                                                                             | DN is common for the TN and is not specific for each IP Phone.                                                                                                    |
| LOCRPT ECL                                                                                            | ECL is common for the TN and is not specific for each IP Phone.                                                                                                    |
| LOCRPT ERL                                                                                            | ERL is common for the TN and is not specific for each IP Phone.                                                                                                    |
| LOCRPT HWID                                                                                           | Since there is no HWID for the SIP IP Phones, the LOCRPT HWID command search is performed only for the non-SIPL TNs to determine if the input HWID matches with the IP Phone HWID.                    |
| LOCRPT IP                                                                                             | If the signaling IP address for any TNs match the input IP address, then the LOCRPT of that TN is printed. The searching function is modified to include the multiple IP Phones for the SIP Line TNs. |
| LOCRPT MU LOCRPT NU<br>LOCRPT ROAMING LOCRPT<br>TN LOCRPT UNKNOWN<br>LOCRPT UNLOCATED<br>LOCRPT UNREG | These location data fields are common for each TN and are not different for each SIP Line IP Phone. There is no change to these commands for SIP Line.                                                |

# **LD 20**

LD 20 includes the SIP Line prompts (SIPL, MCCL, SIPN, SIP3, FMCL, TLSV, SIPU, NDID, SUPR, and HOT U). The overlay also includes the TNB output.

LD 20 is also accepts SIPL as a type. TYPE=SIPL is useful if you want to print any TN based on any SIPU value. A new SIPU prompt is prompted on the TTY, if TYPE=SIPL. If any TNB SIPU matches the input, then that particular TNB is printed. An SCH error is printed if an invalid SIPU is entered.

If TYPE=SIPL is entered, then you must not enter any input for the fields such as TN and CUST, since these fields validate the input with the actual TN type (which is UEXT but not SIPL). As a result, the output does not print the required TN value.

For TYPE=SIPL, you must ensure that the only prompt that can be configured is SIPU (input to SIPU is optional).

LD 20 includes a new SUBR field that indicates the features that the SIP Line IP Phone has subscribed for when it registers (this is done by default for all SIPL UEXT, regardless of IP

Phone type). If a SIPL IP Phone is registered, in LD 20, the prt TNB gives the output of SUBR. The included features are Message Waiting Indication (MWI), Ring Again (RGA), Call Waiting (CWI), and Make Set Busy (MSB). The SIP Line Gateway receives a notification message (AML SFN msg) from the Call Server when these features start for a SIPL UEXT.

# **LD 21**

LD 21 accepts SLS (SIP Line Service) as a response for the TYPE prompt.

LD 21 also prints the new prompts introduced in LD 15: SLS, SIPL\_ON, SIPD, NMME, and UAPR. These prompts (and their values) are printed when the response to TYPE is CDB or SLS.

LD 21 prints the new SIPL response introduced for the PCID prompt.

Call Server maintenance overlays

# **Chapter 13: Troubleshooting**

The following groups of commands are available for troubleshooting the SIP Line service:

- SLG Application Status commands on page 133
- SLG Trace commands on page 134
- IP Phone/User Status commands on page 138
- Call Server Debug commands on page 140
- SIP Line Gateway Maintenance commands in Element Manager on page 141
- Scenarios on page 142

# **SLG Application Status commands**

The SLG Application Status commands include the following:

slgShow

# slgShow

Syntax: slgShow

Description: Shows the summary of the SLG application. This command is a combination of the slgAmlShow, slgTraceShow, and slgAppStatusGet commands.

#### Example: slgShow

```
==== General ===== SLG State = AppReady Total User Registered = 1
==== AML Info ====== hAppBlk TaskName Tid LinkState NumRetry LinkNum
Trace 0x18e3aa8 SLG 0xfb00 Up 0 33 0
===== Trace Info ====== No trace enabled value = 0 = 0x0
```

## **SLG Trace commands**

The SLG Trace commands include the following:

- slgAmlTrace
- slgTraceAdd
- slgTraceRemove
- sipNpmAppDebugSet
- sipNpmAppDataShow

# slgAmlTrace

Syntax: vxShell vtrk slgAmlTrace <"tracelevel">

Description: Configures the AML message trace level. The most practical level is 5 to enable message print and full decoding. To turn off AML trace, use level 0.

# slgTraceAdd

Syntax: slgTraceAdd <traceType>, <traceValue>

Description: Adds a trace filter. You can add trace filters as needed. All filters are in the "OR" relationship.

The traceType parameter can be one of the following:

- 1= User ID. For example, sipl3420.
- 2 = Contact information, in a format of IP address:port or IP address. For example, 47.11.123.12:5060 or 47.11.123.12.
- 3 = Calling number, DN format. For example, 3420.
- 4 = Called number, DN format. For example, 3420

### Note:

The trace output is sent to the ss\_common.log file (the output does not write to TTY). To view the log file, use the following: tail -f /var/log/avaya/ss\_common.log

Example: slgTraceAdd 1, sip13420

```
value = 0 = 0 \times 0 ->22/10/2006 07:35:31 LOG0006 tSLG: slgTraceAdd_s: trace is added, type 1, value sip13420
```

# slgTraceRemove

Syntax: vxShell vtrk slgTraceRemove <traceType>, <traceValue>

Description: Removes a trace filter.

Example: vxShell vtrk slgTraceRemove 1, sipl3420

value =  $0 = 0 \times 0$  22/10/2006 07:35:44 LOG0006 tSLG: slgTraceRemove\_s: trace is removed, type 1, value sipl3420

# sipNpmAppDebugSet

Syntax: vxShell vtrk sipNpmAppDebugSet tSLG <debugField> <debugValue>

Description: Configures a global debug field for SLG (or SSG, if given "tSSG"). The debugField variable is a string name of the debug flag as listed in the following table.

Table 20: debugField variables

| debugField variable     | Description                                                                                                    |
|-------------------------|----------------------------------------------------------------------------------------------------|
| rvLogConsole            | Prints RVStack trace to console. The value is 0 or 1, where 0 is disable and 1 is enable.                             |
| rvLogFile               | Prints RVStack trace to file. The value is 0 or 1, where 0 is disable and 1 is enable.                                |
| sipMsgMonOut            | Prints outgoing message name on callLegMsgToSendEv. The value is 0 or 1, where 0 is disable and 1 is enable.          |
| sipMsgMonIn             | Prints incoming message name on callLegMsgReceivedEv. The value is 0 or 1, where 0 is disable and 1 is enable.        |
| sipMsgPrint             | Pint SIP msg detail. The value is 0 or 1, where 0 is disable and 1 is enable.                                         |
| sipCallTraceMsgDetailOn | Prints SIP msg detail for traced call. The value is 0 or 1, where 0 is disable and 1 is enable.                       |
| keepAliveMsgPrint       | Prints keepalive (OPTIONS) message or not. The value is 0 or 1, where 0 is disable and 1 is enable.                   |
| keepAliveSupport        | Determines whether keepalive is supported. The value is 0 or 1, where 0 is disable and 1 is enable. The default is 1. |
| prackSupport            | Determines whether PRACK is supported. The value is 0 or 1, where 0 is disable and 1 is enable. The default is 1.     |

| debugField variable | Description                                                                                                    |
|---------------------|----------------------------------------------------------------------------------------------------|
| enable415           | Determine whether sending 415 is enabled. The value is 0 or 1, where 0 is disable and 1 is enable.                           |
| test415             | Test sending 415 only. The value is 0 or 1, where 0 is disable and 1 is enable.                                              |
| gen415Allowed       | Determines whether to generate a 415. The value is 0 or 1, where 0 is disable and 1 is enable.                               |
| infoSupport         | Determines whether the INFO message is supported. The value is 0 or 1, where 0 is disable and 1 is enable. The default is 1. |
| mcdnUpdate          | Determines whether to support an MCDN update. The value is 0 or 1, where 0 is disable and 1 is enable.                       |
| mcdnDebug           | Enable and print MCDN debug. The value is 0 or 1, where 0 is disable and 1 is enable.                                        |
| esn5Debug           | Enable and print ESN5 debug. The value is 0 or 1, where 0 is disable and 1 is enable.                                        |
| loopbackSupport     | Determines whether loopback is supported. The value is 0 or 1, where 0 is disable and 1 is enable.                           |
| maskLoopCode        | Masks the code added for loop detection. Set to FALSE to mask it. The value is 0 or 1, where 0 is disable and 1 is enable.   |
| optionSupport       | Determines whether OPTIONS is supported. The value is 0 or 1, where 0 is disable and 1 is enable.                            |
| renegotiationFlag   | Determines whether TLS renegotiation is enabled. The value is 0 or 1, where 0 is disable and 1 is enable.                    |
| sdptDebug           | Used for SDP-transparancy. The value is 0 or 1, where 0 is disable and 1 is enable.                                          |
| sslConnectionDebug  | Used for SSL connection debug print. The value is 0 or 1, where 0 is disable and 1 is enable.                                |
| regTrace            | Traces gateway registration. The value is 0 or 1, where 0 is disable and 1 is enable.                                        |
| sniffPrint          | Print sniffer messages. The value is 0 or 1, where 0 is disable and 1 is enable.                                             |
| tcpPersistency      | Used for TCP transport. The value is 0 or 1, where 0 is disable and 1 is enable.                                             |
| SDescLevel          | Syslog level.                                                                                                    |
| mediaTestLogLevel   | Syslog level.                                                                                                    |
| eventLogLevel       | Syslog level.                                                                                                    |
| forkingLogLevel     | Syslog level.                                                                                                    |

| debugField variable    | Description                                           |
|------------------------|-------------------------------------------------------|
| keepAliveLogLevel      | Syslog level.                                         |
| tlsLogLevel            | Syslog level.                                         |
| tlsRenegotiateLogLevel | Syslog level.                                         |
| traceID                | The SIP VTRK channel ID being traced.                 |
| acpDebug               | Prints ACM messages for a specific Channel ID (CHID). |

Example: vxShell vtrk sipNpmAppDebugSet tSLG sipMsgPrint 1

sipMsgPrint changed from 0 to 1 value = 0 = 0x0

# sipNpmAppDataShow

Syntax: vxShell vtrk sipNpmAppDataShow tSLG <showLevel>

Description: Prints out details of an SIP Network Protocol Manager (SIPNPM)-based application data.

Example: vxShell vtrk sipNpmAppDataShow tSLG 5

```
Application = tSLG, Category = 0xfb00 MsgQId = 0xfb, MsgType = 0xfb00, MsgQSize = 100000, MsgQFD=0x3c GlobalData Address=0x19c9de4, CallBackData Address=0x19cf48c
```

# IP Phone/User Status commands

The IP Phone/User Status commands include the following:

- slgSetShowAll
- slgSetShowByUID
- slgCallShowByUID

# slgSetShowAll

Syntax: slgSetShowAll

Description: Provides a brief list all users on this SLG.

This command displays the total number of IPv4 and IPv6 end-points registered with the SLG on two different rows.

Example: slgSetShowAll

```
UserID TN Clients Calls SetHandle ------ IPv4 EndPoints
----- sipl2202 064-00-01-12 1 0 0xa4c29b0
----- IPv6 EndPoints ----- sipl2200
064-00-01-10 1 0 0xa4c9370 sipl2201 064-00-01-11 1 0 0xa4cb3f8 Total
User Registered = 3 V4 Registered = 1 V6 Registered = 2
```

# slgSetShowByUID

Syntax: slgSetShowByUID userID

Description: Provides a detailed list of user information.

Example: slgSetShowByUID sip14013

```
UserID AuthId TN Clients Calls SetHandle Pos ID SIPL Type

------ sipl4013 sipl4013 096-00-00-13 1 0 0x9b8bfad SIP

Lines StatusFlags = Registered Controlled KeyMapDwld SSD FeatureMask

= CallProcStatus = -1 Current Client = 0, Total Clients = 1 == Client

0 == IPv4:Port:Trans = 192.168.237.235:5060:udp Type = SIPN UserAgent

= Avaya IP Phone 1120E (SIP1120e.04.00.02.00) x-nt-guid =

f8ff17f6af17cd5f9b735a2a5184a5171 RegDescrip = Login RegStatus = 1

PbxReason = OK SipCode = 200 hTransc = (nil) Expire = 86400 Nonce =

53086872c32451d16ad20a10c16ee19a NonceCount = 2 hTimer = 0x9ae3998

TimeRemain = 86361 Stale = 0 Outbound = 0 ClientGUID = 0 MSec CLS =

MSBT (MSEC-BestEffort) Contact = sip:sipl4013@192.168.237.235 KeyNum

= 255 Key Func Lamp Label 0 3 0 4013 1 126 0 884013 17 16 0 18 18 0

19 27 0 20 19 0 21 52 0 22 25 0 24 11 0 25 30 0 26 31 0 == Subscription
```

Info == Subscription Event = None Subscription Handle = (nil)

# slgCallShowByUID

Syntax: vxShell vtrk slgCallShowByUID userID

Description: Lists the transient or active calls for a user.

SubscribeFlag = 0 [admin2@node1ss1 ~]\$

Example: vxShell vtrk slgCallShowByUID sipl3420

num hParantCall dir type state chid msgId callId calling(DN:TN:Type) called(DN:TN:Type) 1 0x0 1 1 2 -1 0 0x0 3420:0x6808: 0 3010:0x0: 0 0x2f0af834 1 3 2 31 0 0x7654de5 3420:0x6834: 0 453420:0x6808: 8 0x2f0af834 1 2 2 -1 7 0x7664de4 3420:0x6808: 8 3010:0x0: 0 value = 0 = 0x0

The following table describes the dir, type, and state columns in the previous output.

Table 21: Command ouptut description

| Column<br>heading | Description of output         |
|-------------------|-------------------------------|
| Dir               | The direction of the call.    |
|                   | • 1 = Outgoing call from SIPL |
|                   | • 2 = Incoming call to SIPL   |
| Туре              | The call or subcall type.     |

| Column<br>heading | Description of output                                                                                                    |
|-------------------|----------------------------------------------------------------------------------------------------|
|                   | • 1 = the main call                                                                                                    |
|                   | • 2 = call on Prime Directory Number (PDN)                                                                                                    |
|                   | • 3 = call on User Agent Directory Number (UADN)                                                                                                    |
| State             | The call state.                                                                                                    |
|                   | • 1 = Connecting. This state is a transient state. The call has sent a request (for example, CON to CS or INVITE to SLG) and is waiting for a response (for example, waiting for CRS or SIP).                                                |
|                   | • 2 = Ringing. The called party is ringing.                                                                                                    |
|                   | • 3 = Active. The call is established between two parties.                                                                                                    |
|                   | • 4 = Merging/Linking. This state is a transient state. The merge/link request is sent and is waiting for a response from the Call Server.                                                                                                   |
|                   | • 5 = RIsPending. This state is a transient state. CALLDIS is sent, waiting for CALLDIS OK from the Call Server.                                                                                                    |
|                   | • 6 = Completed. The call is released or abandoned by one party. The call structure is cleaned at this state. Typically, you do not see this state. However, if this state is printed, it indicates a memory leak or improper logic in code. |
|                   | • 7 = Cancelled. The call is abandoned by caller before answer. The call structure is cleaned at this state. Typically, you do not see this state. However, if this state is printed, it indicates a memory leak or improper logic in code.  |

# **Call Server Debug commands**

The Call Server Debug commands include the following:

- rlmShowUext
- rlmSetUserFilters

# rlmShowUext

Syntax: rlmShowUext

Description: Prints the registered IP Phone information on the Call Server.

Example: pdt> rlmShowUext

TN CUSTOMER STATUS USERID HOSTIP Media IP PORT

0x6808

```
00000004 REG sipl3420 47.11.216.242 47.11.170.136 0x13c4 47.11.181.132 0x13c4
```

### rlmSetUserFilters

Syntax: rlmSetUserFilters

Description: Configures the registration logs for a user.

Example: pdt> su

- -> rlmSetUserFilters(0, 0) —Turn logging off.
- -> rlmSetUserFilters(1, 0) —Turn logging on for all filterUserIds.
- -> rlmSetUserFilters(2, "<filterUserId>") —The command to turn logging on for only the filterUserId in the <filterUserId> variable.

# SIP Line Gateway Maintenance commands in Element Manager

The SIP Line Gateway (SLG) service provides a set of SIP Line maintenance commands. The General Commands page (in Element Manager) includes a group called SipLine that contains commands related to the maintenance of the SLG service.

Use the following procedure to access the SIP Line maintenance commands in Element Manager.

### Accessing the SIP Line maintenance commands

- Start Element Manager.
- 2. In the navigation tree, select **System > IP Network > Maintenance and Reports**.

The Node Maintenance and Reports page appears.

- 3. Expand the node.
- 4. Click GEN CMD.

The General Commands page appears.

5. From the **Group** list, select **SipLine**.

The Command list populates with the SIP Line commands.

- 6. From the **Command** list, select the SIP Line command you want to run.
- 7. Click RUN.

The command output appears in the pane in the lower half of the window.

# **Scenarios**

The following sections describe troubleshooting scenarios.

### **AML** link is down

If the AML link is down, check the following items:

- Is the ELAN AML properly configured? Check LD 21.
- Is the SIPL trunk properly configured? Check LD 21.
- Is the SLG properly configured? Check the task and thread status. Also check the config.ini parameters.

# IP Phone registration is rejected

If an IP Phone registration is rejected, one of the following problem can be the reason for the registration rejection:

- 404 The user ID is not properly configured. This message indicates that a Maximum Client Count Limit (MCCL) type mismatch occurred.
- 400 Errors occurred during parsing of the REGISTER message. Verify error logs on the SIP Line Gateway (SLG).

# **Chapter 14: SIP Line Conversion Utility**

The SIP Line Conversion Utility (SIPLCU) is an off-switch utility that assists in the conversion of an Avaya Communication Server 1000 (Avaya CS 1000) Release 5.5 SIP Phone functionality to Avaya CS 1000 Release 7.5 SIP Lines. The utility that runs from a Windows PC. The support platforms are Windows 2000, Windows XP, and Windows Vista.

The SIP Line Conversion Utility uses a combination of the current switch configuration and customer supplied user names, passwords, and other pertinent SIP Phone specific information. The data populates an Excel spreadsheet and the utility uses this information to convert UEXT SIPN or SIP3 phones configured on the Call Server to the new UEXT SIPL format. Connection to the target Call Server is by way of the associated Signaling Server (using a telnet connection). The utility provides the greatest benefit to users that have more than 25 UEXT SIP or SIP3 phones.

The SIP Line Conversion Utility includes a built-in Help menu, which provides detailed operating instructions on use of the utility.

### Filename and location

The SIP Line Conversion Utility is stored on the Signaling Server and can be downloaded using secure FTP (sFTP) or Secure Copy (SCP).

The filename of the SIP Line Conversion Utility is SIPLCU.msi and the file is located in the following directory: /opt/avaya/vtrk/extra

The username is avaya and the password is specific to your site.

# **Install the SIP Line Conversion Utility**

Use the following procedure to install the SIP Line Conversion Utility.

### Installing the SIP Line Conversion Utility

- 1. Double click the **My Computer** icon on your desktop.
- 2. Navigate to the folder where you downloaded the SIPLCU.msi file.
- 3. Double click the SIPLCU.msi installation file.
- 4. Follow the on-screen instructions to install the SIP Line Conversion Utility application on your computer.

SIP Line Conversion Utility